PENULIS: RISMA EVA CAHYANTI, AYU WANDIRA, MIFTAHUL JANNAH, NIRMALA YUSUF, ANDI NISRINA WADI'AH AHDAR

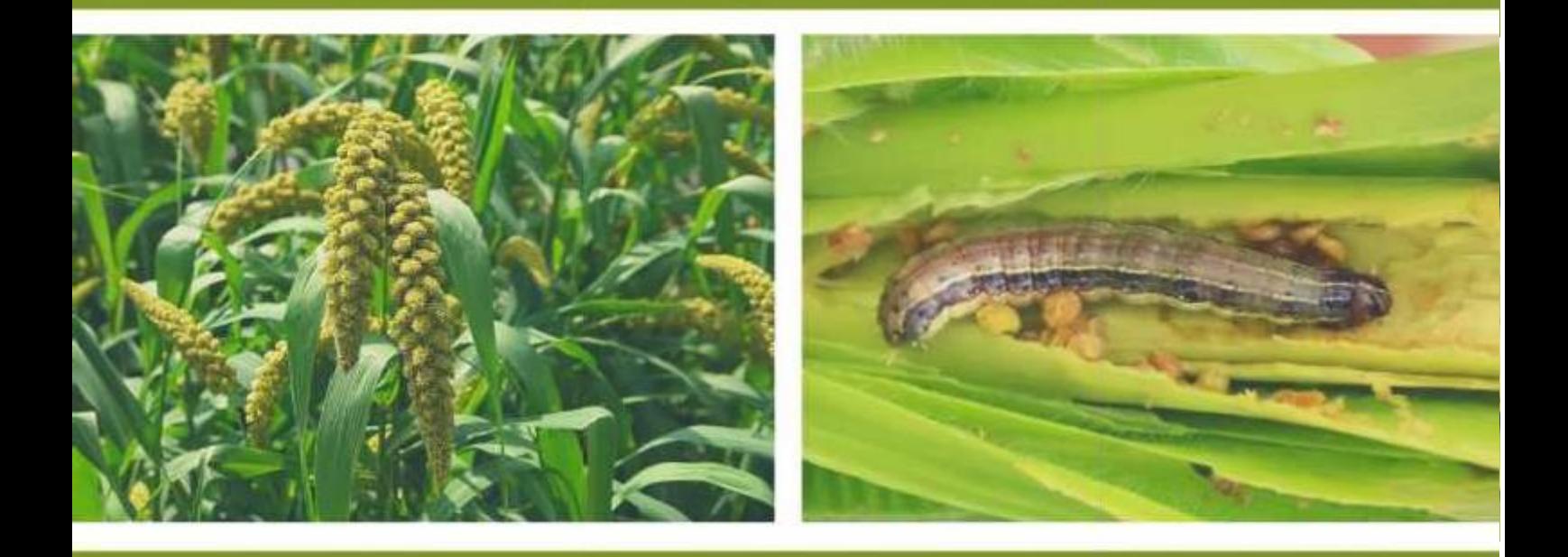

**BUDIDAYA DAN KARAKTERISASI HAMA PENYAKIT PADA TANAMAN JAWAWUT** (Setaria italica)

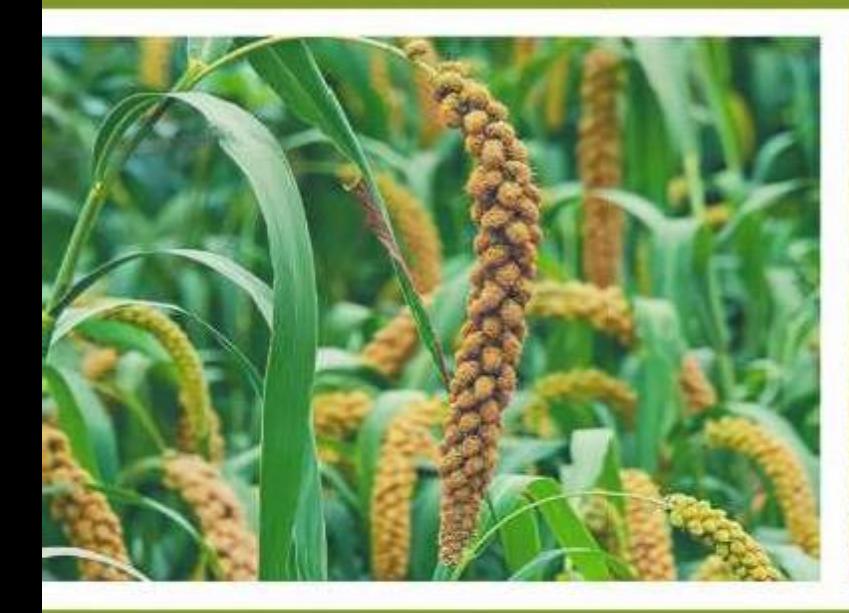

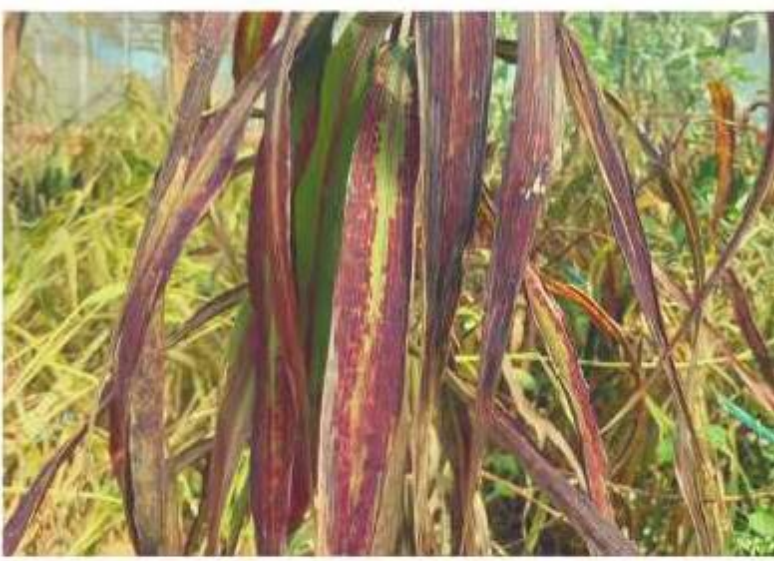

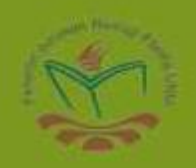

Editor: Prof Oslan Jumadi., S.Si., M.Phil., Ph.D. Dr. Ir. Muh. Junda., M.Si Dr. In Muh. Wiharto Caronge, M.Si Karlina Svahruddin., SP., M.Si

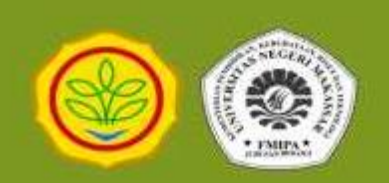

# **BUDIDAYA DAN KARAKTERISASI HAMA PENYAKIT PADA TANAMAN JAWAWUT (***Setaria italica***)**

Penulis:

Risma Eva Cahyanti Ayu Wandira Miftahul Jannah Nirmala Yusuf Andi Nisrina Wadi'ah Ahdar

Editor:

Prof. Oslan Jumadi., S.Si., M.Phil., Ph.D Dr. Ir. Muh. Junda., M.Si Dr. Ir. Muh. Wiharto Caronge., M.Si Karlina Syahruddin., SP., M.Si

Penerbit Jurusan Biologi FMIPA UNM Kampus UNM Parangtambung MAKASSAR Email: [biopress@unm.ac.id](mailto:biopress@unm.ac.id)

Hasil Kerjasama: Jurusan Biologi FMIPA UNM  $\mathcal{R}$ Balai Penelitian Tanaman Serealia

# **BUDIDAYA DAN KARAKTERISASI HAMA PENYAKIT PADA TANAMAN JAWAWUT (***Setaria italica***)**

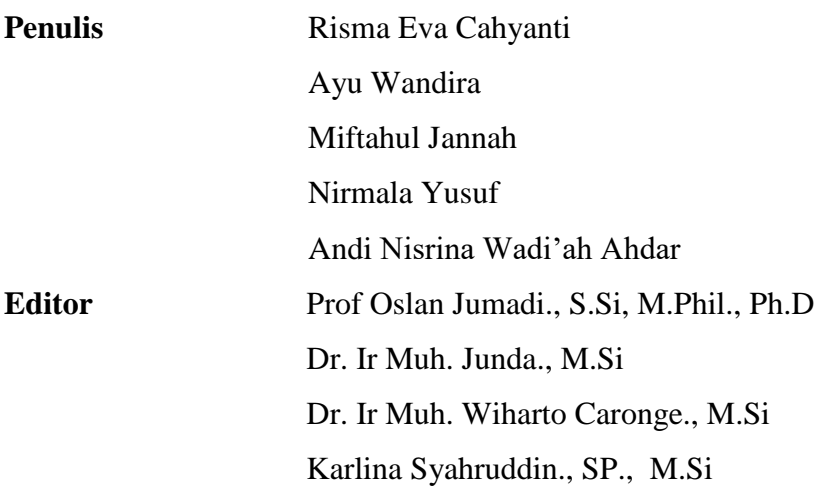

**Desain Cover** Miftahul Jannah

**ISBN** 978-623-94869-4-5

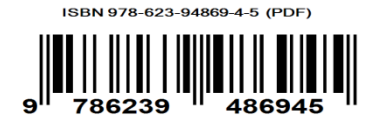

**Penerbit Jurusan Biologi FMIPA UNM Kampus UNM Parangtambung Jalan Malengkeri Raya Makassar** Email : [biopress@unm.ac.id](mailto:biopress@unm.ac.id)

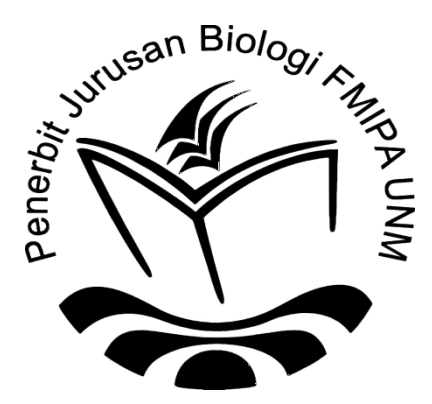

# **KATA PENGANTAR**

 Puji syukur kami panjatkan kehadirat Tuhan Yang Maha Esa, karena atas berkat dan limpahan rahmat-Nya. Penulis dapat menyelesaikan penyusunan buku ini. Buku ini berisi tentang Budidaya dan Karakterisasi Hama Penyakit Pada Tanaman Jawawut (*Setaria Italica*) yang dihimpun dari berbagai literatur serta beberapa informasi dan studi kasus diambil dari hasil kegiatan langsung penulis pada KKN-KP 2020. Buku ini dibuat sebagai produk dari kegiatan KKN-KP Tahun 2020 oleh Mahasiswa Program Studi Biologi Fakultas Matematika dan Ilmu Pengetahuan Alam Universitas Negeri Makassar angkatan 2017.

Buku ini dapat diselesaikan atas bantuan dan kerjasama Balai Penelitian Tanaman Serealia Provinsi Sulawesi Selatan yang terletak di Kabupaten Maros. Ucapan terimakasih kami ucapkan kepada Ketua Jurusan Biologi FMIPA UNM, Pembimbing KKN-KP Tahun 2020, selaku pengarah dalam menyelesaikan buku ini, kepada semua penulis, dan semua pihak yang telah membantu dalam penyusunan buku ini, kami berharap buku ini dapat bermanfaat bagi seluruh masyarakat khususnya masyarakat Sulawesi Selatan. Semoga buku ini dapat menjadi referensi oleh para pembaca yang membutuhkan. Kami memohon maaf yang sebesar-besarnya jika terdapat kekurangan dan kekeliruan dalam buku ini.

Makassar, Agustus 2021

Editor

# **DAFTAR ISI**

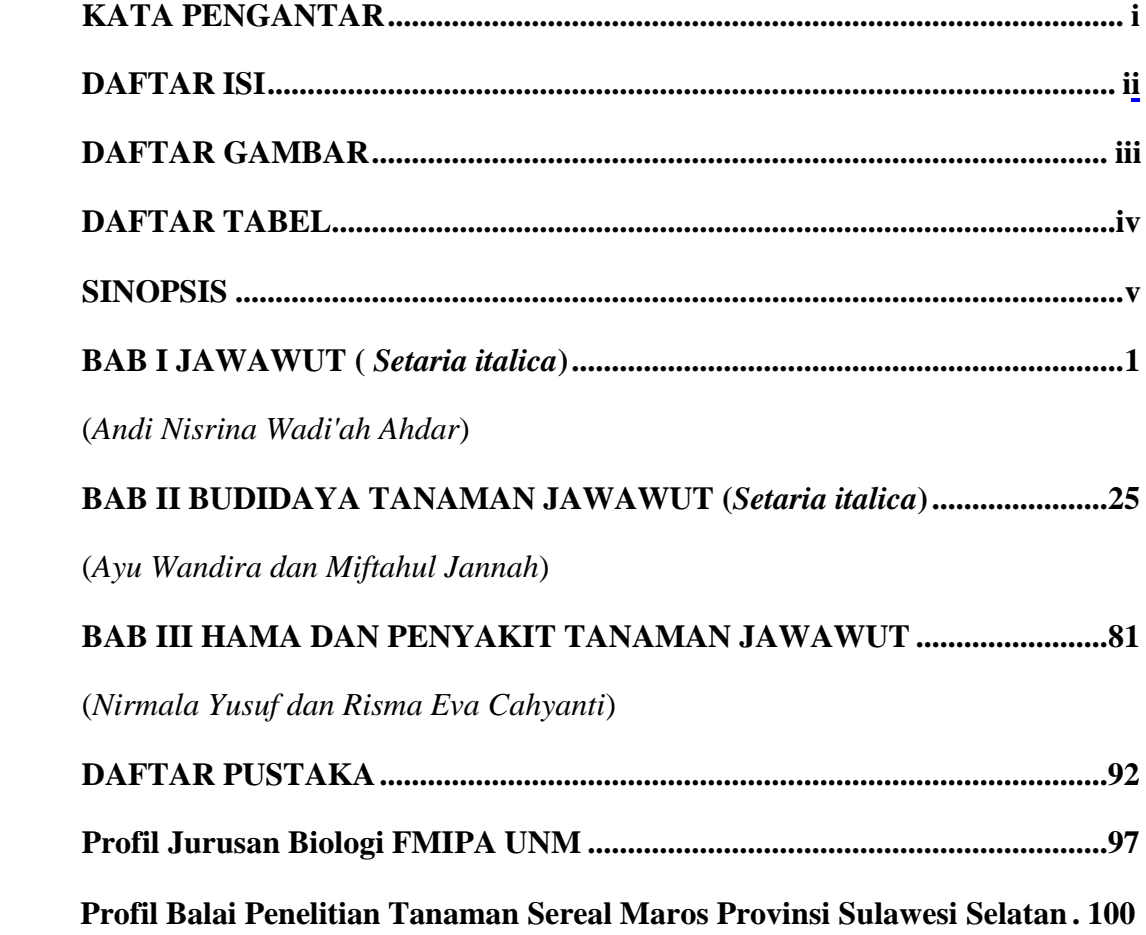

# **DAFTAR GAMBAR**

<span id="page-5-1"></span><span id="page-5-0"></span>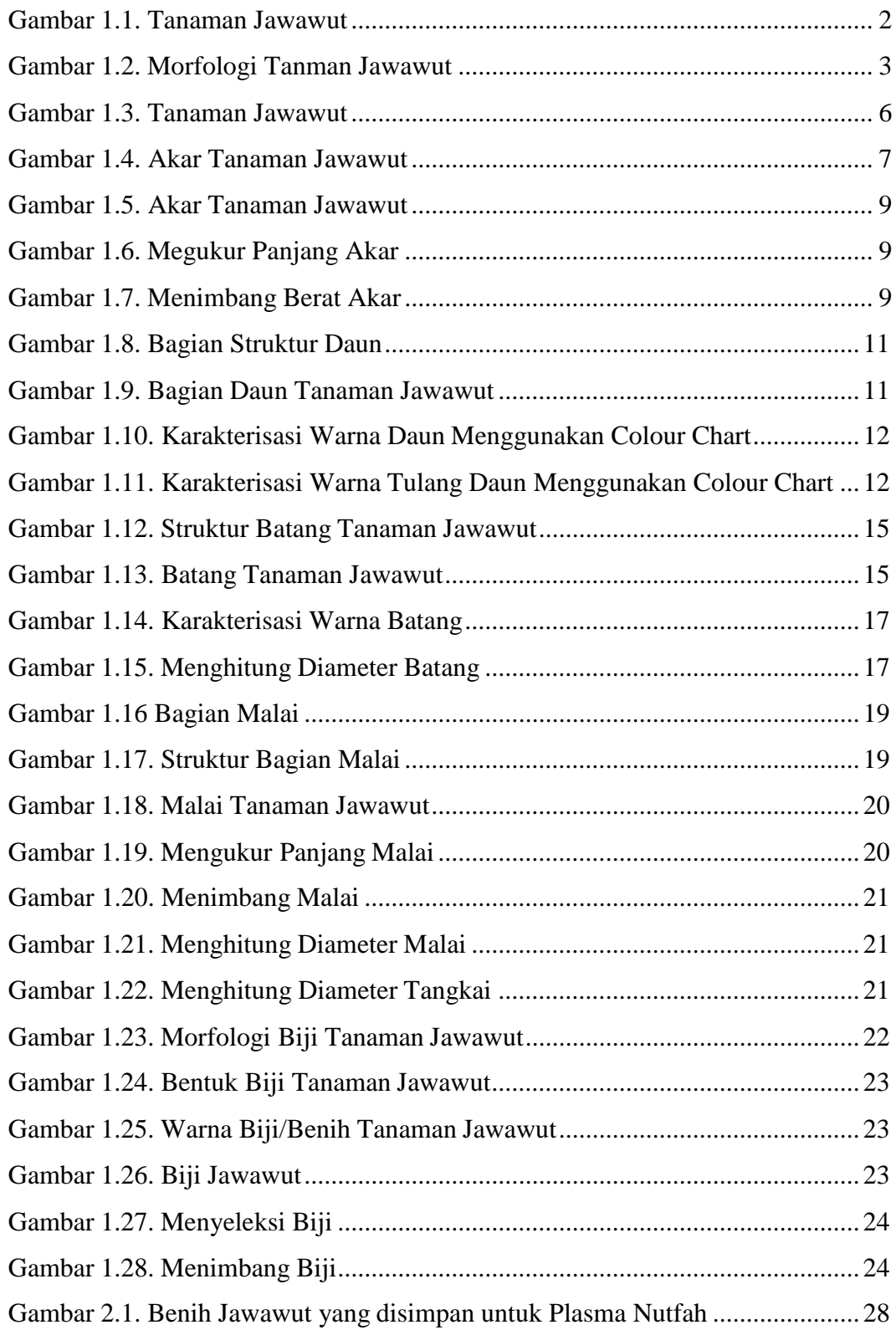

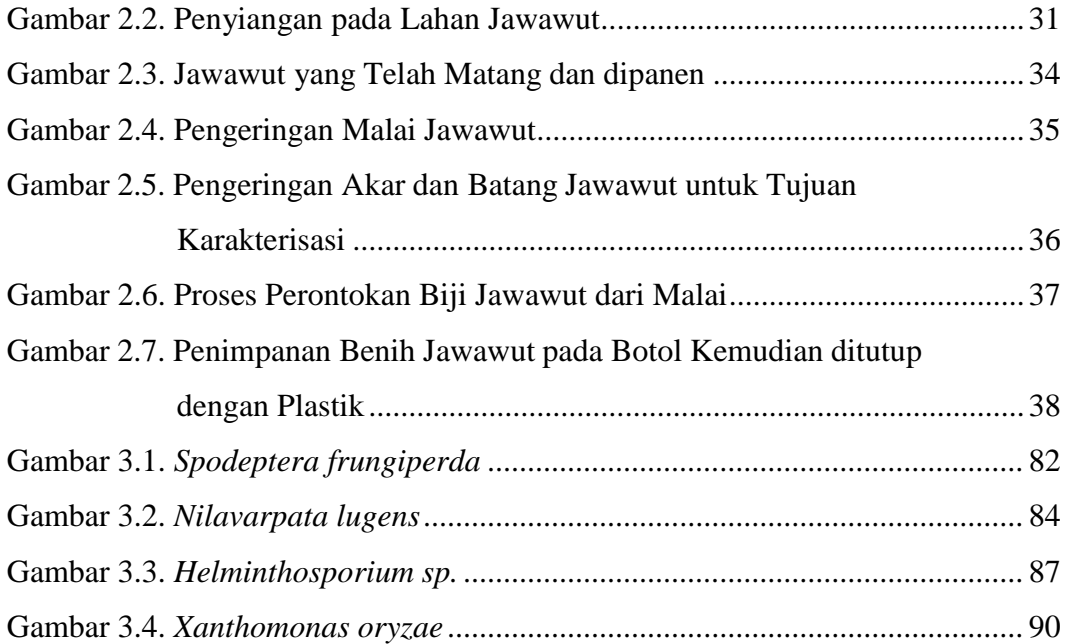

# **DAFTAR TABEL**

<span id="page-7-0"></span>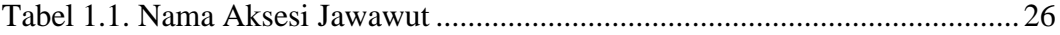

# **SINOPSIS**

 Jawawut (Setaria italica) merupakan tanaman yang berasal dari famili Poaceae yang termasuk ke dalam jenis serealia berbiji kecil atau millet. Jawawut pernah menjadi makanan pokok masyarakat Asia Timur dan Asia Tenggara sebelum budidaya padi yang dikenal saat ini. Jawawut mulai dikenal luas di Indonesia dan bahkan dijadikan makanan pokok oleh beberapa daerah. Daerah yang pernah tercatat menjadikan jawawut sebagai makanan pokok yaitu Enrekang, Pulau Rote, Pulau Sumba, dan lain-lain. Jawawut merupakan sumber karbohidrat, mempunyai aktivitas antioksidan, kaya kandungan vitamin dan mineral, serta memiliki kandungan serat pangan yang tinggi sehingga mempunyai efek yang baik untuk kesehatan. Senyawa antioksidan terdapat pada jewawut antara lain yaitu senyawa flavonoid. Flavonoid terbukti mempunyai kemampuan dalam menangkal radikal bebas dengan sangat baik. Buku ini membahas karakterisasi morfologi, serta hama dan penyakit dalam budidaya jawawut.

## **BAB I**

## **JAWAWUT (** *Setaria italica***)**

## **A. Pengenalan Tanaman Jawawut (***Setaria italica***)**

Jawawut telah dibudidayakan sejak 5000 SM di Cina dan 3000 SM di wilayah Eropa. Selain Asia dan Eropa. Jawawut diperkenalkan ke Indonesia melalui oleh Tiongkok yang bermigrasi sekitar 3000-an tahun yang lalu. Sejak itulah, Jewawut mulai dikenal luas di Indonesia dan bahkan dijadikan makanan pokok oleh beberapa daerah. Daerah yang tercatat pernah menjadikan jawawut sebagai makanan pokok yaitu Enrekang, Pulau Rote, Pulau Sumba, dan lain-lain. Meski kurang populer dibanding beras, sebenarnya kandungan gizi jawawut tiga hingga lima kali lebih dibanding beras. Dilansir dari Kementerian Pertanian Indonesia, Jawawut mengandung nutrisi yang sangat tinggi. Kadungan karbohidrat jawawut mencapai 84,2 % dan protein sebesar 10,7 %, lemak sebesar 3,3 %, dan serat sebesar 1,4 %. Jawawut juga memiliki kandungan mineral seperti klasium, besi, magnesium, fosfor, seng, dan kalium. Selain itu, ada juga kandungan vitamin C, B1, dan B2 (Normawati dkk, 2020).

*Hospital for Diabetes* di India melakukan sebuah studi untuk menemukan makanan yang bisa menurunkan kadar gula darah. Studi ini dilakukan kepada 105 pasien yang dibagi ke dalam dua kelompok. Kelompok pertama diberikan pan cake yang terbuat dari jawawut dan kelompok ke-dua diberikan pan cake yang terbuat dari beras. Hasilnya, pasien yang diberikan pan cake jawawut memiliki level gula darah lebih rendah yaitu sekitar 59. Sementara pasien yang diberikan pan cake beras memiliki level gula darah sekitar 77. Menurut peneliti, hasil penelitian tersebut menunjukan bahwa jawawut bisa membantu mengelolah diabetes. Hal ini karena glikemik jawawut rendah sementara kandungan sertanya tinggi (Mapikasari dkk, 2017).

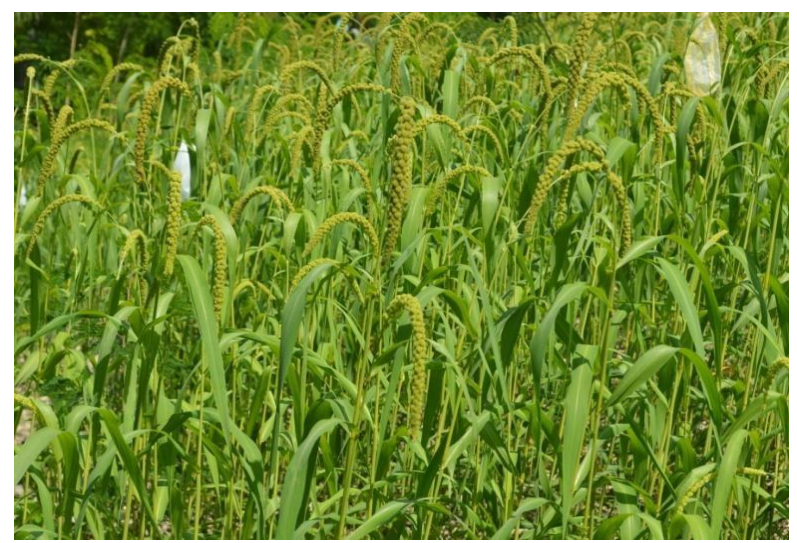

Gambar 1.1 Tanaman Jawawut (*Dokumentasi Kerja praktek*)

Tanaman jewawut dalam bahasa Mandar dikenal dengan nama Tarreang atau Bailo**.** Sedangkan beberapa daerah lain di Indonesia dikenal dengan berbagai nama lokal yang berbeda-beda seperti: nama ba'tan (Toraja), jawa (Palembang), jaba ikur (Batak), jaba ure (Toba), jelui (Riau), sekui (Melayu), sekuai, sakui, sakuih (Minangkabau), dan jawae (Dayak). jewawut merupakan salah satu [tanaman pangan a](http://alamendah.org/tag/tanaman-pangan/)tau sejenis tanaman serealia berbiji kecil. Jawawut atau Jewawut mulai dilupakan dan terabaikan. Padahal tanaman pangan ini memiliki kandungan nutrisi (protein dan kalsium) yang lebih baik ketimbang beras (Anonim, 2015). Tanaman jewawut memiliki adaptasi yang baik pada daerah yang curah hujannya rendah sampai daerah kering. Kandungan karbohidrat mendekati beras (75%), namun kandungan proteinnya lebih tinggi (11%) dari beras (7%), terutama protein gluten. Jewawut mengandung beragam komponen penting yang berpotensi meningkatkan kesehatan tubuh, antara lain senyawa antioksidan, senyawa bioaktif, dan serat, sehingga sangat potensial sebagai salah satu bahan diversifikasi pangan (Gisca dan Arintina, 2013).

Menurut Demando dkk (2019) tingkatan taksonomi tanaman jawawut sebagai berikut:

Kingdom : Plantae Subkingdom : Tracheobionta

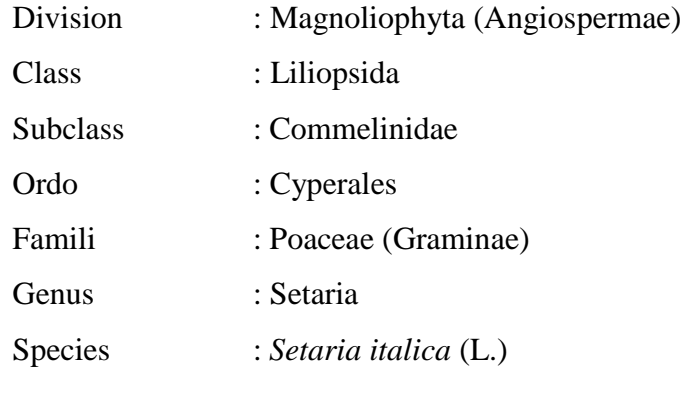

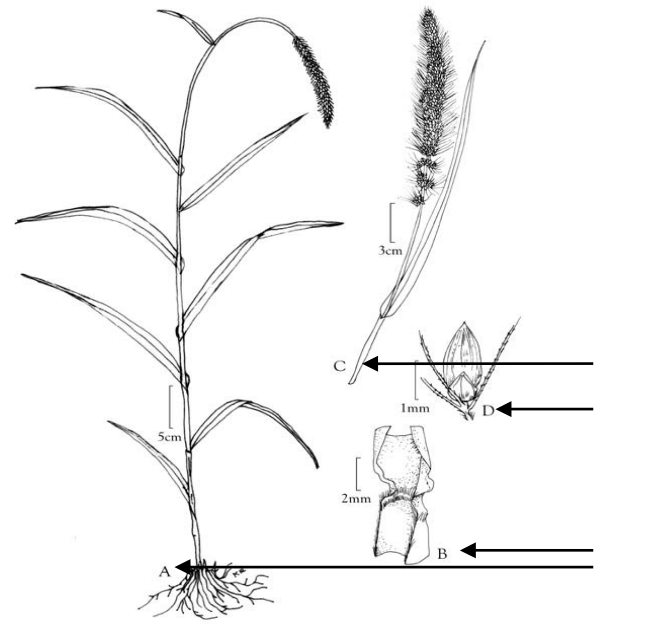

Ketrangan :

- **a.** Akar
- **b.** Batang
- **c.** Tangkai Malai
- **d.** Biji Malai

Gambar 1.2 Morfologi Tanaman Jawuwut (*Dokumentasi Gisca dan Arintina, 2013*)

Akar atau juga radix merupakan bagian tubuh tumbuhan yang pada umumnya berada dalam tanah, dan bersama batang serta daun akar membangun bagian vegetatif tumbuhan dan sebagai organ-organ pokok pada tumbuhan. Akar juga berfungsi sebabagai absobsi air dan garam-garam mineral, tempat penyimpanan makanan, dan membawa air dari dalam tanah menuju batang. Pada beberapa tanaman sebagian berfungsi untuk fotosisntesis maupun respirasi. Sistem Perakaran dibedakan menjadi dua yaitu akar tunggang dan akar serabut. Akar tunggang (tap roots) merupakan akar lembaga (radicula) yang tumbuh terus menjadi akar utama dan bercabang-cabang lebih kecil. Akar serabut (adventitious roots) merupakan akar lembaga yang dalam perkembangan 2 selanjutnya tidak

berkembang, tetapi pada pangkal batang keluar akar yang banyak dengan ukuran relatif sama (Suharno dkk, 2015).

Jawawut (*Setaria italica*) merupakan tanaman yang berasal famili *Poaceae* seperti dengan jenis gulma-gulma rumput dan tanaman pangan seperti padi, jagung dan sorgum. Habitat jawawut berada di lahan-lahan semi-arid pada daerah tropis walaupun dapat tumbuh juga di daerah subtropics. Jawawut (*Setaria italica*) merupakan tanaman golongan rumput. Tumbuh semusim. Rumpunnya rapat dengan tinggi sekitar 60-120 cm. Memiliki perakaran yang rapat rapat, dengan akar tunjang yang muncul dari buku paling bawah. Batang tegak, ramping, kadang-kadang bercabang, membentuk malai dari pucuk bagian bawah. Daunnya tunggal, berseling, berbentuk garis atau pita dengan panjang antara 16-32 cm dan lebar 1,5-2,5 cm. Di bagian ujung daun memilki bentuk yang meruncing (Miswarti dkk, 2018).

Perbungaan Jawawut berupa malai menyerupai bulir dengan panjang antara 8-18 cm. Tangkai malai sepanjang 25-30 cm, tegak atau melengkung. Bulirnya kecil, hanya sekitar 3mm diameternya, bahkan ada yang lebih kecil. Warna bulir beraneka ragam, mulai dari hitam, ungu, merah, sampai jingga kecoklatan. Jawawut tumbuh di daerah semi kering dengan masa pertumbuhan sekitar 3-4 bulan. Kurang tahan terhadap genangan dan rentan terhadap periode musim kering yang lama. Di daerah tropis, tanaman ini dapat tumbuh hingga ketinggian 2000 meter dpl. Tanaman pangan ini dapat tumbuh baik pada berbagai jenis tanah, mulai tanah berpasir hingga tanah liat yang padat. Bahkan tetap tumbuh pada tanah miskin hara atau tanah pinggiran sekalipun (Murtiningsih dkk, 2006).

#### **B. Karakterisasi Jawawut (***Setaria italica***)**

Karakterisasi merupakan proses mencari ciri spesifik yang dimiliki oleh tumbuhan yang digunakan untuk membedakan diantara jenis dan antar individu dalam satu jenis suatu tumbuhan. Karakterisasi bertujuan untuk menghasilkan deskripsi tanaman. Deskripsi tanaman akan bermanfaat dalam pemilihan tetuatetua dalam program pemuliaan. Dari kegiatan ini akan dihasilkan deskripsi tanaman yang penting artinya sebagai pedoman dalam pemberdayaan genetik

dalam program pemuliaan Karakterisasi harus memiliki standar mengenai karakter tanaman. Karakterisasi termasuk diantaranya bentuk biji, warna biji dan karakter lainnya yang umum dalam tipe taksonomi (Yustini dkk, 2019).

Karakterisasi harus memiliki standar mengenai karakter tanaman. Karakterisasi termasuk diantaranya warna daun, warna tulang daun, warna batang, tinggi akar, berat akar, diameter batang, jumlah ruas & buku, panjang daun, lebar daun, panjang pelepah daun, jumlah anakan, diameter malai, tinggi malai, diameter tangkai malai, panjang bulu halus malai, berat malai, warna biji, dan berat biji. Jewawut (*Setaria italica)* adalah jenis serealia berbiji kecil/millet yang pernah menjadi makanan pokok masyaraat Asia Timur dan Asia Tenggara sebelum budidaya padi yang dikenal saat ini. Jewawut merupakan sumber karbohidrat, mempunyai aktivitas antioksidan, kaya kandungan vitamin dan mineral, serta memiliki kandungan serat pangan yang tinggi sehingga mempunyai efek yang baik untuk kesehatan. Jewawut bermanfaat bagi kesehatan karena mengandung karbohidrat, dan lemak, protein, serat kasar 5,65 %, kadar abu 3,86 %, Vitamin A, Vitamin C, Ca, Fe, Mg, P dan komponen fenolik (fenol dan golongan flavonoid) yang berfungsi sebagai antioksidan. Senyawa antioksidan yang ada pada jewawut antara lain yaitu senyawa flavonoid. flavonoid terbukti mempunyai kemampuan dalam menangkal radikal bebas dengan sangat baik (Normawati dkk, 2020).

Hasil dari karakterisasi secara insitu diperoleh bahwa warna dari biji jawawut yang ditemukan terdiri dari empat jenis yaitu berwarna kuning, kemerahan dan coklat, serta hitam. Malai yang ditemukan panjangnya berkisar 15,33 cm sampai dengan 40 cm, pada malai juga ditemukan bulu-bulu halus yang panjangnya lebih kurang 0,1 – 1,2 cm, tipe malai yang ditemukan berbentuk kerucut, poros, dan kaki kucing. Setiap biji tanaman jawawut menghasilkan satu akar seminal yang selanjutnya berkembang menjadi akar primer. Ketika tanaman jawawut menghasilkan dua ataupun tiga helai daun pada buku pertama muncul akar sekunder atau akar buku (Tatuhey dkk, 2018).

Karakterisasi tanaman jewawut dimulai dari akar hingga biji, karakterisasi ini di lakukan untuk mengetahui morfologi atau ciri khas dari tanaman jewawut

tersebut. Dalam mengkarakterisasi terdapat juga metode-metode yang digunakan agar tanaman yang di karakterisasi lebih dikenal secara spesifik.

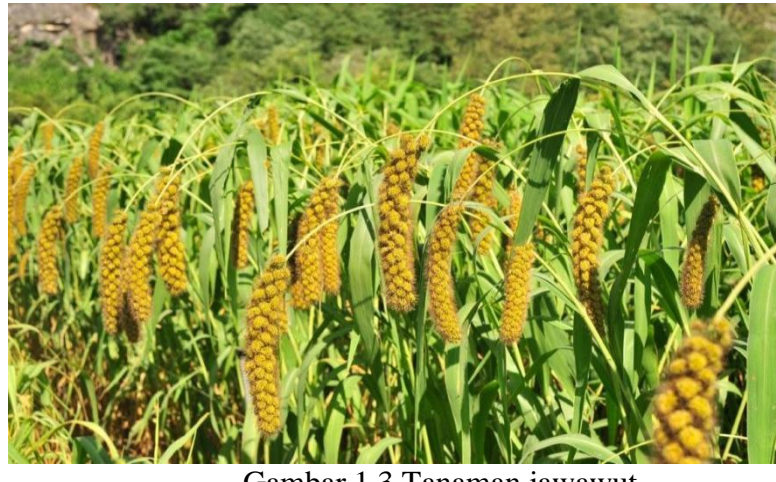

Gambar 1.3 Tanaman jawawut (*Dokumentasi Kerja Praktek*)

Secara bahasa Morfologi berasal dari kata Morphologi (Morphe: bentuk, logos: ilmu) berarti ilmu yang mempelajari bentuk-bentuk luar dari tumbuhan, khususnya tumbuhan berbiji mengenai organ-organ tubuhnya dengan segala variasinya. Menurut istilah Morfologi Tumbuhan adalah ilmu yang mempelajari bentuk dan susunan tubuh tumbuhan yang dipisahkan menjadi morfologi luar dan morfologi dalam. Morfologi tumbuhan tidak hanya menguraikan bentuk dan susunan tubuh tumbuhan saja, tetapi juga bertugas untuk menentukan apakah fungsi masing-masing bagian itu dalam kehidupan tumbuhan, dan selanjutnya juga berusaha mengetahui darimana asal bentuk dan susunan tubuh tersebut. Demikian dapat disimpulkan bahwa Morfologi Tumbuhan merupakan ilmu yang menyelidiki dan membandingkan aspek yang mengkaji bentuk dan struktur tumbuhan (Arwati, 2018).

Ilmu pengetahuan yang berdasar pada variasi dan karakter bentuk morfologi. Karakter suatu organisme adalah seluruh ciri atau sifat yang dimilki organisme tersebut yang dapat dibandingkan, diukur, dihitung, digambarkan dengan cara lain.18 Karakter morfologi morfologi pada tumbuhan yang dapat diamati adalah semua organ tumbuhan meliputi akar, batang, daun, bunga, buah, dan biji (Murtiningsih dkk, 2006). Maka dari itu, morfologi Jawawut (*Setaria*

*etalica*) baik dari akar, daun, batang, biji dan melai akan dipaparkkan sebagai berikut:

## **a. Akar**

Akar merupakan bagian bawah dari sumbu tumbuhan dan biasanya berkembang dibawah permukaan tanah, meskipun terdapat juga akar yang tumbuh diatas tanah. Morfologi struktur luar akar tersusun atas rambut akar, batang akar, ujung akar dan tudung akar. Kondisi lingkungan sering kali mempengaruhi

pertumbuhan akar. Sistem perakaran tumbuhan yang hidup ditanah kering biasanya berkembang lebih baik. Pada tumbuhan yang hidup pada tanah berpasir, perkembangan akarnya dangkal, mendatar, dan akar leteral menyebar didekat permukaan tanah.

Fungsi akar ialah untuk menegakkan berdirinya tumbuhan, mengisap air dan zat hara dari tanah lalu menyalurkannya ke batang. Dalam melaksanakan tugasnya, akar harus menembus tanah dengan partake lpartikelnya yang keras, maka titik vegetasi pada ujung akar dilindungi oleh calyptra (tudung akar). Bagian-bagian akar meliputi leher akar atau pangkal akar (collum), batang akar (corpus radicis), cabang-cabang akar (radix lateralis), dan tudung akar (Soeka dan Sulistiani, 2017).

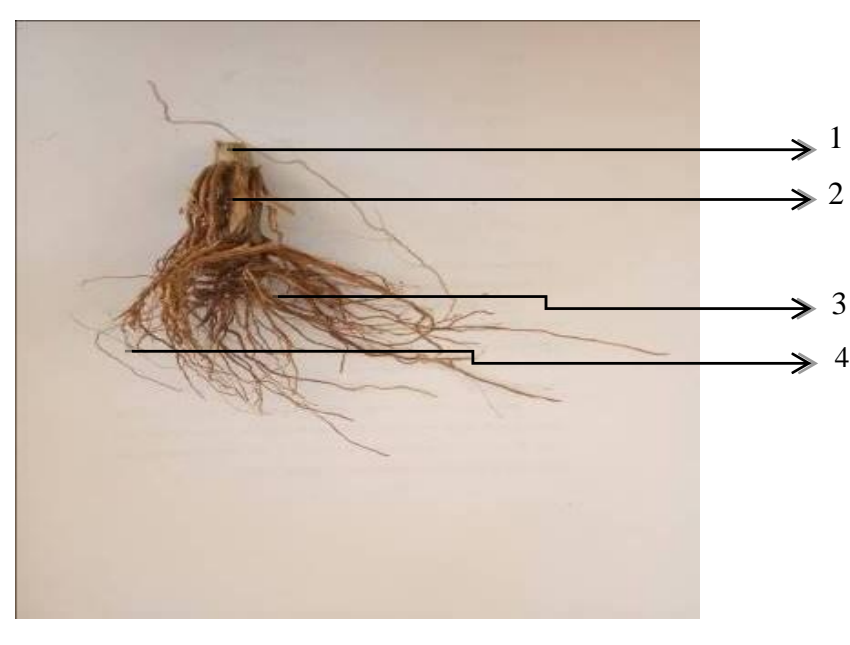

Keterangan :

- 1. Leher akar
- $\Rightarrow$  1 2. Batang akar
- $\geq 2$  3. Cabang akar
	- 4. Tudung akar

Gambar 1.4 Akar Tanaman Jawawut *(Dokumentasi Kerja Praktek)*

Leher akar adalah bagian akar yang menyambung dengan pangkal batang. Batang akar adalah bagian akar yang terletak anatara leher akar. Cabang akar adalah bagaian yag tidak langsug tersambungkan dengan pangkal batang dan bagian akar yang kecil yang bercabang-cabang. Tudung akar adalah bagian yang terletak paling ujung atau kaliptra yang berfungsi untuk melindungi meristem akar sehingga dapat mengurangi kerusakan mekanis akibat gesekan antara ujung akar dan butir-butir tanah ketika akar akan menembus tanah. Berdasarkan fungsinya, dikenal akar penyimpan, akar udara, akar sukulen, akar panjat, akar penunjang, akar napas (pneumatafor), dan akar yang bersiombiosis dengan jamur (mikorhiza). Sedangkan sistem perakaran dapat dibedakan menjadi sistem akar tunggang yang terdapat pada tumbuhan dikotil dan sistem akar serabut yang terdapat pada tumbuhan monokotil. Akar tunggang hanya dapat dijumpai pada tumbuhan yang ditanam dari biji (Faesal, 2013).

Tanaman jewawut (*Seatria italica)* memiliki perakaran yang rapat, tinggi 20-60 cm. Jawawut memiliki akar khas graminae. Perakaran rapat dengan akar tunjang seperti kawat yang muncul duri paling bawah. Akar sekunder ataupun akar buku muncul ketika tanaman jewawut telah menghasilkan dua atau tiga helai daun. Akar sekunder akan menebal sehiingga dapat menyediakan sebagaian besar saluran untuk pengambilan air, ion, dan pendukung lainnya. Struktur akar pada tanaman jewawut yaitu akar serabut yang terdapat akar lateral, primer, dan akar seminal. Akar serabut adalah akar yang timbul dari pangkal batang sebagai pengganti akar primer atau akar lembaga yang mati.Sistem akar tunggang maupun serabut, masing-masing akar dapat bercabang-cabang untuk memperluas bidang penyerapan dan untuk memperkuat berdirinya tumbuhan (Mapikasari dkk, 2017).

Metode-metode yang digunakan untuk mengkarakterisasi akar tanaman jewawut yaitu dimulai dari, mengukur panjang akar menggunakan penggaris, menimbang berat akar tanaman jewawut menggunakan timbangan analitik , dan mencatat jumlah panjang akar dan berat akar di buku catatan. Dibawah ini merupakan gambar mengkarakterisasi akar tanaman jewawut.

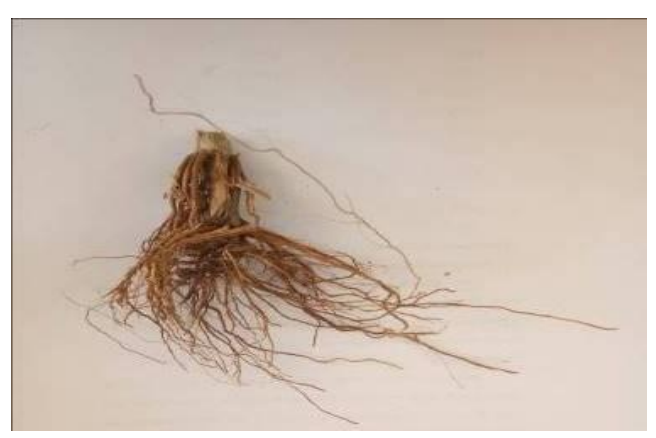

Gambar 1.5 Akar Tanaman Jewawut *(Dokumentasi Kerja Praktek)*

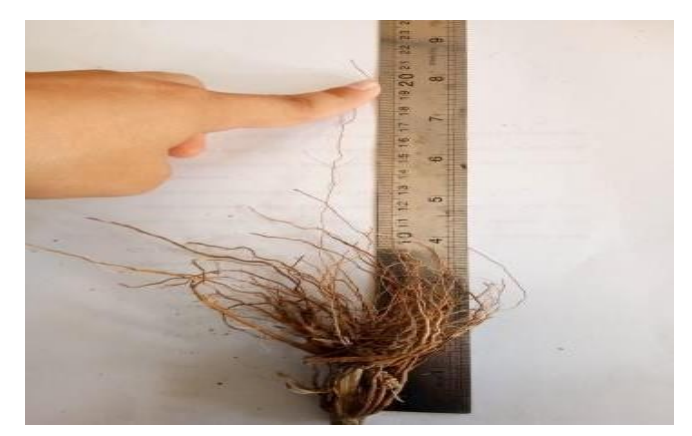

Gambar 1.6 Mengukur Panjang Akar (*Dokumentasi Kerja Praktek)*

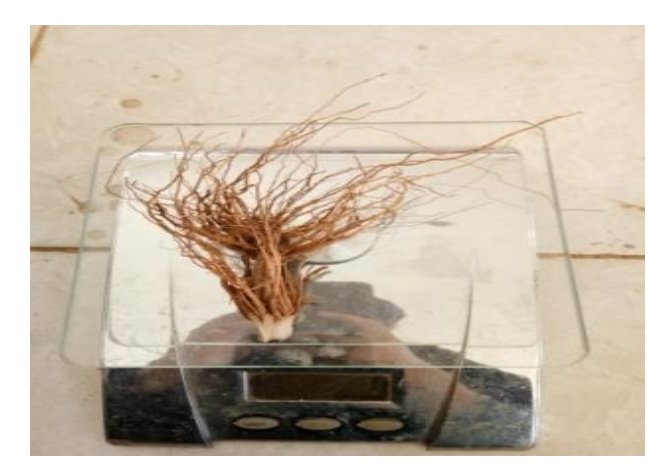

Gambar 1.7. Menimbang Berat Akar (*Dokumentasi Kerja Praktek)*

### **b. Daun**

Daun merupakan struktur pokok tumbuhan yang penting. Daun mempunyai fungsi antara lain sebagai resorbsi (pengambilan zat-zat makanan terutama yang berupa zat gas karbon dioksida), mengolah makanan melalui fotosintesis, serta sebagai alat transpirasi (penguapan air) dan respirasi (pernapasan dan pertukaran gas). Daun merupakan organ tanaman tempat berlangsungnya fotosintesis dimana terjadi perubahan energi cahaya menjadi energi kimia. Daun sebenarnya adalah batang yang telah mengalami modifikasi yang kemudian berbentuk pipih dan juga terdiri dari sel-sel yang dan jaringan seperti yang terdapat pada batang (Nurmala, 2003).

Daun tanaman jawawut memiliki daun yang tidak lengkap. Daun tersebut terdiri atas helaian daun saja. Helaian daun tersebut berbentuk melancip atau pita dengan tulang daun sejajar. Daun jawawut memiliki permukaan yang kasar. Tanaman jawawut memiliki daun yang sejajar dan berseling dan tersusun dalam dua baris yang saling berhadapan. Bentuk ujung daun, warna daun dan serta warna bunga Bentuk ujung daun yang diidentifikasi dikelompokkan kedalam kriteria runcing, mengarah ke bulat, dan bulat. Jawawut memiliki daun bendera. Daun bendera merupakan daun yang terpendek dan terbesar yang terletak sebelum malai. Panjang daun bendera berkisar antara 24,00-61,33 cm dan lebar 1,63-3,83 cm. Jumlah daun per tanaman tergantung varietas. Warna daun dikelompokkan mengunakan alat Bagan Warna Daun (BWD) atau Colour Chart yaitu hijau muda (skala 1-2), hijau (skala 3-4), hijau tua (skala 4-6) (Suharno dkk, 2015).

Bentuk sudut daun tanaman jawawut diidentifikasi dikelompokkan kedalam 4 kriteria yaitu tegak. Hasil karakterisasi diperoleh bahwa semua tanaman jawawut yang diamati daunnya membentuk semi tegak, dimana tanaman sebaiknya memiliki daun yang tegak sehingga lebih menguntungkan daripada daun yang terkulai atau datar, karena dengan posisi tegak daun-daun tanaman tidak saling menaungi sehingga banyak cahaya yang dapat ditangkap untuk proses fotosintesis yang lebih optimal sehingga dapat meningkatkan produktivitas tanaman (Miswartia dkk, 2014).

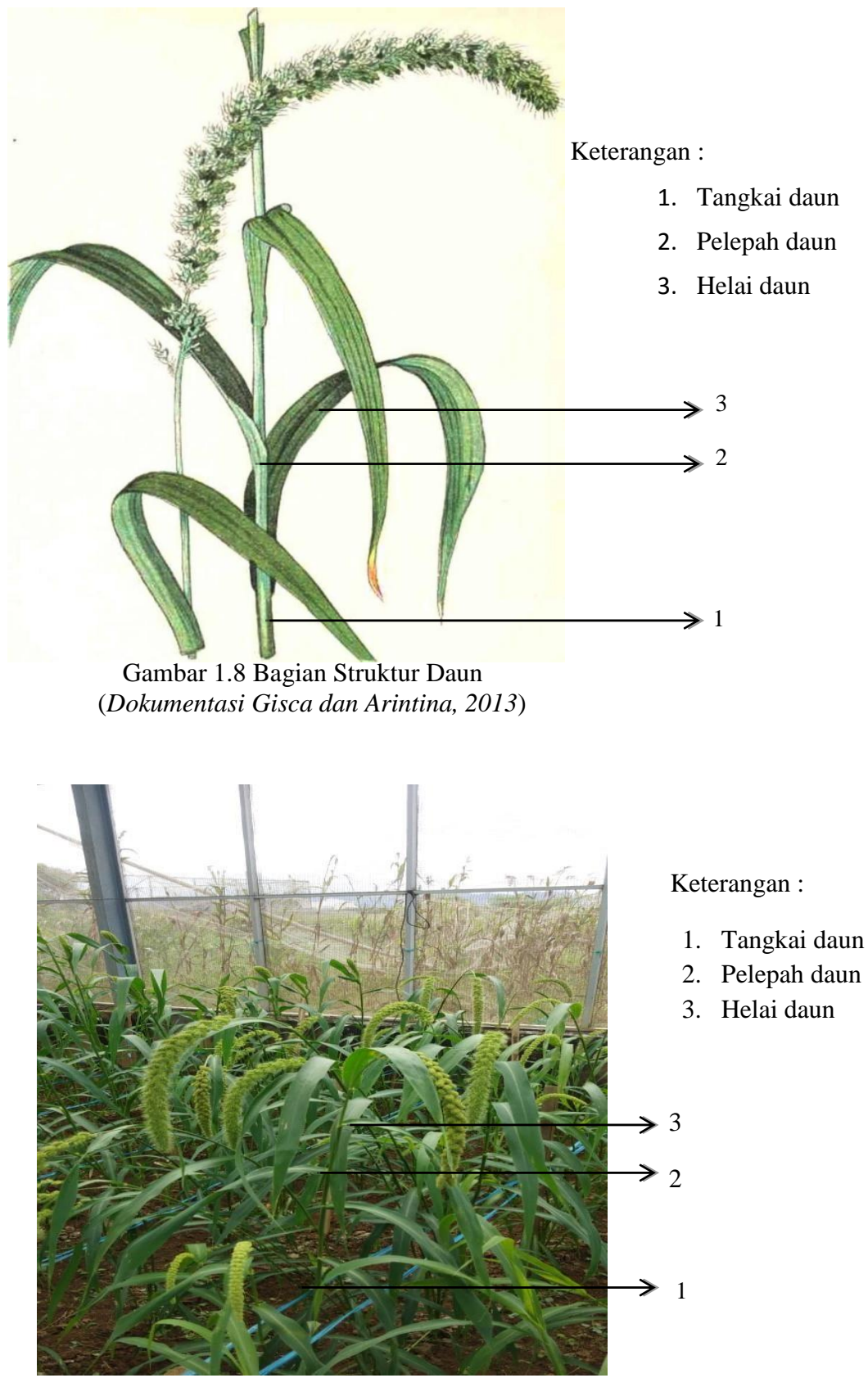

Gambar 1.9 Bagian Daun Tanaman Jawawut *(Dokumentasi Kerja Paktek)*

Daun adalah bagian tanaman yang tumbuh berhelai-helai pada ranting sebagai alat bernapas dan mengolah zat makanan. Daun merupakan tempat terjadinya proses fotosintesis. Pada umumnya daun berbentuk tipis, lebar dan berwarna hijau. Warna hijau disebabkan warna klorofil. Tapi ada juga daun yang berwarna kuning, merah atau ungu. Bagian yang tipis melebar disebut lembaran daun dan memiliki bentuk yang bermacam macam, sepertu bulat, hati, atau pita. Fungsi utama daun adalah mensintesis bahan organik dengan menggunakan sinar matahari sebagai sumber energi lewat proses fotosintesis. Pengubahan energi tersebut terjadi di dalam organel sel khusus yang disebut kloroplas yang di dalamnya terdapat pigmen klorofil. Pelepah yang berfungsi untuk mendudukkan daun pada batang. Tangkai daun yang berfungsi untuk menghubungkan pelepah atau batang dengan helai daun. Helai daun merupakan organ fotosintesis (Hidayat, 2019).

Metode-metode yang digunakan untuk mengkarakterisasi daun tanaman jewawut yaitu dimulai dari, mengkarakterisasi warna daun dan tulang daun menggunakan colour chart, mengambil dokumentasi menggunakan kamera Hp, mengukur panjang daun dan lebar daun, mengukur panjang pelepah daun,menghitung jumlah daun setiap plot, dan menghitung jumlah anakan daun.

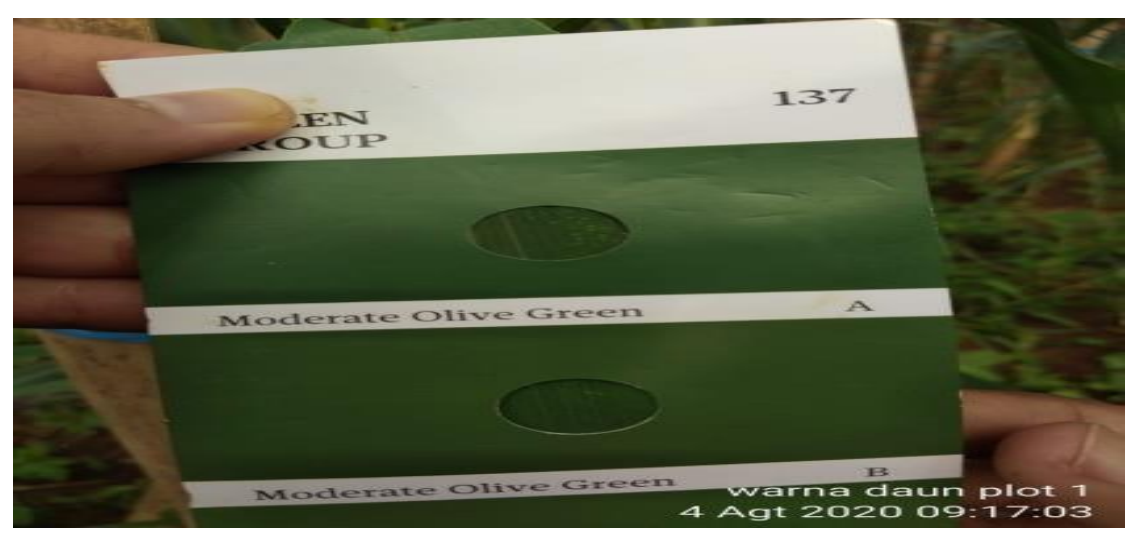

Gambar 1.10 Karakterisasi Warna daun menggunakan Colour Chart (*Dokumentasi Kerja Praktek*)

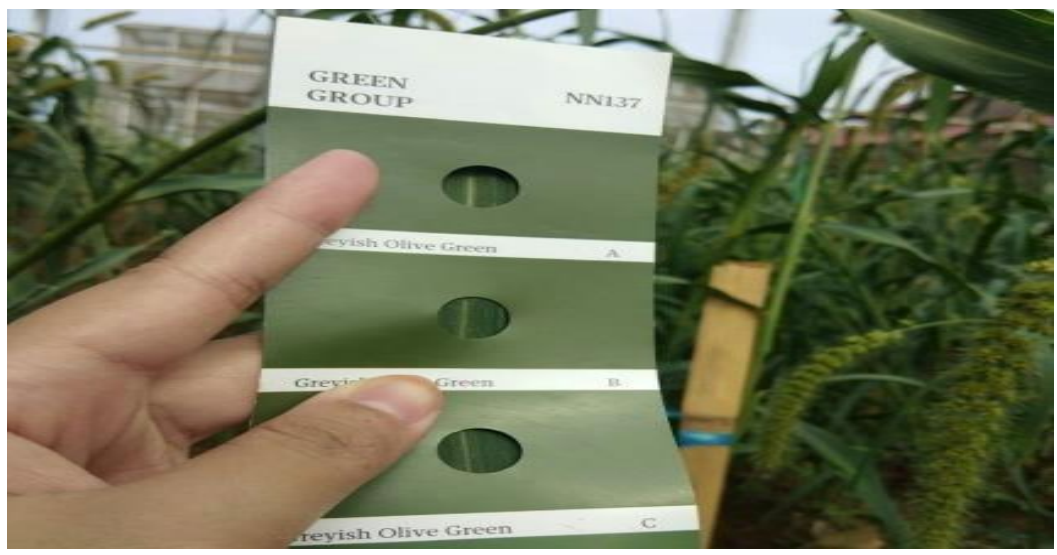

Gambar 1.11 Karakterisasi Warna tulang daun menggunakan Colour Chart (*Dokumentasi Kerja Praktek*)

## **c. Batang**

Batang adalah bagian dari tubuh tanaman yang menghasilkan daun dan struktur reproduktif. Daerah pada batang yang menumbuhkan daun disebut nodus (buku), sedangkan daerah antara dua nodus disebut nternodium (ruas). Berdasarkan kenampakan batang, tumbuhan dibedakan menjadi tumbuhan yang tidak berbatang (Planta acaulis), seperti lobak (Rhapanus sativus L.), dan sawi (Brassica juncea L.), dan tumbuhan yang jelas berbatang, yang terdiri atas batang basah (herbaceus), batang berkayu (lignosus), batang rumput (calmus), dan batang mendong (calamus) (Ahadiyat dkk, 2020).

Batang pada umumnya mempunyai sifat-sifatyaitu umumnya berbentuk panjang bulat seperti silinder atau dapat pula umumnya bentuk lain, akan tetapi selalu bersifat aktinomorf, terdiri atas ruas-ruas yang masing-masing dibatasi oleh buku-buku, dan pada buku-buku inilah terdapat daun, tumbuhanya biasanya keatas. menuju cahaya atau matahari (bersifat fototrop atau heliotrop), selalu bertambah panjang diujungnya, oleh sebab itu sering dikatakan. bahwa batang mempunyai pertumbuhan yang tidak terbatas, mengadakan percabangan dan selama hidupnya tumbuhan tidak digugurkan. Kecuali kadang-kadang cabang atau ranting yang kecil dan umumnya tidak berwarna hijau. Kecuali tumbuhan yang

umurnya masih pendek, misalnya rumput dan waktu batang masih muda. Menurut Gisca dan Arintina (2013), fungsi batang sebagai bagian dari tubuh tumbuhan antara lain:

- Mendukung bagian-bagian tumbuhan yang ada diatas tanah, yaitu : daun, bunga, dan buah
- Dengan percabanganya memperluas bidang asimilasi, dan menempatkan bagian-bagian tumbuhan didalam ruang sedemikian rupa. Hingga dari segi kepentingan tumbuhan bagian-bagian tadi terdapat dalam posisi yang paling menguntukan.
- Jalan pengangkutan air dan zat-zat makanan dari bawah keatas dan jalan pengangkutan hasil-hasil asimilasi dari atas ke bawah
- Menjadi tempat penimbunan zat-zat makanan cadangan
- Batang jawawut berumpun, bulat, berongga, dibatasi oleh buku (node).

Jawawut bentuk tumbuh yang ditemukan ada dua yaitu tipe semi tegak dan tegak. Tinggi tanaman berkisar 96,93-171,67 cm dengan jumlah ruas 8-20. Jarak node yang terpendek terdapat pada bagian pangkal. Node merupakan tempat pelepah daun melekat. Diameter batang ukurannya 0,8-1,0 cm. Batang berwarna kuning. Selanjutnya juga ditemukan antosianin pada pangkal seludang daun dan dudukan daun pada aksesi asal papua. Batang tanaman jawawut tegak, ramping, dan kadang-kadang bercabang, panjang Batang tanaman jawawut memiliki ratarata nilai tertinggi yaitu 171,7 cm terdapat pada aksesi 30 dan yang terpendek terdapat pada aksesi 38 yaitu 96,93 cm. Karakter panjang batang yang diharapkan adalah kokoh dan tidak terlalu tinggi. Tanaman yang terlalu tinggi menyebabkan mudah rebah terutama pada daerah yang sering dilanda angin kencang dan hujan. Tinggi tanaman yang ideal untuk tanaman padi adalah 90 - 100 cm supaya diperoleh hasil yang maksimum (Miswartia dkk, 2014).

Jumlah Ruas yang diidentifikasi dikelompokkan kedalam 3 kriteria yaitu sedikit (16 ruas). Karakter jumlah ruas merupakan karakter yang berhubungan dengan tinggi tanaman. Karakter yang dikehendaki adalah yang mempunyai ruas pendek dan kaku karena tanaman akan tahan terhadap kerebahan. Karakter diameter batang merupakan karakter yang mendukung tinggi tanaman. Diameter

yang besar akan menyebabkan tanaman akan lebih tegak dan kekar apabila didukung dengan tinggi tanaman yang sesuai. Karakter yang dibutuhkan adalah yang memiliki batang sedang sampai besar, karena akan menjadikan batang tidak mudah patah atau rebah dan dapat menopang posisi batang sehingga pertumbuhan tanaman menjadi lebih baik (Sulistyaningrum dkk, 2017).

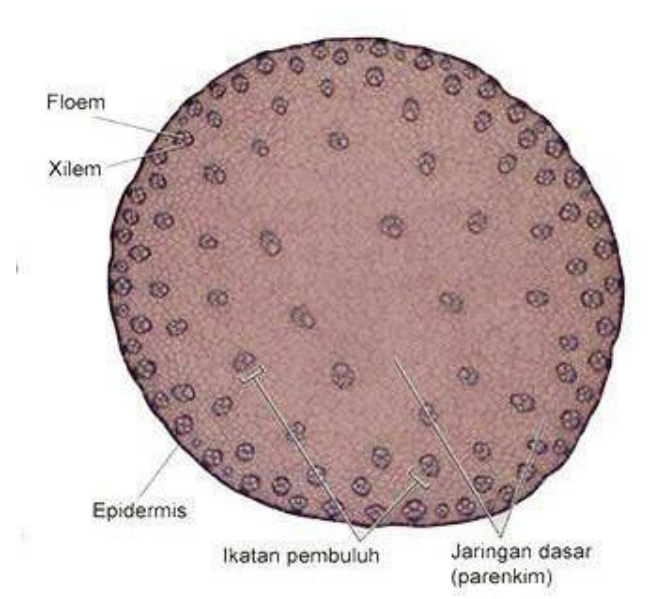

Keterangan :

- 1. Floem
- 2. Xilem
- 3. Epidermis
- 4. Ikatan pembuluh
- 5. Jaringan dasar (Parenkim)

Gambar 1.12 Struktur Batang Tanaman Jawuwut (*Dokumentasi Arwati, 2018*)

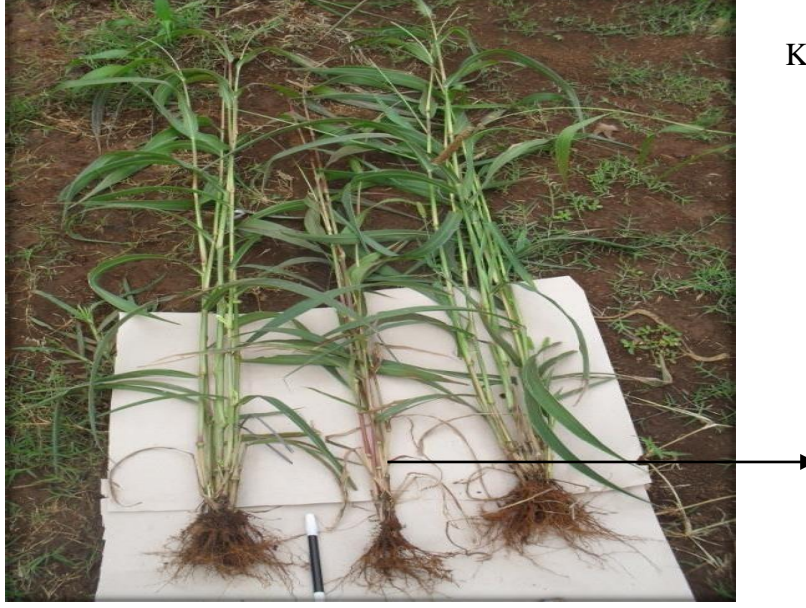

Gambar 1.13 Batang Tanaman Jawawut (*Dokumentasi Kerja Praktek*)

Keterangan :

1

1. Batang

Floem merupakan jaringan pengangkut yang dapat mengangkut serta mendistribusikan zat-zat makanan hasil fotosintesis dari daun ke bagian tumbuhan yang lain. Floem tersusun dari berbagai macam bentuk sel-sel yang bersifat hidup dan mati. Unsur-unsur floem meliputi unsur tapis, sel pengiring, sel albumin (pada gimnosperma), serat-serat floem, dan parenkim floem. Xilem merupakan suatu jaringan pengangkut kompleks yang terrbentuk dari berbagai macam sel. Pada umumnya sel-sel penyusun xilem telah mati dengan dinding yang sangat tebal tersusun dari zat lignin sehingga xilem berfungsi juga sebagai jaringan penguat. Xilem terdiri dari trakeid dan unsur pembuluh. Epidermis adalah jaringan atau lapisan terluar yang menutupi permukaan tubuh tumbuhan, seperti akar, batang, daun dan bunga. Karena fungsinya untuk melindungi jaringan lain maka beberapa epidermis mengalami modofikasi, seperti rambut (trikoma), duri, dan muluit daun (stomata). Epidermis umumnya tertutup lapisan lilin (kutikula) pada daun dan zat gabus pada batang, kecuali lentisel yang berfungsi untuk pertukaran gas.. terdiri dari satu lapis, tidak berklorofil, susunan sel rapat tidak ada ruang antar sel dinding sel sangat tipis (Munawar, 2011).

Jaringan dasar atau Parenkim merupakan jaringan yang berfungsi untuk memperkuat kedudukan jaringan yang lain, disebut jaringan dasar karena terbentuk dari meristem dasar yang dimana terdapat hampir di semua tumbuhan dan mengisi jaringan tumbuhan baik pada akar, batang, daun, biji maupun buah.

Sel umumnya berukuran besar dan berdinding tipis, memiliki sel hidup dan mengandung klorofil, memiliki banyak rongga antar sel, memiliki vakuola, letak selnya tidak rapat. Ikatan pembuluh adalah berkas jaringan penghantar pada tumbuh-tumbuhan atau bagian dari sistem transportasi pada tanaman vaskular. Transport dapat terjadi pada jaringan pembuluh yaitu pada xilem dan floem. kedua jaringan ini hadir dalam bundel pembuluh darah, yang selain itu akan mencakup jaringan pendukung dan pelindung.

Metode-metode yang digunakan untuk mengkarakterisasi batang tanaman jewawut yaitu, mengkarakterisasi warna batang menggunakan colour chart, menyeusaikan warna batang pada colour chart yang tersedia, mengambil

dokumentasi, menghitung jumlah ruas dan buku serta menghitung diameter batang menggunakan jangka sorong (Putri dkk, 2016).

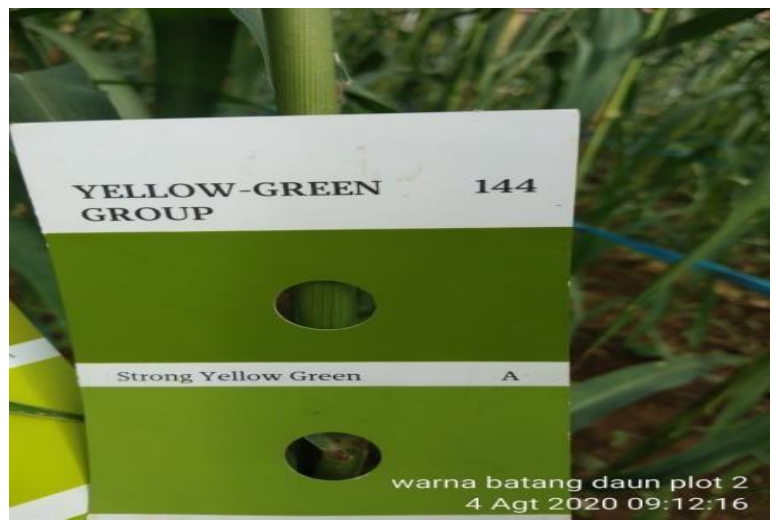

Gambar 1.14 Karakterisasi Warna Batang *(Dokumentasi Kerja Praktek)*

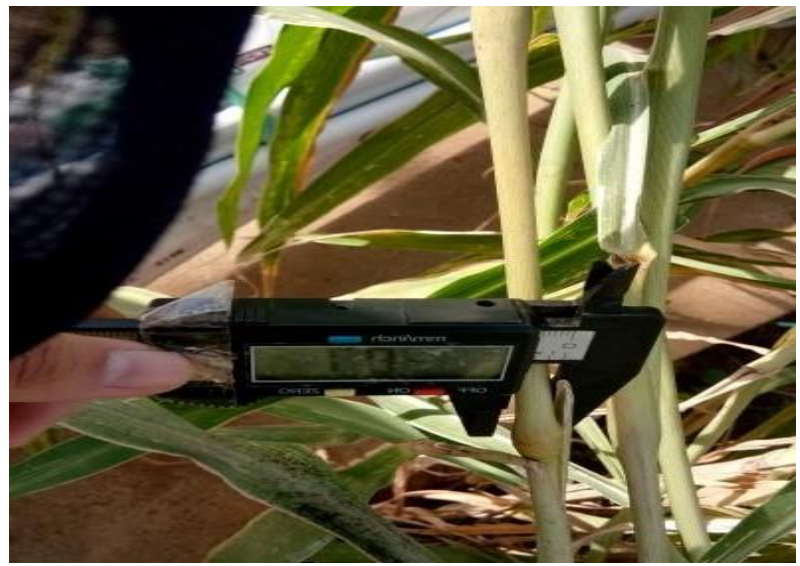

Gambar 1.15 Menghitung Diameter Batang *(Dokumentasi Kerja Praktek)*

#### **d. Bunga dan Malai**

Jawawut termasuk tanaman menyerbuk sendiri dan hanya 4% terjadi penyerbukan silang (Protabase, tanpa tahun). Umur berbunga jawawut tergantung varietas yang di tanam. Jumlah hari yang dibutuhkan sampai bunga muncul sempurna adalah 5-7 hari. Bunga jawawut muncul setelah daun bendera berwarna

hijau. Tanaman Jawawut 50% berbunga pada umur 64-138 hari. Bentuk malai tanaman jawawut diidentifikasi dikelompokkan ke dalam 7 jenis yaitu kerucut, poros, selinder, club, mulut bebek, kaki kucing, dan percabangan. Malai jewawut menyerupai bulir dengan panjang 8-18 cm. Tangkai malai sepanjang 25-30 cm, tegak atau melengkung, bulirnya kecil beraneka ragam, warna bulirmya dari hitam, ungu, merah, kuning, dan warna jingga kecoklatan (Nurmala, 2003).

Bulu malai diidentifikasi dan dikelompokkan menjadi pendek, sedang, dan panjang. Selain itu pada malai juga ditemukan bulu-bulu halus pada malai yang panjangnya bervariasi. Bulu malai dikelompokkan menjadi pendek, sedang, dan panjang. Selain itu pada malai juga ditemukan bulu-bulu halus pada malai yang panjangnya bervariasi. Pengamatan di lapangan bahwa malai yang sedikit berbulu lebih mudah dimakan oleh hama ulat dan kupu-kupu. Pengamatan di lapangan bahwa malai yang tidak atau sedikit yang berbulu lebih mudah dimakan oleh hama ulat dan kupu-kupu. Bentuk Biji Bentuk biji jawawut diidentifikasi dikelompokkan kedalam 3 jenis yaitu oval sempit, agak bulat dan bulat. Hasil pengamatan karakter bentuk biji ditemukan hanya dua jenis yaitu agak bulat dan bulat. Warna biji jawawut diidentifikasi dikelompokkan kedalam 6 jenis yaitu keputih-putihan, abu-abu, kuning, coklat, merah, hitam. Hasil pengamatan karakter warna biji yaitu kuning, merah dan hitam (Normawati dkk, 2020).

Karakter panjang malai merupakan karakter yang berhubungan dengan hasil. Karakter panjang malai penting karena menggambarkan potensi hasil yang dimiliki. Semakin panjang malai maka hasil yang diperoleh semakin tinggi. Panjang malai jawawut yang diidentifikasi dikelompokkan kedalam 4 kriteria yaitu sangat pendek (40 cm). Karakter panjang tangkai malai merupakan karakter yang berhubungan dengan malai. Karakter jumlah rachis merupakan karakter yang berhubungan dengan panjang malai dan kerapatan malai. Karakter yang diharapkan adalah mempunyai rachis yang padat dan dompolannya yang besar. Perbungaan [Jawawut b](https://alamendah.org/2015/07/22/jewawut-tanaman-pangan-yang-terabaikan)erupa malai menyerupai bulir dengan panjang antara 8-18 cm. Tangkai malai sepanjang 25-30 cm, tegak atau melengkung. Bulirnya kecil. Warna bulir beraneka ragam, mulai dari hitam, ungu, merah, sampai jingga kecoklatan (Tatuhey dkk, 2018).

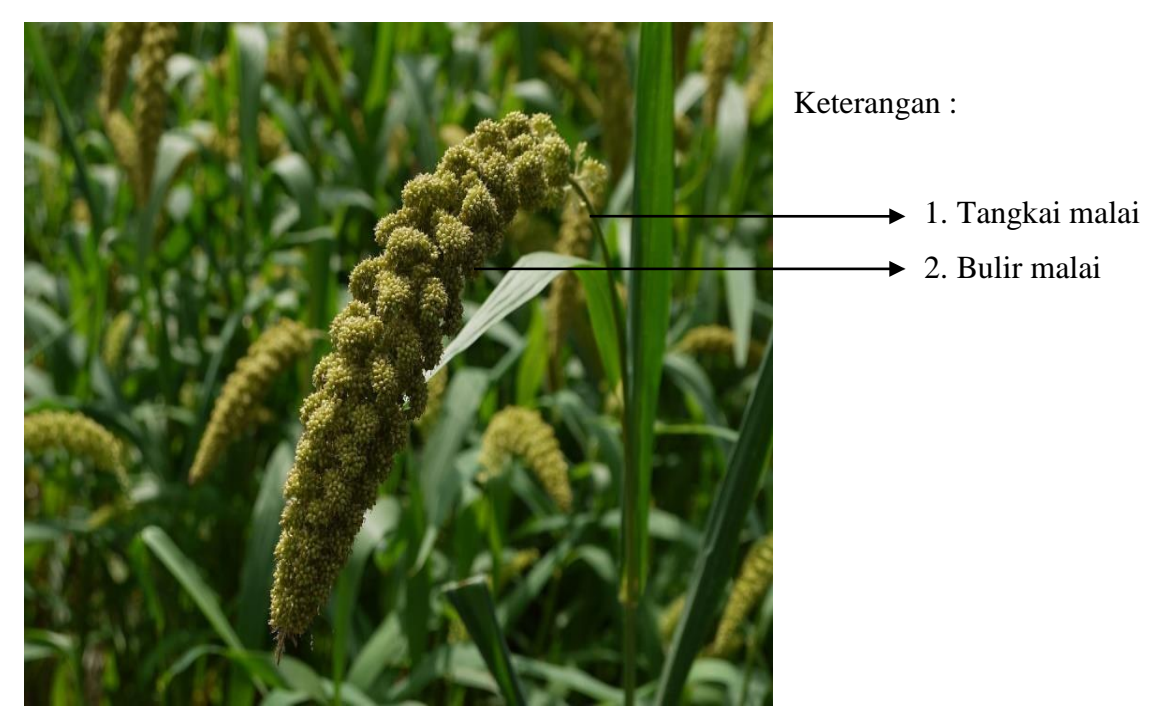

*(Dokumentasi Kerja Praktek)*

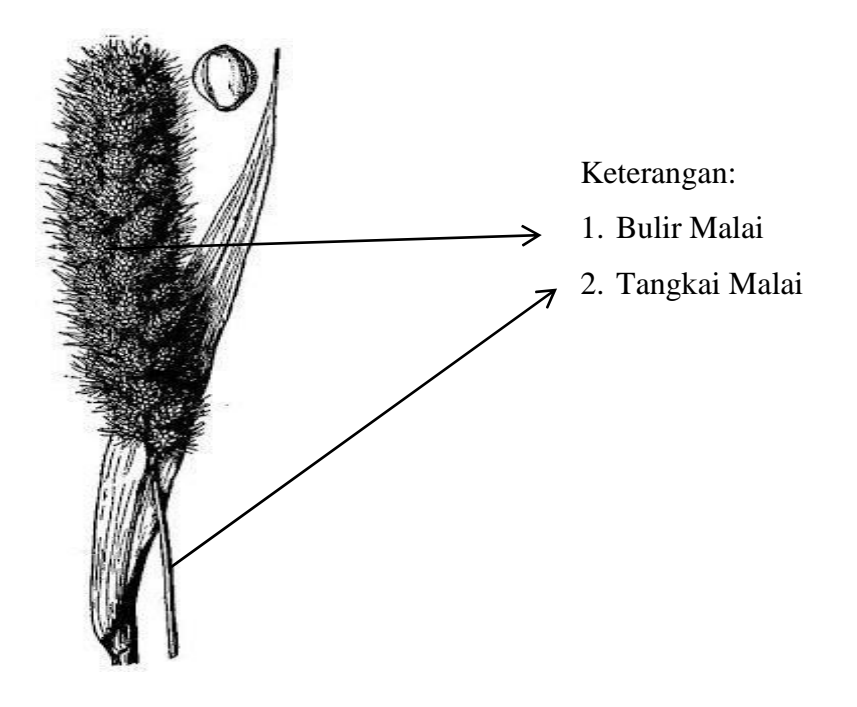

Gambar 1.17 Struktur Bagian Malai *(Dokumentasi Nurmala, 2003*)

Tangkai malai berfungsi sebagai tangkai kuntum malai individual, dimana tangkai ini melekat atau penghubung dengan malai. Bulir malai akan menjadi benih ketika sudah dikeringkan benih tersebut dapat diolah menjadi bahan pokok makanan seperti tepung dan tepungnya diolah menjadi bubur dan roti. Malai jewawut juga bermanfaat bagi kesehatan tubuh karena dapat menurunkan kadar gula darah. Metode-metode yang digunakan untuk mengkarakterisasi malai tanaman jewawut yaitu, mengukur panjang malai, menghitung diameter malai, menghitung diameter tangkai malai, mengukur panjang bulu halus pada malai, menimbang malai tanaman jewawut menggunakan timbangan analitik, mengambil dokumentasi menggunakan kamera Hp (Gisca dan Arintina, 2013).

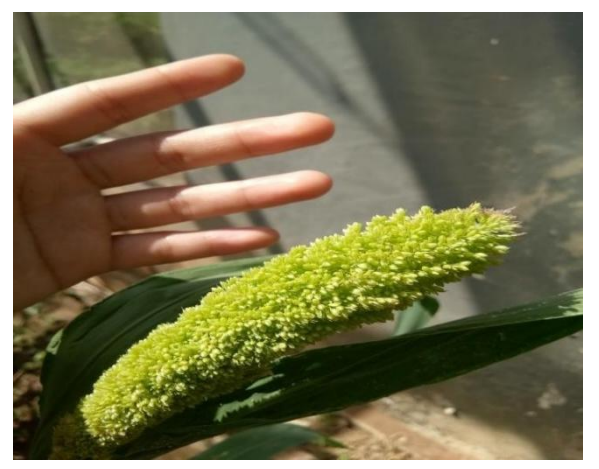

Gambar 1.18 Malai Tanaman Jawawut *(Dokumentasi Kerja Paktek)*

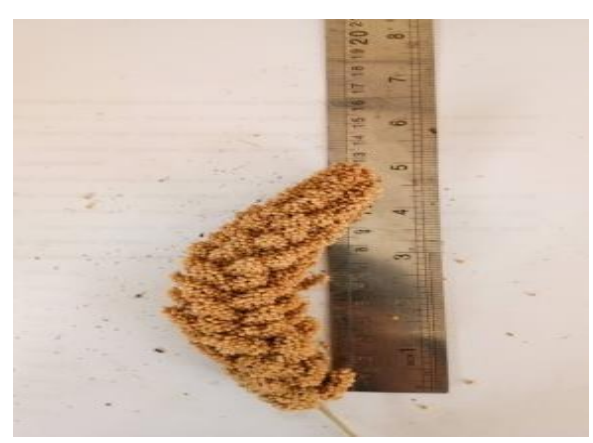

Gambar 1.19 Mengukur panjang Malai *(Dokumentasi Kerja Praktek)*

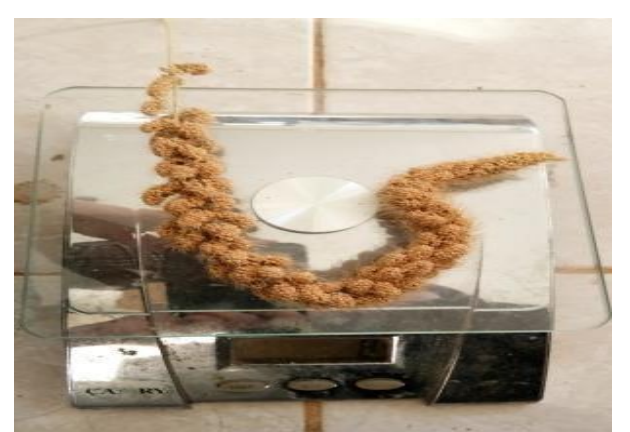

Gambar 1.20 Menimbang Malai (*Dokumentasi Kerja Praktek*)

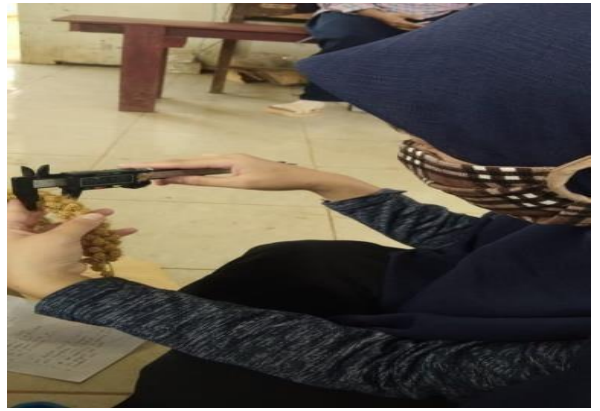

Gambar 1.21 Menghitung Diameter malai *( Dokumentasi Kerja Praktek)*

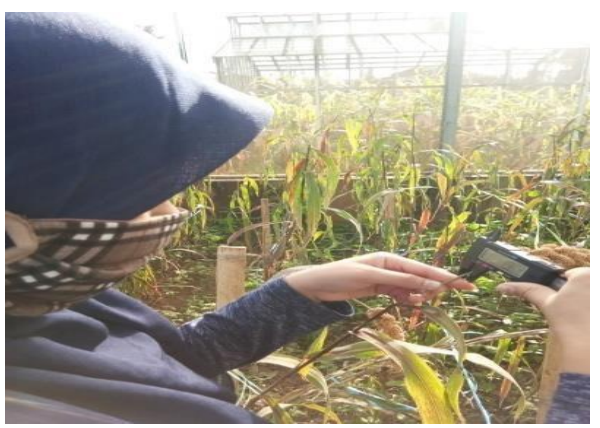

Gambar 1.22 Menghitung Diameter Tangkai (*Dokumentasi Kerja Praktek*)

## **e. Biji**

Biji merupakan alat perkembangbiakan yang utama, karena biji mengandung calon tumbuhan baru (lembaga). Dengan dihasilkanya biji, tumbuhan dapat mempertahankan jenisnya, dan dapat pula terpencar ke lain tempat. Biji tanaman jawawut berbentuk bulat telur lebar dan melekat pada sekam kelopak serta sekam mahkota, dengan biji berwarna agak putih, kuning pucat, coklat, hijau, dan ungu. Biji jawawut tersusun dari tiga bagian yaitu, kulit buah luar, kulit buah dalam, dan kulit biji luar. Kulit biji luar dibagi lagi menjadi kulit aridan kulit biji dalam. Kulit ari merupakan membran yang tipis dan kadang menjadi hilang bersama gabah (Putra dkk, 2017).

Struktur biji jawawut terdiri dari beberapa bagian diantaranya adalah endosperma. Jawawut mempunyai suatu aleuron yaitu lapisan tunggal yang melingkari endosperma. Sel aleuron mempunyai bentuk segi empat dengan sel yang tebal. Tipe endosperm murni hanya terapat pada lapisan aleuron dan semua jenis millet memiliki sedikitnya satu lapisan peripheral endosperm, yang mana secara khas memiliki kandungan protein yang lebih tinggi dibandingkan bagian lain dari endosperm. Sel- sel endosperm terdiri dari granula-granula tepung/kanji yang menempel pada matriks protein. Bagian granula- granula tepung berbentuk bola dan berubah bentuk menjadi poligonal pada saat berada dalam area corneus dan endosperm. Biji jawawut berkecambah pada umur 3-5 hari (Suparti dan Zaimatu, 2021).

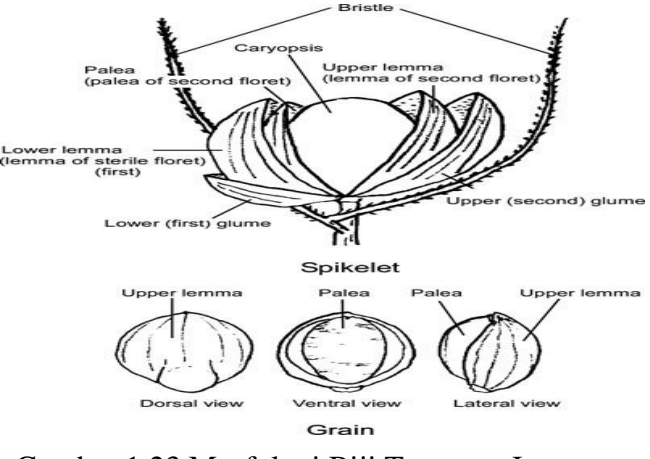

Gambar 1.23 Morfologi Biji Tanaman Jawawut (*Dokumentasi Munawar, 2011*)

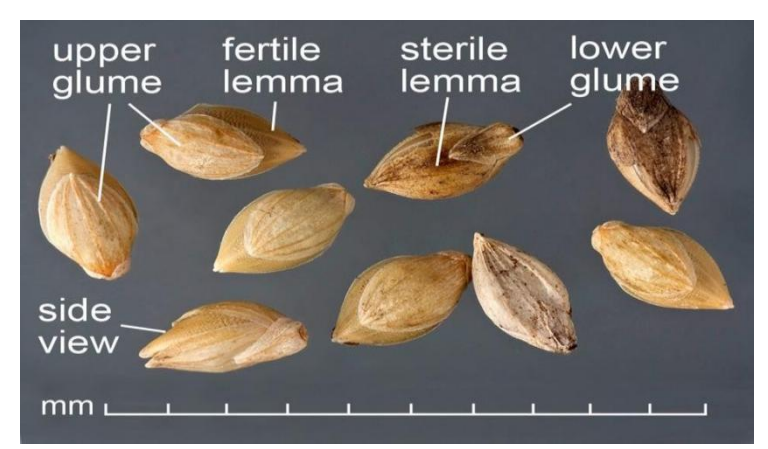

Gambar 1.24 Bentuk Biji Tanaman Jewawut (*Dokumentasi Faesal. 2013*)

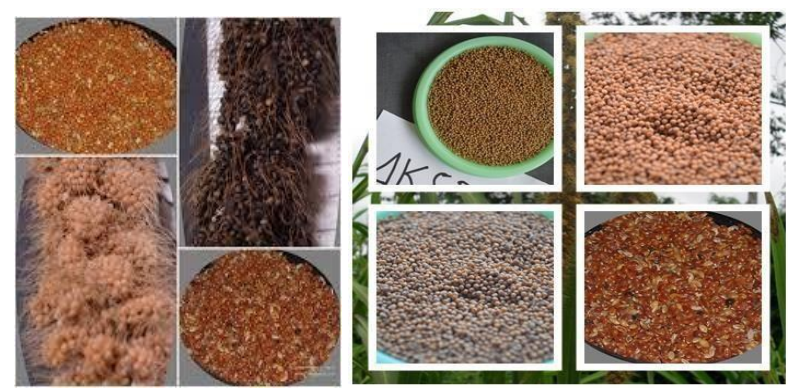

Gambar 1.25 Warna Biji/ Benih Tanaman Jewawut (*Dokumentasi Putra dkk, 2017*)

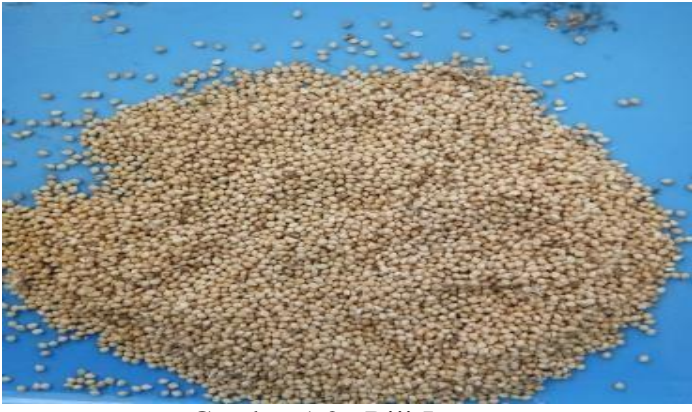

Gambar 1.26 Biji Jawawut (*Dokumentasi Kerja Praktek*)

Biji jewawut mengandung karbohidrat berkisar 60% sampai 80%, selain itu jawawut juga mengandung komponen fitokimia yaitu komponen fenolik dan golongan flavonoid (termasuk tannin). Menurut Putra dkk (2017), metode-metode

yang digunakan untuk mengkarakterisasi biji tanaman jawawut yaitu, menyeleksi biji tanaman jawawut, menyimpan biji yang bagus di kantong benih sampel, dan menimbang biji menggunakan timbangan analitik.

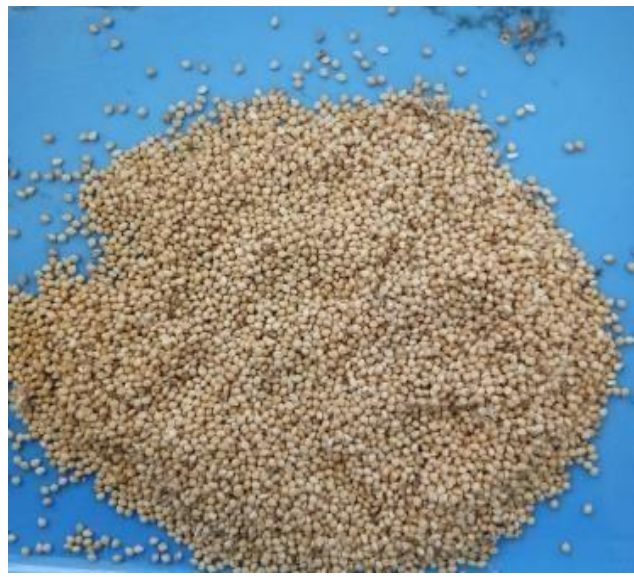

Gambar 1.27 Menyeleksi Biji **(***Dokumentasi Kerja Praktek*)

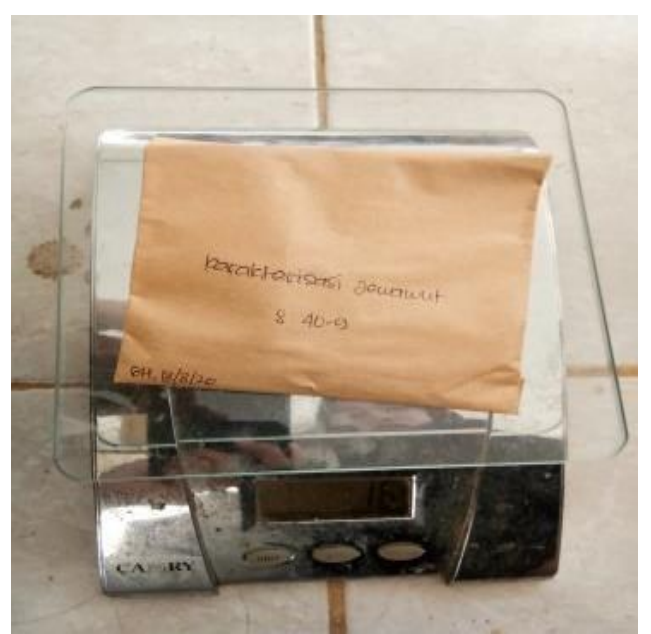

Gambar 1.28 Menimbang Biji (*Dokumentasi Kerja Praktek)*

## **BAB II**

## <span id="page-33-0"></span>**BUDIDAYA TANAMAN JAWAWUT (***Setaria italica***)**

#### **A. Metode Budidaya Tanaman Jawawut (***Setaria italica***)**

Budidaya tanaman jawawut merupakan suatu kegiatan budidaya tanaman serelia yang dilakukan pada lahan maupun di green house. Tanaman jawawut memiliki daya adaptasi yang luas karena toleran terhadap kekeringan namun tidak toleran terhadap genangan air serta dapat tumbuh pada semua jenis tanah. Jawawut tidak memiliki musim dan bisa di tanam sepanjang tahun, tidak membutuhkan jenis tanah khusus sehingga bisa ditanam dimana saja dengan cara ditabur atau ditugal (Dewi dkk, 2019). Jawawut tidak membutuhkan biaya produksi yang tinggi karena pemeliharannya sederhana. Adapun metode atau tahapan dalam melakukan budidaya jawawut yaitu :

#### **1. Nama Aksesi Jawawut (***Setaria italica***)**

Individu atau populasi tanaman dengan karakteristik morfologis yang spesifik atau berasal dari wilayah atau lokasi tertentu dapat disebut sebagai aksesi yang biasanya diberi kode huruf atau nomor tertentu. Kemudian akan di lakukan seleksi secara sistematis melalui uji lapangan untuk memilih aksesi yang unggul. Terdapat nama aksesi tanaman jawawut di Balai Sereal Maros yaitu :

| <b>Kode Aksesi</b> | Nama Aksesi   |
|--------------------|---------------|
| 5/2015             | ICE-276-8A-1  |
| 6/2015             | ICE-276-11A   |
| 9/2015             | ICE-276-11D   |
| 11/2015            | ICE-276-12A   |
| 14/2015            | ICE-276-12C   |
| 16/2015            | ICE-276-13A   |
| 22/2015            | ICE-376-1     |
| 25/2015            | ICE-376-13    |
| 26/2015            | 2007-ICE-1335 |

Tabel 1.1. Tabel nama aksesi jawawut (*sumber: Balai serelia Maros*)

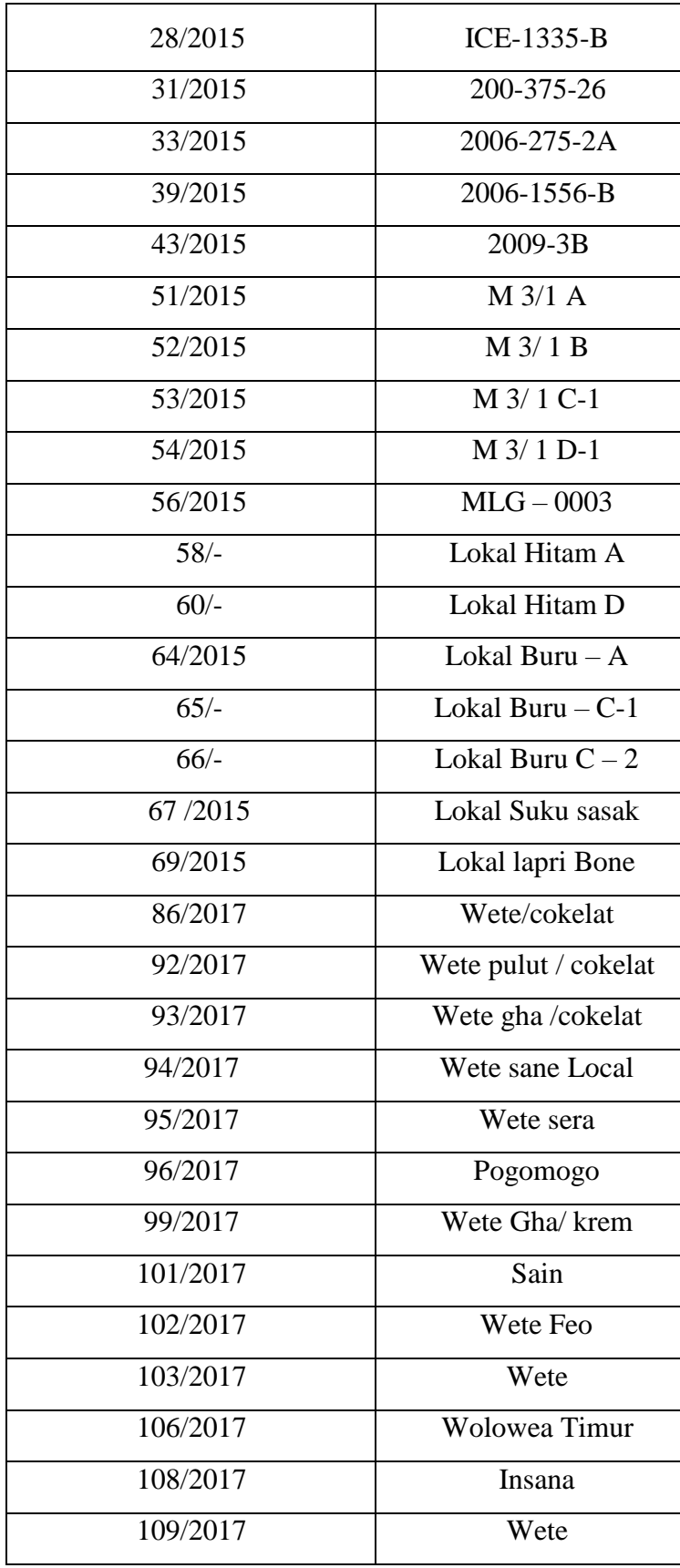

#### **2. Pengolahan Tanah atau lahan**

Budidaya jawawut diawali dengan melakukan pengolahan lahan. Pengolahan lahan dilakukan pada akhir musim kemarau atau awal musim penghujan. Sebelum pengolahan lahan dilakukan, terlebih dahulu lahan dibersihkan dari sisa-sisa tanaman dan gulma. Pada saat melakukan kerja Praktek di balai sereal Maros, kami tidak melihat proses pegolahan tanah pada lahan yang akan ditanami jawawut. Penanaman jawawut dilakukan di lahan yang ada dalam green house Balai sereal Maros dengan membuat guludan atau bendengan. Pengolahan tanah pada budidaya jawawut dapat dilakukan secara konvensional dengan menggunakan guludan atau bedengan, olah tanah minimum ataupun tanpa olah tanah. Menurut Miswati dkk (2015), adapun teknik pengolahan tanah yang dapat dilakukan yaitu:

a). Sistem Olah Tanah

Teknik budidaya tanaman [jewawut d](https://id.wikipedia.org/wiki/Jawawut)apat dilakukan dengan sistem olah tanah baik sistem olah tanah konvensional (yang menggunakan guludan/ bedengan) maupun sistem olah tanah minimum (pada tanah yang subur atau gembur) dan sistem tanpa olah tanah. Prinsip dari sistem olah tanah konvensional (guludan atau bedengan) adalah mengolah tanah secara keseluruhan, yaitu dengan cara manual dan menggunakan cangkul atau linggis kemudian membongkar dan membalik tanah lalu diratakan. Tanah yang telah bersih kemudian dibentuk guludan atau semacam bedengan.

#### b). Sistem tanpa Olah Tanah

Untuk sistem tanpa olah tanah, juga bisa diterapkan pada tanah-tanah yang subur atau gembur. Sistem tanpa olah tanah merupakan bagian dari konsep olah tanah konservasi yang mengacu kepada suatu sistem olah tanah yang melibatkan pengolahan mulsa tanaman ataupun gulma (tanaman pengganggu). Persiapan lahan cukup dilakukan dengan penyemprotan, gulma mulai mati dan mengering, lalu direbahkan selanjutnya dibenamkan dalam lumpur.

## c). Sistem Pengolahan tanah minimum

Pengolahan tanah minimum hanya dapat dilakukan pada tanah yang gembur. Tanah gembur dapat terbentuk sebagai hasil dari penggunaan mulsa
secara terus menerus dan atau pemberian pupuk (baik [pupuk](https://id.wikipedia.org/wiki/Pupuk_hijau) hijau, pupuk kandang, atau kompos) dari bahan organik yang lain secara terus menerus. Penerapan teknik pengolahan tanah minimum perlu disertai dengan pemberian mulsa.

### **3. Pengelolaan Benih**

Pada saat melakukan kerja praktek kami tidak dapat melihat secara langsung pengelolaan benih jawawut yang akan ditanam. Tapi pada saat di balai kami diberi penjelasan mengenai benih yang baik dan memiliki mutu yang baik untuk di budidayakan. Benih bermutu didefinisikan sebagai benih yang mempunyai kemurnian genetik, kemurnian fisik, dan kemurnian fisiologis yang cukup tinggi sehingga menjamin pertumbuhan tanaman yang lebih baik dan akhirnya memperoleh hasil yang tinggi. Benih jawawut memiliki dormansi yang singkat, sehingga dapat segera ditanam. Benih memiliki masa simpan yang panjang, bahkan apabila tetap di malai, benih jawawut tetap viable sampai masa simpan 2 tahun. Benih dapat ditanam langsung dengan cara disebar di petakan atau disemaikan terlebih dahulu sebelum ditanam (Suharno dkk, 2015).

Benih yang digunakan harus menggunakan benih yang bermutu karena benih yang bermutu akan menghasilkan bibit yang sehat dan mempunyai perakaran yang kuat. Benih bermutu dicirikan antara lain, benih yang bersih dan tidak tercampur dengan varietas lain, sehat dan bebas dari serangan hama dan penyakit, memiliki daya kecambah tinggi yaitu >90%.

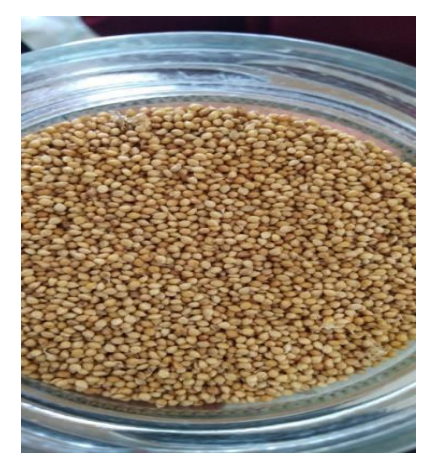

Gambar 2.1 Benih jawawut yang disimpan untuk plasma nutfah (*Dokumentasi Kerja Praktek*)

### **4. Penanaman**

Jawawut (*Setaria italica*) dapat ditanam di daerah semi kering dengan curah hujan kurang dari 125 mm selama masa pertumbuhan yang pada umumnya sekitar 3-4 bulan. Jawawut di tanam di green house dengan jarak tanam 70 cm x 20 cm dan luas petak yang digunakan yaitu 3 meter x 16 meter. Tanaman jawawut ini lebih menyukai tanah yang tidak terlalu basah atau kering dan tidak tahan terhadap genangan. Tanaman ini menyukai lahan subur dan dapat tumbuh baik pada bebagai jenis tanah, seperti tanah berpasir hingga tanah liat yang padat, dan bahkan tetap tumbuh pada tanah miskin hara atau tanah pinggiran (Hidayati dan Fauzia, 2020).

Penanaman jawawut sebaiknya dilakukan pada akhir musim kemarau atau pada awal musim penghujan dengan tujuan untuk mengurangi kematian tanaman. Penanaman jawawut dapat dilakukan dengan cara yaitu tanam benih langsung Adapun cara atau metode penanaman jawawut yaitu: Seminggu sebelum tanam dilakukan pemberian pupuk kandang ke dalam lubang tanam Penanaman benih secara langsung dapat dilakukan dengan memasukkan benih sebanyak 3-5 biji/lubang tanam.Untuk menghindari serangan hama di sekitar lubang tanam diberi karbofuran dengan dosis 10 gram/lubang tanam, kemudian lubang ditutup kembali dengan tanah secara tipis. Benih jawawut tidak disemaikan tetapi dapat langsung di tanam pada lahan penanaman dengan jumlah benih yang ditanam sebanyak satu jumput atau malai dalam satu lubang tanam (Setiawati dkk, 2020).

### **5. Pemeliharaan**

Pemeliharaan dilakukan agar tidak gagal panen. Pemeliharaan biasanya dilakukan dengan pemupukan. Dalam pemeliharaan juga dilakukan penyemprotan terhadap hama dan penyakit. Hama dan penyakit sebagian besar terjadi akibat serangan ulat. Biasanya ditemukan adanya hama (ulat) penggerek daun. Namun, tidak sampai menimbulkan pengaruh yang besar terhadap tanaman jawawut. Jika ditemukan indikasi kerusakan tanaman akibat hama dan penyakit, biasanya disemprot dengan pestisida (Markoni dan Marisi, 2017).

## a. Pemupukan

Pemberian pupuk dasar dan pupuk pertama dapat dilakukan sebelum tanam atau pada waktu tanam. Biasanya pupuk yang digunakan sebelum tanam adalah pupuk kandang atau pupuk organik. Kemudian dilanjutkan dengan pemberian pupuk anorganik yaitu pupuk urea 300 kg/ha, pupuk SP36 200 kg/ha dan KCl 100 kg/ha. Pemupukan dilakukan dua tahap, yaitu 1/3 bagian takaran urea dan KCl diberikan pada umur 7-10 hari dan 2/3 bagian urea diberikan pada umur tanaman 21 hari. Pemupukan yang efektif ditentukan oleh dosis, waktu, cara dan jenis pupuk (Markoni dan Marisi, 2017). Aplikasi pupuk pada tanaman jawawut terutama urea adalah dengan cara ditugal di samping tanaman, kemudian ditutup dengan tanah.

Menurut Miswartia dkk (2014), Pemupukan dilakukan berdasarkan kebutuhan dan ketersediaan unsur hara di dalam tanah. Pemupukan harus dilakukan berdasarkan lima tepat yaitu:

- Tepat jenis, dimaksudkan pada saat pemupukan harus tepat dalam menentukan jenis pupuk yang dibutuhkan oleh tanaman.
- Tepat dosis, dosis yang diberikan ke tanaman sesuai dengan yang dibutuhkan (tidak kurang ataupun berlebih). Tanaman yang kekurangan atapun kelebihan akan menyebabkan pertumbuhan terganggu.
- Tepat waktu, pada saat pemberian pupuk yang baik pada tanaman hendaknya disesuaikan kapan tanaman tersebut membutuhkan asupan lebih unsur hara atau pada waktu yang tepat.
- Tepat tempat, pemberian pupuk harus dilakuan pada tempat yang tepat di sekitar tanaman.
- Tepat cara, dimaksudkan agar pemberian pupuk yang diberikan tidak terbuang sia-sia atau tercuci akibat pemberian yang salah.

### b. Penyiangan

Penyiangan dapat dilakukan secara manual atau secara mekanis dengan menggunakan sabit ataupun cangkul. Penyiangan dilakukan sebanyak dua kali yaitu sebelum pemupukan pertama dan kedua. Pada saat pelaksanaan

pengendalian gulma, juga dilakukan pembumbunan tanaman. Tujuan penyiangan adalah membersihkan gulma yang telah tumbuh agar tidak terjadi persaingan akan unsur hara dengan tanaman pokok, sambil dilakukan pemangkasan pada tunas baru tanaman jawawut yang tidak produktif kemudian ajir dipasang agar pertumbuhan jawawut lebih kuat, ajir dipasang setelah 2-3 minggu setelah tanam. Pemangkasan kedua dilakukan setelah 2-3 minggu pemangkasan pertama (Hidayati dan Fauzia, 2020).

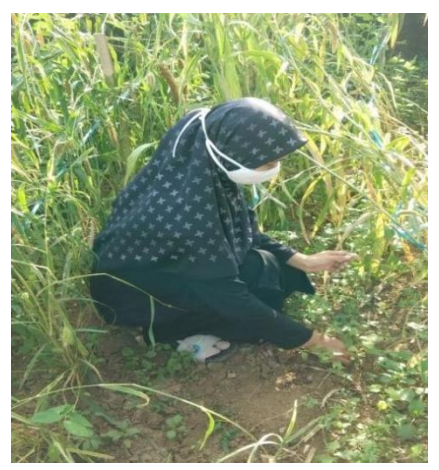

Gambar 2.2 Penyiangan pada lahan jawawut (*Dokumentasi Kerja Praktek*)

### b. Pengairan atau Penyiraman

Penyiraman perlu dilakukan sesuai kebutuhan untuk menjaga pertumbuhan bibit, terutama pada fase awal pertumbuhan tanaman. Penyiraman di lakukan untuk membantu pertumbuhan tanaman. Penyiraman ini sebaiknya dilakukan 2 kali sehari agar tanaman tersebut tidak mengalami kekeringan selama partumbuhannya (Setiawati dkk, 2020).

c. Pengendalian Hama dan Penyakit

Tanaman jawawut termasuk tanaman yang tahan terhadap serangan hama dan penyakit. Ada beberapa jenis hama dan penyakit yang menyerang, namun apabila tanaman ini dirawat dengan baik kecil kemungkinan akan terserang. Tanaman jawawut ini ditanam di dalam di green house sehingga serangan hama seperti burung dapat di minimalisir namun ada beberapa jenis hama yang masih

dapat menyerang jawawut seperti ulat. Menurut Nurmala (2003), teknik pengendalian penyakit jawawut antara lain sebagai berikut:

## *1. Pyricularia setariae*

Penyakit ini biasanya menyerang tanaman saat musim hujan. Pada daun tumbul gejala berupa pin kepala kecil yang direndam air berupa titik-titik kekuningan yang berubah bentuk melingkar dalam waktu 2-3 hari dengan warna di tengah titik keabuabuan dikelilingi oleh cokelat gelap. Pengendaliannya berupa ketika titik awal terlihat, langsung semprot dengan fungisida, semprotkan nitrogen setelah semprotan fungisida.

## 2. Karat

Karat disebabkan oleh jamur Uromyces setariae italia. Penyakit ini mempengaruhi tanman pada semua tahap, meski kerusakan lebih rentan ketika infeksi terjadi sebelum jawawut berbunga. Karat dapat pula terlihat pada daun, batang dan batang daun. Pengendaliannya berupa memusnahkan induk semang jamur dan menyemprotkan mancozeb dengan dosis 2,5 g/liter air, segera setelah gejala awal muncul untuk mengurangi keparahan penyakit ini.

3. Luka Api

Luka api disebabkan oleh Ustilago crameri. Jamur memengaruhi sebagian besar biji-bijian dalam sori pada bunga dan bagian basal palea, kadang bagian ujung dari spike dapat terkena. Pengendaliannya berupa menyeduh biji dalam 2% larutan tembaga sulfat atau 0,5% formalin selama 30 menit. Merawat benih dengan arbendazim dengan dosis 2 g/kg benih.

# **6. Panen**

Tanaman jawawut dapat dipanen pada umur 3-4 bulan setelah tanam. Umur panen dapat digunakan sebagai salah satu cara untuk memperkirakan panen, namun saat panen harus benar-benar tepat karena kuantitas dan kualitas hasil panen banyak ditentukan oleh ketepatan saat panen. Panen jawawut yang terlalu awal atau muda akan banyak mengandung butir hijau dan hasil panen pun relatif lebih sedikit. Kadar butir hijau yang tinggi sangat menurunkan mutunya. Jawawut yang dipanen muda juga tidak banyak menghasilkan beras sehingga produksi berasnya menjadi rendah. Sebaliknya, jika panen terlambat mengakibatkan butiran

gabah mudah atau telah rontok dan jatuh ke tanah sehingga juga berakibat kehilangan hasil (Masdian, 2020).

Biji jawawut yang telah siap panen ditandai dengan biji berwarna coklat atau berwarna kekuning-kuningan tergantung dari jenis varietas biji. Panen jawawut dilakukan dengan memotong tangkai malai menggunakan gunting. Malai dipotong sekitar 20 cm dari pangkal atau bawah malai dengan gunting. Malai yang telah dipotong selanjutnya dikumpulkan dan dimasukkan kedalam kantong kertas yang telah di beri tanda sesuai dengan plot-plot tanaman untuk kemudian diproses lebih lanjut. Panen dilakukan setelah biji jawawut telah matang yang ditandai dengan perubahan warna bulir buah dari warna kehijauan menjadi cokelat hingga cokelat kehitaman, daun atas mulai menguning bahkan mengering dan umur telah mencapai 3-4 bulan (Juhaeti dkk, 2020).

Menurut Miswarti dkk (2018), tiap tanaman memiliki tanda-tanda tertentu dan khusus jika saat panen tiba. Tanaman jawawut siap dipanen bila telah matang fisiologis dengan dicirikan sebagai berikut:

- Daun bendera mulai menguning dan butir-butir gabah pada racis telah rata menguning,
- Menjelang panen, ada beberapa genotip daun dan batang berubah menjadi ungu (antosianin) dan akhirnya mengering.Selain diatas dapat juga digunakan sebagai acuan adalah deskripsi masing-masing genotip atau varietas.Jawawut berumur panjang di panen pada umur 170 HST (Hari Setelah Tanam), sedangkan yang berumur pendek dipanen umur 105 HST (Hari Setelah Tanam).

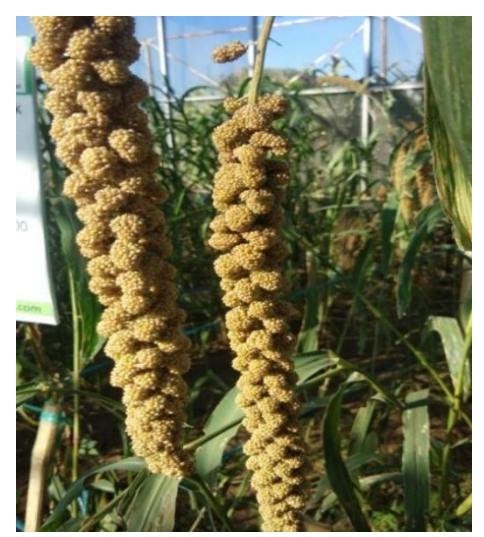

Gambar 2.3 Jawawut yang telah matang dan siap dipanen (*Dokumentasi Kerja Praktek*)

Sistem pemanenan berfungsi untuk memilih produk berkualitas dan kesempatan dalam memilih "benih bermutu" baik sebagai sumber benih untuk masa tanam berikutnya. Pemanenan dilakukan dengan cara memotong tangkai buahnya sekitar 30 cm dari jarak bulir bagian pangkal. Perlakuan ini untuk mempermudah pengepakan hasil panen. Selanjutnya, hasil panen buah jawawut dijemur agar buah menjadi kering selama 4–7 hari. Buah–buah Jawawut dikumpulkan menjadi satu hingga mencapai satu genggam tangan dan diikat. Satu genggaman tangan oleh masyarakat disebut sebagai sebuah kreres. Kreres–kreres ini selanjutnya dikumpulkan dan digabung menjadi satu dalam sekumpulan kreres disebut sebagai kanar (1 ikat). Satu kanar berisi antara 8–10 kreres dengan bobot antara 10– 15 kg (Suharno dkk, 2015).

## **7. Pasca Panen**

Jawawut (*Setaria italica*) merupakan tanaman yang memilki ciri mirip dengan padi dan jagung dimana pengolahan pasca panen membutuhkan pengolahan khusus untuk mencegah kehilangan hasil. Penanganan pasca panen merupakan salah satu hal yang penting yang harus mendapat perhatian khusus dalam usaha tani jawawut. Walaupun saat ini belum ada standart mutu dalam perdagangan jawawut namun tetap membutuhkan teknologi pasca panen yang baik, terutama ditingkat petani, diperlukan agar produk biji yang dihasilkan lebih kompetitif (Juhaeti dkk, 2020).

Ada tiga hal penting yang harus diperhatikan didalam melakukan pasca panen jawawut antara lain pengeringan, perontokan dan penyimpanan.

a). Pengeringan

Pengeringan dilakukan segera setelah panen menggunakan sinar matahari atau dengan mesin pengering. Cara penjemuran dilakukan dengan menghamparkan ikatan tangkai jawawut diatas tikar. Lama pengeringan tergantung keadaan sinar matahari rata-rata 60 jam atau kadar air biji jawawut telah mencapai 12%. Pengeringan Jawawut dapat dilakukan untuk menurunkan kadar air buji agar aman disimpan dan untuk memudahkan perontokan maka kadar air biji diturunkan 10-12%. Selama pengeringan berlangsung proses penguapan air pada biji karena adanya panas dari media pengering. Pengeringan berperan pula untuk sebelum perontokan sehingga menghindari terjadinya biji pecah saat dilepaskan dari malai. Sehingga kadar air biji harus diturunkan menjadi 12-14% kemudian dirontok lalu dikeringkan kembali sampai 10-12 % sebelum disimpan dalam jangka waktu tertentu sehingga tidak mudah terserang hama dan terkontaminasi cendawan (Demando dkk, 2019).

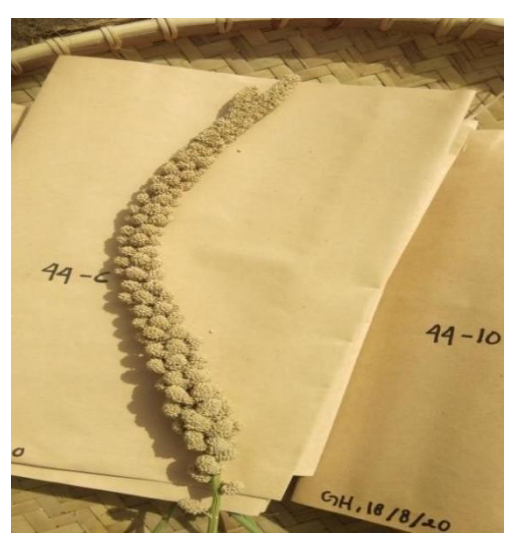

Gambar 2.4 Pengeringan malai jawawut (*Dokumentasi Kerja Praktek*)

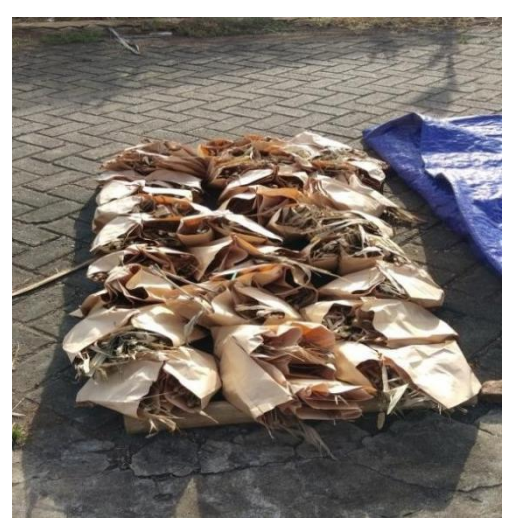

Gambar 2.5 Pengeringan akar dan batang jawawut untuk tujuan karakterisasi (*Dokumentasi Kerja Praktek*)

b) Perontokan

Proses perontokan dilakukan setelah biji kering dengan cara dilirik atau dengan mesin perontok, dan diusahakan biji jawawut jangan sampai terluka. Biji– biji jawawut yang telah dirontokkan dibersihkan atau dipisahkan dari kotoran seperti potongan–potongan tangkai biji dan sebagainya, kemudian masukkan ke dalam karung goni dan diletakkan di gudang, diupayakan kelembaban ruangan gudang stabil. Dalam kondisi normal, penyimpanan biji-bijian (jawawut) dengan kelembaban dibawah 14% dan suhu dibawah 20  $\mathrm{^0C}$  memberikan perlindungan yang cukup terhadap perubahan-perubahan kimia, biokimia dan microorganism (Ahadiyat dkk, 2020).

Ketepatan waktu tanaman, waktu panen, cara panen dan penanganan panen merupakan hal yang menentukan kualitas dan kuantitas hasil panen jawawut. Masyarakat pada umumnya sering melakukan pengeringan biji jawawut dengan membiarkan tanaman dilapangan atau tempat yang terkena sinar matahari. Penggunaan fasilitas pengeringan tanaman padi atau jagung untuk mengeringkan jawawut memerlukan modifikasi sesuai dengan bentuk morfologi malai dan biji jawawut. Selain itu, sistem penyimpanan yang aman juga sangat diperlukan untuk melindungi buji dari kerusakan akibat serangan serangga, jamur, tikus maupun binatang lainnya (Ridwan dkk, 2018).

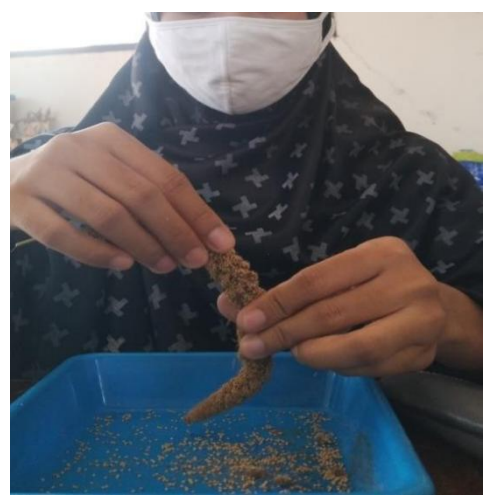

Gambar. 2.6. proses perontokan biji jawawut dari malai (*Dokumentasi Kerja Praktek*)

# c) . Penyimpanan Benih

Penyimpanan benih merupakan periode menunggu sejak benih mencapai matang fisiologis sampai benih tersebut ditanam kembali oleh petani. Penyimpanan benih dilakukan dengan tujuan untuk pemenuhan kebutuhan budidaya dan plasma nutfah (Markoni dan Marisi, 2017). Adapun periode simpan benih kedalam beberapa tahap, yaitu:

- Penyimpanan di lapang, merupakan penyimpanan yang dialami benih setelah benih mencapai matang fisiologis sampai sesaat sebelum panen. Kondisi lingkungan pada periode ini yang menyimpang dari persyaratan penyimpanan benih, missal fluktuasi kelembaban dan suhu yang tinggi akan merusak mutu benih.
- Penyimpanan setelah panen sampai sesaat sebelum pengolahan benih. Kadar air benih yang tinggi selama periode menunggu pengolahan, karena keterlambatan pengeringan dapat mempercepat laju penurunan mutu benih.
- Penyimpanan sejak benih mulai dikeringkan dan dibersihkan sampai selesai dikemas dan menunggu penyaluran. Proses pengeringan dan pembersihan umumnya tidak berlangsung lama, sedangkan periode penyimpanan menunggu penyaluran umumnya telah disadari oleh

produsen benih sebagai periode penyimpanan benih yang penting, sehingga masalah yang muncul pada fase ini biasanya sudah diantisipasi.

 Penyimpanan benih dari konsumen. Periode ini dimulai sejak petani membeli benih sampai benih tersebut ditanam di lapang. Tahap penyimpanan yang terakhir ini umumnya tidak berlangsung lama, sehingga tidak merupakan periode penyimpanan yang kritis.

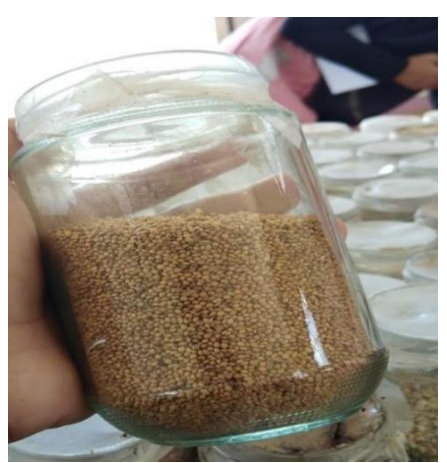

Gambar 2.7. Penyimpanan benih jawawut pada botol kemudian ditutup dengan plastik (*Dokumentasi Kerja Praktek*)

Menurut Miswarti dkk (2018), beberapa faktor yang mempengaruhi penyimpanan yaitu

- Suhu ruangan berperan dalam mempertahankan viabilitas benih selama penyimpanan. Benih mengalami respirasi selama penyimpanan. Kadar air benih, suhu, dan kelembaban perpengaruh terhadap penyimpanan.
- Semakin tinggi vigor awal maka makin tinggi daya simpan. Penurunan Vigor awal dapat terjadi karena proses deteriorasi selama fase sebelum penyimpanan (pada tahap pra dan pasca penyimpanan).
- Makin tinggi kadar air benih maka makin tinggi pula deteriorasi. Kadar air yang aman untuk penyimpanan 11%.
- Penyimpanan benih dalam kantong yang porous (kantong kertas, karung goni, atau plastik dalam gudang yang lembab dapat mempercepat penurunan viabilitas benih. Laju penurunan ini akan semakin meningkat lagi bila suhu tinggi.

 Kerusakan oleh hama, penyakit dapat menurunkan mutu fisik dan mutu fisiologis benih.

### **B. Analisis Data**

Data merupakan fakta atau bagian dari fakta yang mengandung arti yang dihubungkan dengan kenyataan yang dapat digambarkan dengan simbol, angka, huruf, dan sebagainya (Dzacko, 2007). Menurut Machmud (2013) pengolahan data adalah manipulasi data data kedalam bentuk yang lebih berguna. Pengolahan data adalah suatu proses yang menerima masukan (input), memproses (processing) menggunakan program tertentu dengan mengeluarkan hasil data meliputi pengumpulan data yang menggambarkan aktifitas perusahaan, pengubahan data menjadi bentuk tertentu yang dapat digunakan, penyimpanan data sampai diperlukan pembuatan dokumen yang akan digunakan oleh perorangan atau kelompok baik didalam maupun diluar perusahaan.

Analisis data adalah suatu proses atau upaya untuk mengolah data menjadi informasi baru sehingga karakteristik data menjadi lebih mudah dipahami dan berguna untuk solusi masalah, terutama yang terkait dengan penelitian. Secara umum, tujuan analisis data adalah untuk menjelaskan suatu data agar lebih mudah dipahami, selanjutnya dibuat sebuah kesimpulan. Suatu kesimpulan dari analisis data didapatkan dari sampel yang umumnya dibuat berdasarkan pengujian hipotesis atau dugaan (Jogiyanto, 2008).

Data yang telah terkumpul akan diolah dan pengolahan data dilakukan dengan triangulasi, reduksi, penyajian data, penarikan kesimpulan. 1. Triangulasi Triangulasi adalah teknik pemeriksaan keabsahan data yang memanfaatkan sesuatu yang lain di luar data sebagai pembanding terhadap data tersebut. Terdapat tiga macam triangulasi yaitu triangulasi dengan sumber, triangulasi dengan teknik, dan triangulasi waktu. Pada penelitian ini penulis menggunakan triangulasi dengan menggunakan sumber yaitu dengan cara mengecek data yang diperoleh melalui beberapa sumber. Pada penelitian ini, untuk menguji kredibilitas data pemanfaatan koleksi e-book, maka data yang diperoleh diujikan kepada pemustaka yang merupakan subyek dari penelitian serta disesuaikan dengan teori – teori yang ada. 2. Reduksi Reduksi yaitu merangkum, memilih hal

– hal pokok, dan memfokuskan pada hal – hal penting. Dengan begitu, data yang direduksi akan memberikan gambaran yang lebih jelas. Dalam penelitian ini, peneliti memfokuskan pada pemanfaatan koleksi ebook yang dilakukan oleh pemustaka 3. Penyajian Data Setelah data direduksi, langkah selanjutnya adalah menyajikan data. Data disajikan dalam bentuk teks yang bersifat naratif. Data disajikan dengan mengelompokkan sesuai dengan sub bab masing – masing. 4. Penarikan Kesimpulan Setelah data di sajikan, langkah selanjutnya yaitu penarikan kesimpulan. Setelah menjabarkan berbagai data yang telah diperoleh, peneliti membuat kesimpulan yang merupakan hasil dari suatu penelitian (Yusuf, 2010).

Adapun langkah-langkah analisis data yang digunakan dalam pengolahan data Jawawut (*Setaria italicaI)*, antara lain :

## **Analisis Varians**

Analisis Varians adalah teknik statistik yang mempartisi variasi total ke dalam variasi yang dijelaskan dan variasi yang tidak dapat dijelaskan. **Submenu Analisis Varians** dapat digunakan untuk melakukan analisis varians untuk data dari desain eksperimental dengan kesalahan tunggal (misalnya, RCB) dan dengan 2 kesalahan atau lebih (misalnya, Split Plot). Analisis Varians dalam STAR menggunakan model tetap dan dapat digunakan untuk kumpulan data yang seimbang. Untuk kumpulan data dengan pengamatan kurang dari 10% hilang, STAR masih dapat melakukan analisis varians dengan terlebih dahulu memperkirakan pengamatan yang hilang.

Sarana perawatan atau sarana kombinasi perawatan akan ditampilkan tergantung pada hasil analisis varians. Jika analisis dilakukan pada faktor tunggal dan efek pengobatan tidak signifikan, tabel sarana ditampilkan. Jika analisis dilakukan pada eksperimen multi-faktor dan interaksi tertinggi tidak signifikan, rata-rata kombinasi perawatan ditampilkan. Tergantung pada hasil analisis varians, perbandingan pasangan berarti akan secara otomatis dihasilkan untuk semua efek yang signifikan menggunakan satu prosedur perbandingan pasangan yang berlaku. Jika faktor yang dibandingkan

memiliki paling banyak 5 level, prosedur perbandingan pasangan default yang digunakan dalam STAR adalah tes Perbedaan Paling Tidak Signifikan (LSD); jika tidak, Honestly Significant Difference (HSD) atau tes Tukey digunakan. Selain LSD dan HSD, tes Multiple Range Duncan, tes Student Newmann-Keul dan tes Scheffe mungkin juga diminta.

Analisis kontras mungkin diminta di menu ini. Ada tiga analisis kontras yang tersedia yang mungkin meminta untuk setiap faktor, yaitu: bandingkan dengan kontrol, kontras polinomial ortogonal dan kontras yang ditentukan pengguna. Boxplot dari variabel respons dan dua plot diagnostik secara otomatis ditampilkan *di halaman* Grafik pada tab **Penampil** Hasil. Residu *vs. Dipasang* adalah untuk menilai distribusi residu. Plot yang ideal harus mengungkapkan bahwa poin didistribusikan sekitar 0. Residu tidak boleh dipengaruhi oleh ukuran nilai yang dipasang. Data bermasalah dapat mengakibatkan plot di mana poin meningkat saat nilai yang pas meningkat, sehingga membentuk distribusi "berbentuk corong". Ini akan menunjukkan pelanggaran homogenitas persyaratan varians untuk analisis varians. Plot *Q-Q Normal* digunakan untuk menilai normalitas. Poin harus berbohong tentang garis. Data *csv* bernama *residualData* secara otomatis dibuat di folder output yang berisi kumpulan data asli, prediksi dan nilai sisa semua variabel respons yang digunakan dalam analisis.

### **a. Desain Yang Sepenuhnya Acak**

Submenu ini dapat digunakan untuk melakukan analisis varians untuk eksperimen tunggal atau multi faktor.

Langkah-langkah untuk melakukan analisis tercantum di bawah ini:

 Pada **Project Explorer**, klik ganda file yang akan digunakan untuk analisis untuk membuka dan menampilkannya di Penampil Data. Misalnya, menggunakan proyek bernama *MyProject*, impor data *Insektisida* dari paket. Untuk mengimpor data dari paket ,*see* Mengimpor *dari bagian* Paket dari manual pengguna ini.

 Klik **Analisis | Analisis Varians | Desain Yang Sepenuhnya Acak...** dari jendela utama. Kotak **dialog Desain Sepenuhnya Acak akan** muncul seperti di bawah ini:

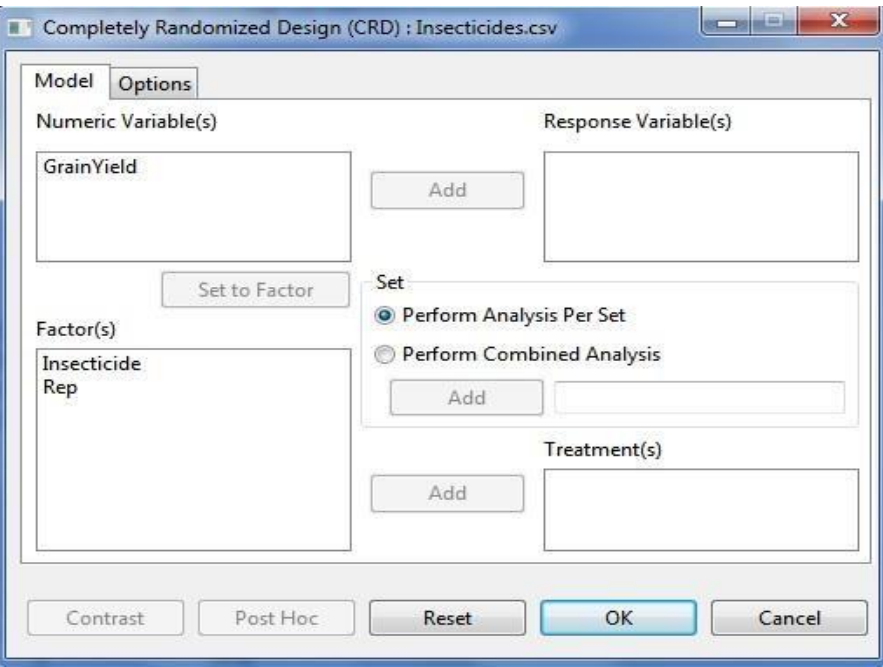

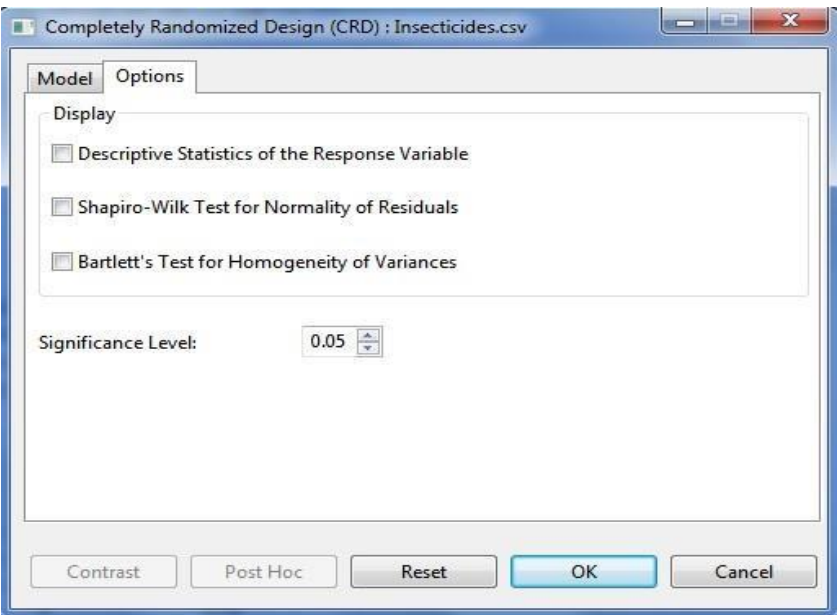

Tentukan bidang yang diperlukan dan opsi yang sesuai untuk analisis.

# **Model Tab**

# **Variabel Respons**

Agar analisis dilanjutkan, setidaknya satu item harus dimasukkan dalam kotak daftar. Hanya unsur dari **Variabel Numerik yang** bisa ditambahkan dalam kotak daftar ini.

### **Set**

Ada dua opsi yang tersedia, *melakukan analisis per set* (default) *dan melakukan analisis gabungan*. Jika opsi default dipilih dan variabel **Set** ditentukan, STAR akan melakukan analisis untuk setiap tingkat variabel **Set.** Jika opsi default dipilih dan tidak ada variabel **Set** yang ditentukan, STAR akan melakukan analisis seolah-olah seluruh data hanya berasal dari satu variabel yang ditetapkan. Jika *melakukan analisis gabungan* dipilih, variabel **Set** dengan setidaknya dua tingkat harus ditentukan. Item harus berasal **dari kotak daftar** Faktor.

### **Perawatan**

Setidaknya satu item harus ditambahkan dalam kotak daftar ini dan harus **berasal dari kotak daftar** Faktor.

### **Tab Opsi**

### **Statistik Deskriptif dari Variabel Respons**

Jika opsi ini dipilih, tabel ringkasan dengan jumlah pengamatan yang tidak hilang, minimum, maksimum, rata-rata, dan simpangan baku variabel respons akan ditampilkan.

### **Tes Shapiro-Wilk untuk Normalitas Residu**

Jika opsi ini dipilih, uji untuk normalitas residu menggunakan Shapiro-Wilk akan ditampilkan, jika jumlah pengamatan antara 3 dan 5000.

### **Tes Bartlett untuk Homogenitas Varians**

Opsi ini terlihat jika *melakukan analisis per* set dipilih. Jika opsi ini dipilih, uji homogenitas varians menggunakan Bartlett's Test akan ditampilkan.

## **Tingkat Signifikansi**

Ini akan digunakan untuk menentukan apakah efek pengobatan dan efek interaksi signifikan dalam Analisis Varians. Ini juga merupakan tingkat signifikansi yang akan digunakan ketika perbandingan rata-rata pasangan

dilakukan. Nilai defaultnya adalah 0,05. Pengguna dapat mengubah nilai ini dengan menentukan nilai numerik dari 0 menjadi 1.

Misalnya, tab **Model** dan tab Opsi yang **telah selesai akan** muncul seperti yang ditunjukkan di bawah ini:

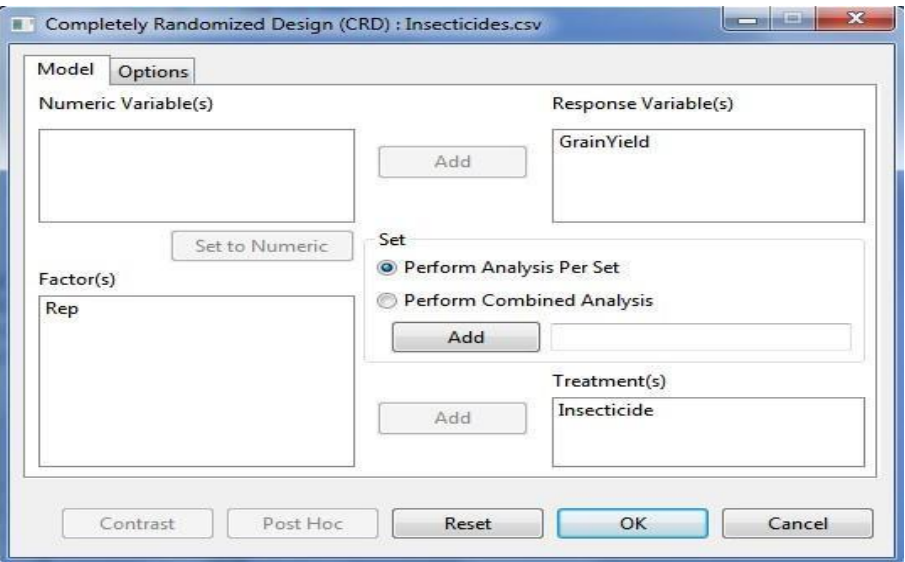

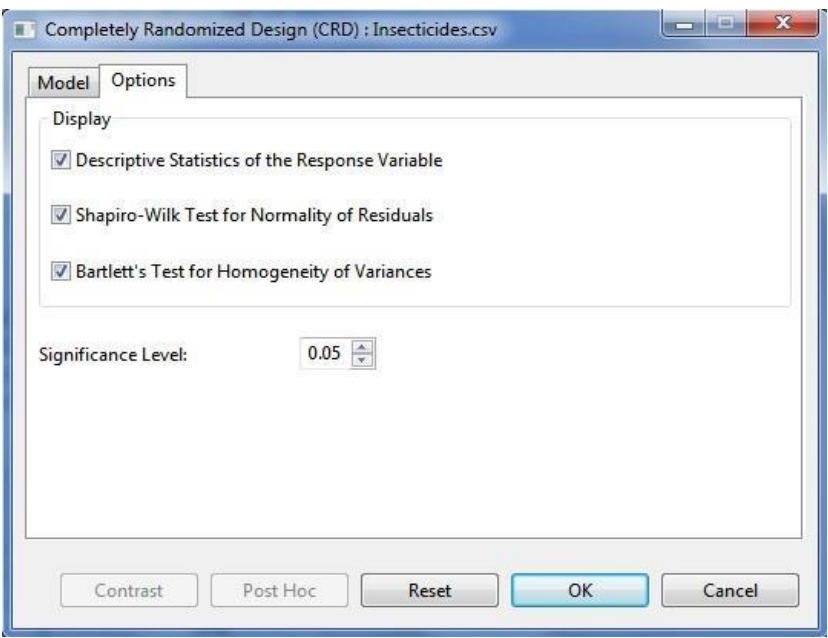

 Klik **OK** untuk melakukan analisis. Kotak **dialog Desain Sepenuhnya Acak** akan diminimalkan dan STAR mengaktifkan halaman **Output** pada tab **Penampil** Hasil.

## **Opsi Tambahan**

Jika masih ada modifikasi yang akan dilakukan, tombol opsi berikut dapat digunakan:

**Pasca Hoc**

Gunakan opsi ini jika prosedur perbandingan pasangan lainnya, selain apa yang disajikan di **halaman Output,** diinginkan. Ada lima prosedur perbandingan rata-rata pasangan yang tersedia, yaitu: Tes Perbedaan Paling Tidak Signifikan, Tes Duncan Multiple Range, Tes Signifikan Jujur Tukey, Tes Mahasiswa Newmann-Keul dan Tes Scheffe. Tombol ini akan dinonaktifkan *jika*F-test dilakukan menggunakan hasil hasil hasil ANOVA yang tidak signifikan. Penggunaan tombol ini akan dibahas di bagian Perbandingan Pairwise pada modul ini.

**Kontras**

Tombol ini akan diaktifkan jika setidaknya ada satu faktor yang memiliki lebih dari dua level. Penggunaan tombol ini akan dibahas di bagian Partisi Sum of Squares modul ini.

## **b. Desain Blok Lengkap Acak**

Submenu ini dapat digunakan untuk melakukan analisis varians untuk eksperimen tunggal atau multi faktor.

Langkah-langkah untuk melakukan analisis tercantum di bawah ini:

- Pada **Project Explorer**, klik ganda file yang akan digunakan untuk analisis untuk membuka dan menampilkannya di Penampil Data. Misalnya, menggunakan proyek bernama *MyProject*, impor data *SeedingRate* dari paket. Untuk mengimpor data*tersebut,*see *Mengimpor dari* bagian Project dari manual pengguna ini.
- Dari jendela utama STAR klik **Analisis | Analisis Varians | Desain Blok Lengkap Acak**. Blok **Lengkap Acak Kotak** dialog Desain akan muncul.

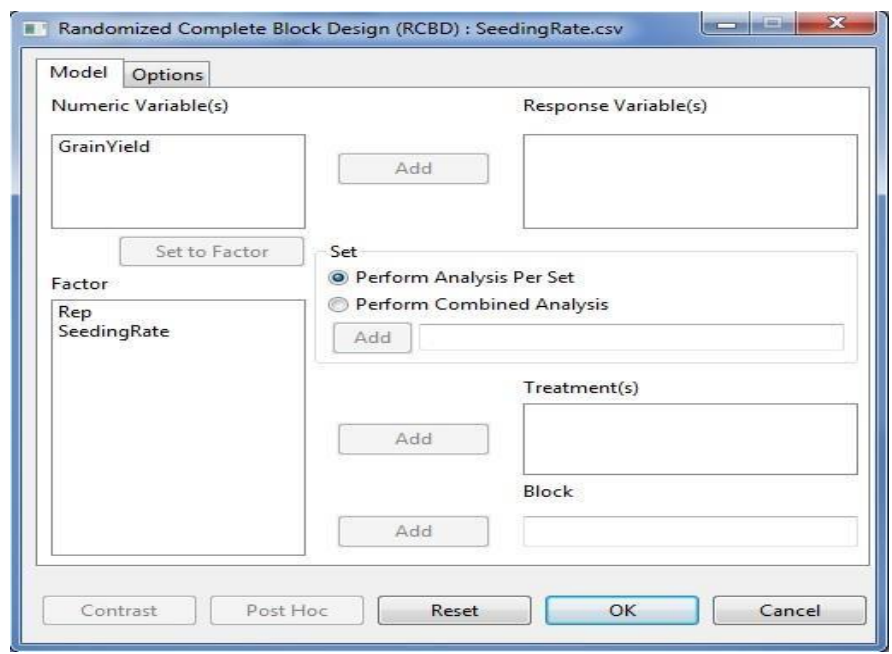

Tentukan bidang yang diperlukan dan opsi yang sesuai untuk analisis.

# **Model Tab**

# **Variabel Respons**

Agar analisis dilanjutkan, setidaknya satu item harus dimasukkan dalam kotak daftar. Hanya Item dari **Variabel Numerik** yang dapat ditambahkan dalam kotak daftar ini.

# **Set**

Ada dua opsi yang tersedia, *melakukan analisis per set* (opsi default) *dan melakukan analisis gabungan*. Jika opsi default dipilih dan variabel **Set** ditentukan, STAR akan melakukan analisis untuk setiap tingkat variabel **Set.** Jika opsi default dipilih dan tidak ada variabel **Set** yang ditentukan, STAR akan melakukan analisis seolah-olah seluruh data hanya berasal dari satu variabel yang ditetapkan. Jika *melakukan analisis gabungan* dipilih, variabel **Set** dengan setidaknya dua tingkat harus ditentukan. Item harus berasal **dari kotak daftar** Faktor

## **Perawatan**

Setidaknya satu item harus ditambahkan dalam kotak daftar ini dan harus **berasal dari kotak daftar** Faktor. **Blok**

Hanya satu item yang dapat ditambahkan di bidang ini dan harus **berasal dari kotak daftar** Faktor.

# **Tab Opsi**

Tab ini memungkinkan pengguna mengidentifikasi output tambahan untuk ditampilkan dan mengatur tingkat signifikansi yang akan digunakan. Untuk mengetahui selengkapnya tentang opsi secara rinci, lihat diskusi di *bawah Analisis Varians > Desain Acak Sepenuhnya > tab* Opsi manual pengguna ini.

Misalnya, tab **Model** yang selesai akan muncul seperti yang ditunjukkan di bawah ini:

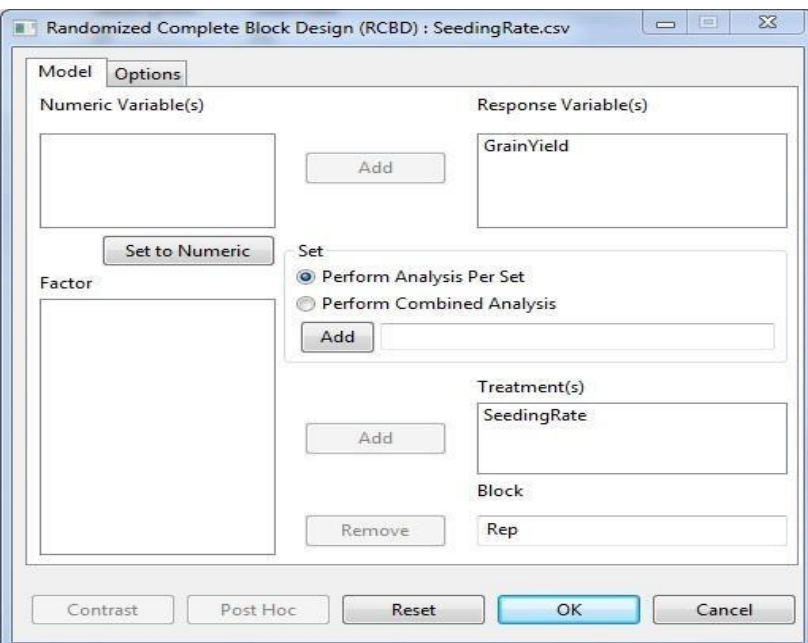

 Klik **OK** untuk melakukan analisis. Kotak **dialog Randomized Complete Block Design (RCBD)** akan diminimalkan dan STAR mengaktifkan halaman **Penampil Output pada** tab **Penampil** Hasil.

## **c. Desain Persegi Latin**

Submenu ini dapat digunakan untuk melakukan analisis varians untuk eksperimen tunggal atau multi faktor.

Langkah-langkah untuk melakukan analisis tercantum di bawah ini:

- Pada **Project Explorer**, klik ganda file yang akan digunakan untuk analisis untuk membuka dan menampilkannya di Penampil Data. Misalnya, menggunakan proyek bernama *MyProject*, impor data *Jagung* dari paket. Untuk mengimpor data tersebut,*, s*see *Mengimpor dari bagian* Paket dari manual pengguna ini.
- Dari jendela utama STAR klik **Analisis | Analisis Varians | Desain Lapangan Latin ......**Kotak dialog **Desain Persegi** Latin akan muncul.

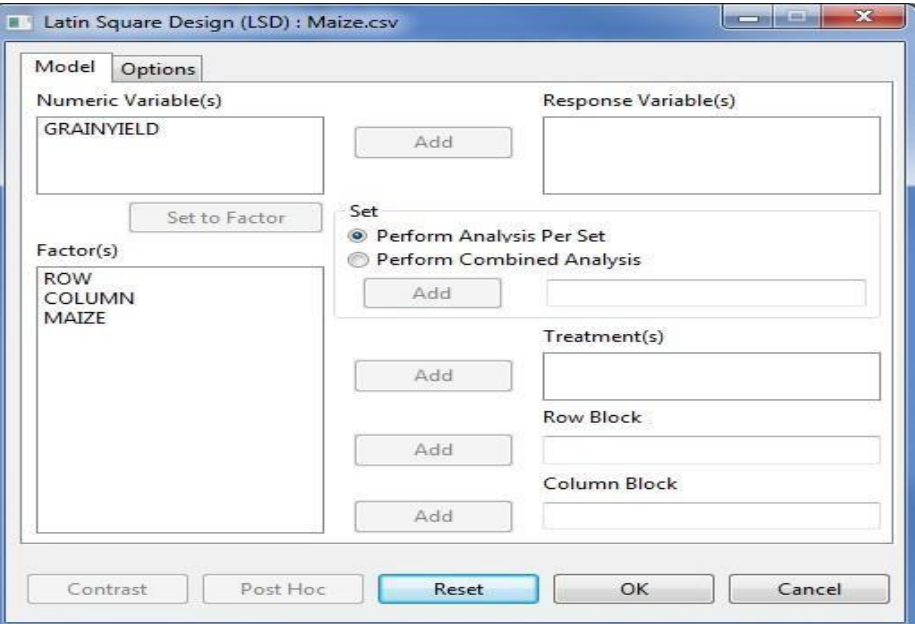

Tentukan bidang yang diperlukan dan opsi yang sesuai untuk analisis.

### **Model Tab**

### **Variabel Respons**

Agar analisis dilanjutkan, setidaknya satu item harus dimasukkan dalam kotak daftar. Hanya Item dari **Variabel Numerik** yang dapat ditambahkan dalam kotak daftar ini.

### **Set**

Ada dua opsi yang tersedia, *melakukan analisis per set* (opsi default) *dan melakukan analisis gabungan*. Jika opsi default dipilih dan variabel **Set** ditentukan, STAR akan melakukan analisis untuk setiap tingkat variabel **Set.** Jika opsi default dipilih dan tidak ada variabel **Set** yang ditentukan, STAR akan melakukan analisis seolah-olah seluruh data

hanya berasal dari satu variabel yang ditetapkan. Jika *melakukan analisis gabungan* dipilih, variabel **Set** dengan setidaknya dua tingkat harus ditentukan. Item harus berasal **dari kotak daftar** Faktor

### **Perawatan**

Setidaknya satu item harus ditambahkan dalam kotak daftar ini dan harus **berasal dari kotak daftar** Faktor.

# **Blok Baris**

Hanya satu item yang dapat ditambahkan di bidang ini dan harus **berasal dari kotak daftar** Faktor.

### **Blok Kolom**

Hanya satu item yang dapat ditambahkan di bidang ini dan harus **berasal dari kotak daftar** Faktor.

# **Tab Opsi**

Tab ini memungkinkan pengguna mengidentifikasi output tambahan untuk ditampilkan dan mengatur tingkat signifikansi yang akan digunakan. Untuk mengetahui selengkapnya tentang opsi secara rinci, lihat diskusi di *bawah Analisis Varians > Desain Acak Sepenuhnya > tab* Opsi manual pengguna ini. Misalnya, tab **Model** yang selesai akan muncul seperti yang diilustrasikanseperti:

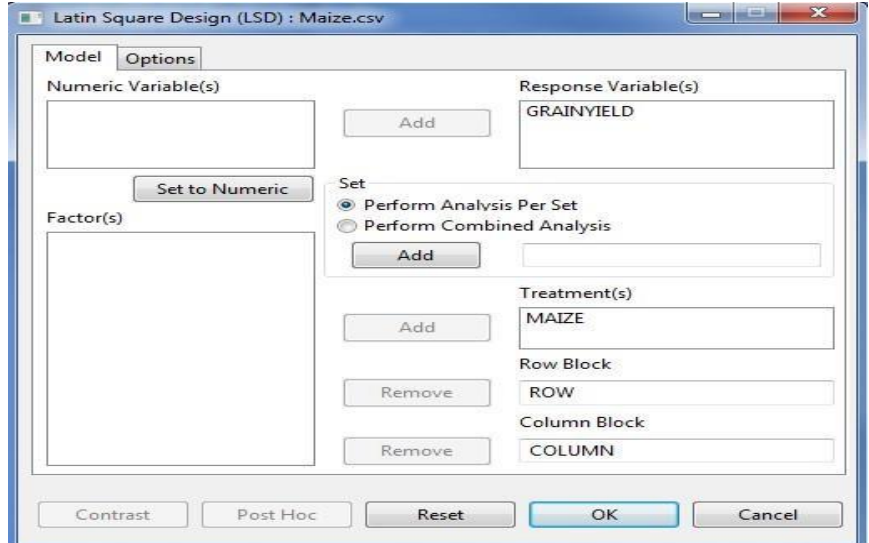

 Klik **OK** untuk melakukan analisis. Kotak **dialog Desain Persegi Latin** akan diminimalkan dan STAR mengaktifkan tab Penampil **Output** dan tab **Penampil** Grafik.

### **d. Desain Plot Terpisah**

Analisis ini dapat dilakukan untuk eksperimen di mana plot utama disusun dalam blok lengkap acak atau desain persegi Latin yang diacak sepenuhnya.

Langkah-langkah untuk melakukan Analisis Varians menggunakan Desain Plot Terpisah tercantum di bawah ini:

- Pada **Project Explorer**, klik ganda file yang akan digunakan untuk analisis untuk membuka dan menampilkannya di Penampil Data. Misalnya, menggunakan proyek bernama *My Project*, impor data *Nurul2012* dari paket. Untuk mengimpor data dari paket, lihat *Bagian Mengimpor dari* Paket manual pengguna ini.
- Dari jendela utama STAR klik **Analisis | Analisis Varians | Desain Plot Terpisah**. Pilih desain yang sesuai untuk plot utama. Kotak **dialog Pisahkan** Desain Plot akan muncul.

Misalnya, pilih Analisis **| Analisis Varians | Desain Plot Terpisah | Desain Blok Lengkap Acak ...** dari jendela utama.

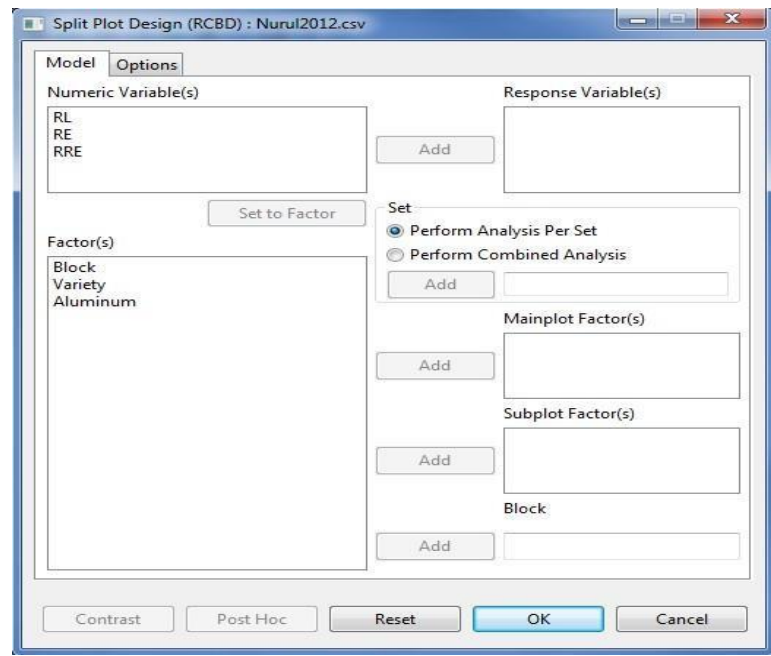

Tentukan bidang yang diperlukan dan opsi yang sesuai untuk analisis.

# **Model Tab**

# **Variabel Respons**

Agar analisis dilanjutkan, setidaknya satu item harus dimasukkan dalam kotak daftar. Hanya Item dari **Variabel Numerik** yang dapat ditambahkan dalam kotak daftar ini.

## **Set**

Ada dua opsi yang tersedia, *melakukan analisis per set* (default) *dan melakukan analisis gabungan*. Jika opsi default dipilih dan variabel **Set** ditentukan, STAR akan melakukan analisis untuk setiap tingkat variabel **Set.** Jika opsi default dipilih dan tidak ada variabel **Set** yang ditentukan, STAR akan melakukan analisis seolah-olah seluruh data hanya berasal dari satu variabel yang ditetapkan. Jika *melakukan analisis gabungan* dipilih, variabel **Set** dengan setidaknya dua tingkat harus ditentukan. Item harus berasal **dari kotak daftar** Faktor.

## **Faktor Mainplot**

Setidaknya satu item harus ditambahkan dalam kotak daftar ini dan harus **berasal dari kotak daftar** Faktor.

### **Faktor Subplot**

Setidaknya satu item harus ditambahkan dalam kotak daftar ini dan harus **berasal dari kotak daftar** Faktor.

### **Mereplikasi**

Hanya berlaku jika desain yang sepenuhnya acak dipilih. Hanya satu item yang dapat ditambahkan di bidang ini dan harus **berasal dari kotak daftar** Faktor.

## **Blok**

Hanya berlaku jika desain blok lengkap acak dipilih. Hanya satu item yang dapat ditambahkan di bidang ini dan harus **berasal dari kotak daftar** Faktor.

# **Blok Baris**

Hanya berlaku jika desain persegi Latin dipilih. Hanya satu item yang dapat ditambahkan di bidang ini dan harus **berasal dari kotak daftar** Faktor.

# **Blok Kolom**

Hanya berlaku jika desain persegi Latin dipilih. Hanya satu item yang dapat ditambahkan di bidang ini dan harus **berasal dari kotak daftar** Faktor.

## **Tab Opsi**

Tab ini memungkinkan pengguna mengidentifikasi output tambahan untuk ditampilkan dan mengatur tingkat signifikansi yang akan digunakan. Untuk mengetahui selengkapnya tentang opsi secara rinci, lihat diskusi di *bawah Analisis Varians > Desain Acak Sepenuhnya > tab* Opsi manual pengguna ini. Misalnya, tab **Model** yang selesai akan muncul seperti yang diilustrasikan:

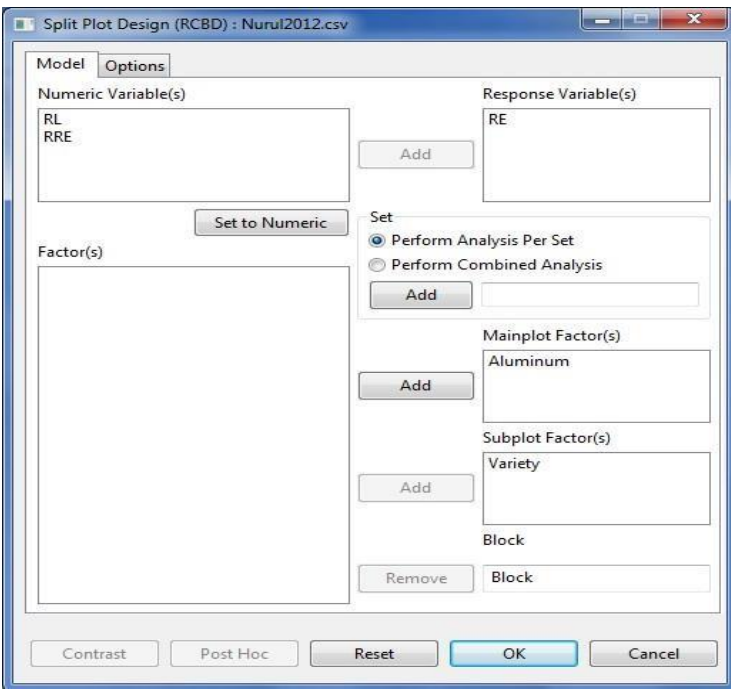

 Klik **OK** untuk melakukan analisis. Kotak **dialog Desain Plot** Terpisah akan diminimalkan dan STAR mengaktifkan tab Penampil **Output** dan tab **Penampil** Grafik.

## **e. Desain Plot Strip**

Langkah-langkah untuk melakukan Analisis Varians dalam Desain Plot Strip tercantum di bawah ini:

- Pada **Project Explorer**, klik ganda file yang akan digunakan untuk analisis untuk membuka dan menampilkannya di tab Penampil Data. Misalnya, menggunakan proyek bernama *MyProject*, impor data *GomezStrip* dari paket. Untuk mengimpor data dari paket ,*see* Mengimpor *dari bagian* Paket dari manual pengguna ini.
- Dari jendela utama STAR klik **Analisis | Analisis Varians | Desain Plot Strip**. Kotak **dialog Plot Strip** akan muncul.

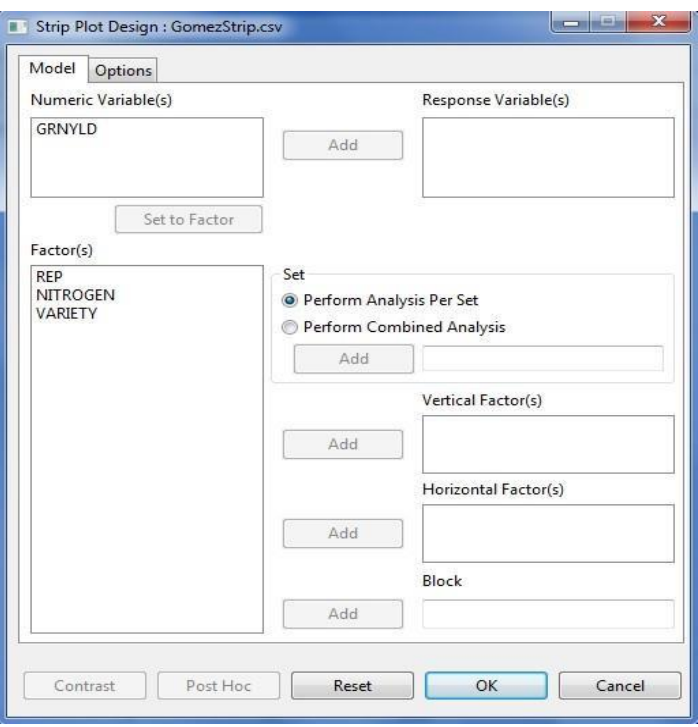

 Tentukan bidang yang diperlukan dan opsi yang sesuai untuk analisis. **Model Tab**

# **Variabel Respons**

Agar analisis dilanjutkan, setidaknya satu item harus dimasukkan dalam kotak daftar. Hanya Item dari **Variabel Numerik** yang dapat ditambahkan dalam kotak daftar ini.

## **Set**

Ada dua opsi yang tersedia, *melakukan analisis per set* (opsi default) *dan melakukan analisis gabungan*. Jika opsi default dipilih dan variabel **Set** ditentukan, STAR akan melakukan analisis untuk setiap tingkat variabel **Set.** Jika opsi default dipilih dan variabel Set tidak **ditentukan,** STAR akan melakukan analisis seolah-olah seluruh data hanya berasal dari satu situs. Jika **melakukan analisis gabungan dipilih,**variabel Set harusditentukan.

## **Faktor Vertikal**

Setidaknya satu item harus ditambahkan dalam kotak daftar ini dan harus **berasal dari kotak daftar** Faktor.

## **Faktor Horizontal**

Setidaknya satu item harus ditambahkan dalam kotak daftar ini dan harus **berasal dari kotak daftar** Faktor.

## **Blok**

Hanya satu item yang dapat ditambahkan di bidang ini dan harus **berasal dari kotak daftar** Faktor.

## **Tab Opsi**

Tab ini memungkinkan pengguna mengidentifikasi output tambahan untuk ditampilkan dan mengatur tingkat signifikansi yang akan digunakan. Untuk mengetahui selengkapnya tentang opsi secara rinci, lihat diskusi di *bawah Analisis Varians > Desain Acak Sepenuhnya > tab* Opsi manual pengguna ini.

Misalnya, tab Spesifikasi **Model yang telah selesai** akan muncul seperti yang ditunjukkan di bawah ini:

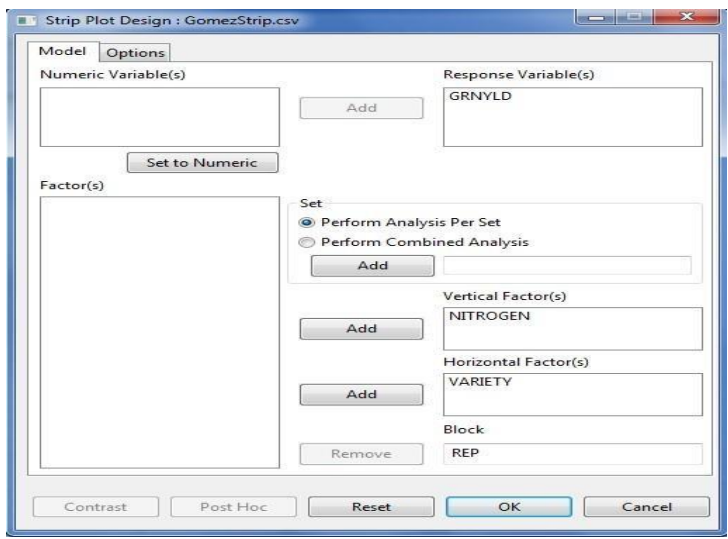

 Klik **OK** untuk melakukan analisis. Kotak dialog **Desain Plot Strip** akan diminimalkan dan STAR mengaktifkan tab Penampil **Output** dan tab **Penampil** Grafik.

Modifikasi masih dapat dilakukan pada analisis yang diajukan. Untuk mengetahui lebih lanjut tentang modifikasi yang dapat dilakukan, lihat diskusi di *bawah Analisis Varians > Desain Acak Sepenuhnya > Opsi* Tambahan manual pengguna ini.

# **f. Desain Plot Split-Split**

Analisis ini dapat dilakukan untuk eksperimen di mana plot utama disusun dalam blok lengkap acak atau desain persegi Latin yang diacak sepenuhnya. Langkah-langkah untuk melakukan Analisis Varians menggunakan Desain Plot Split-Split tercantum di bawah ini:

- Pada **Project Explorer**, klik ganda file yang akan digunakan untuk analisis untuk membuka dan menampilkannya di tab Penampil Data. Misalnya, menggunakan proyek bernama *MyProject*, impor data *GomezSplit2RCBD* dari paket. Untuk mengimpor data dari paket, lihat *Bagian Mengimpor dari* Paket manual pengguna ini.
- Dari jendela utama STAR klik **Analisis | Analisis Varians | Desain Plot Split-Split**. Pilih desain yang sesuai untuk mainplot. Kotak **dialog Pisahkan Desain Plot** akan muncul.

Misalnya, pilih Analisis **| Analisis Varians | Desain Plot Split-Split | Desain Blok Lengkap Acak ...** dari jendela utama.

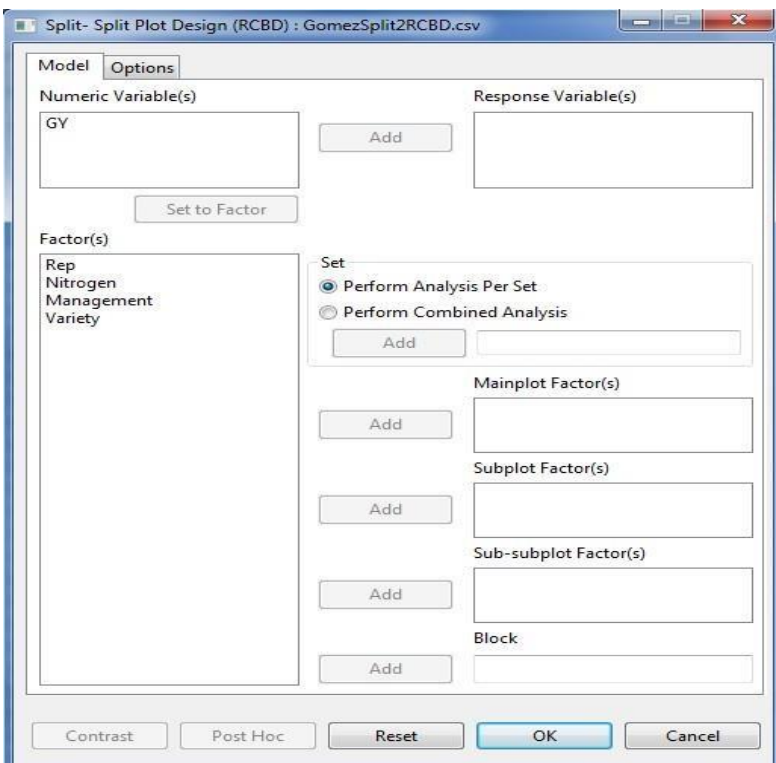

Tentukan bidang yang diperlukan dan opsi yang sesuai untuk analisis.

## **Model Tab**

### **Variabel Respons**

Agar analisis dilanjutkan, setidaknya satu item harus dimasukkan dalam kotak daftar. Hanya Item dari **Variabel Numerik** yang dapat ditambahkan dalam kotak daftar ini.

### **Set**

Ada dua opsi yang tersedia, *melakukan analisis per set* (default) *dan melakukan analisis gabungan*. Jika opsi default dipilih dan variabel **Set** ditentukan, STAR akan melakukan analisis untuk setiap tingkat variabel **Set.** Jika opsi default dipilih dan tidak ada variabel **Set** yang ditentukan, STAR akan melakukan analisis seolah-olah seluruh data hanya berasal dari satu variabel yang ditetapkan. Jika *melakukan analisis gabungan* dipilih, variabel **Set** dengan setidaknya dua tingkat harus ditentukan. Item harus berasal **dari kotak daftar** Faktor.

### **Faktor Mainplot**

Setidaknya satu item harus ditambahkan dalam kotak daftar ini dan harus **berasal dari kotak daftar** Faktor.

## **Faktor Subplot**

Setidaknya satu item harus ditambahkan dalam kotak daftar ini dan harus **berasal dari kotak daftar** Faktor.

### **Faktor Sub-subplot**

Setidaknya satu item harus ditambahkan dalam kotak daftar ini dan harus **berasal dari koak daftar** Faktor.

### **Mereplikasi**

Hanya berlaku jika desain yang sepenuhnya acak dipilih. Hanya satu item yang dapat ditambahkan di bidang ini dan harus **berasal dari kotak daftar** Faktor.

## **Blok**

Hanya berlaku jika desain blok lengkap acak dipilih. Hanya satu item yang dapat ditambahkan di bidang ini dan harus **berasal dari kotak daftar** Faktor.

## **Blok Baris**

Hanya berlaku jika desain persegi Latin dipilih. Hanya satu item yang dapat ditambahkan di bidang ini dan harus **berasal dari kotak daftar** Faktor.

## **Blok Kolom**

Hanya berlaku jika desain persegi Latin dipilih. Hanya satu item yang dapat ditambahkan di bidang ini dan harus **berasal dari kotak daftar** Faktor.

## **Tab Opsi**

Tab ini memungkinkan pengguna mengidentifikasi output tambahan untuk ditampilkan dan mengatur tingkat signifikansi yang akan digunakan. Untuk mengetahui selengkapnya tentang opsi secara rinci, lihat diskusi di *bawah Analisis Varians > Desain Acak Sepenuhnya > tab* Opsi manual pengguna ini.

Misalnya, tab **Model** yang selesai akan muncul seperti yang diilustrasikan:

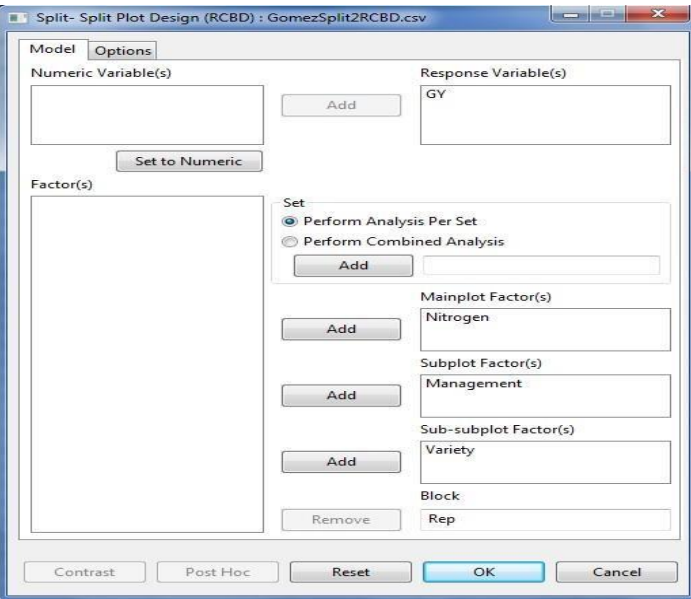

 Klik **OK** untuk melakukan analisis. Kotak **dialog Desain Plot Terpisah** akan diminimalkan dan STAR mengaktifkan halaman **Output** pada tab

Analysis of Variance Split-Split Plot in Randomized Complete Block Design ANALYSTS FOR RESPONSE VARIABLE: GY Summary Information -----\_\_\_\_\_\_\_\_\_\_\_\_\_\_\_\_\_\_\_\_\_\_\_\_\_\_\_\_\_\_\_\_ NO. OF LEVELS LEVELS **FACTOR** Nitrogen 5 N1, N2, N3, N4, N5<br>
Management 3 M1, M2, M3<br>
Variety 3 V1, V2, V3<br>
Rep 3 1, 2, 3 \_\_\_\_\_\_\_\_\_\_\_\_\_\_\_\_\_\_\_\_\_\_\_\_\_\_\_ Number of Observations Read and Used: 135 Descriptive Statistics -----------------------Variable N\_Obs Min Max Mean StdDev . . . . . . . . . . . . . . . . . . . ------. . . . . . . . . . . . . . . . . . . 135 3.13 10.36 6.55 1.67 GY -----------------............................ Test for Homogeneity of Variances  $- - -$ Method DF Chisq Value Pr (>Chisq) Test for Normality Variable Method W Value Pr(< W) ------------GY\_resid Shapiro-Wilk 0.9951 0.9279 . . . . . . . . . . . . . . . . . .

### **Penampil** Hasil.

Modifikasi masih dapat dilakukan pada analisis yang diajukan. Untuk mengetahui lebih lanjut tentang modifikasi yang dapat dilakukan, lihat diskusi di *bawah Analisis Varians > Desain Acak Sepenuhnya > Opsi* Tambahan manual pengguna ini.

### **g. Desain Plot Strip-Split**

Langkah-langkah untuk melakukan Analisis Varians dalam Desain Plot Strip-Split tercantum di bawah ini:

 Pada **Project Explorer**, klik ganda file yang akan digunakan untuk analisis untuk membuka dan menampilkannya di Penampil Data. Misalnya, menggunakan proyek bernama *MyProject*, impor data *GomezStripSplit* dari paket. Untuk mengimpor data dari paket, lihat

*Mengimpor dari bagian* Paket dari manual pengguna ini.

 Dari jendela utama STAR klik **Analisis | Analisis Varians | Desain Plot Strip-Split.** Kotak dialog **Plot Strip-Split** akan muncul.

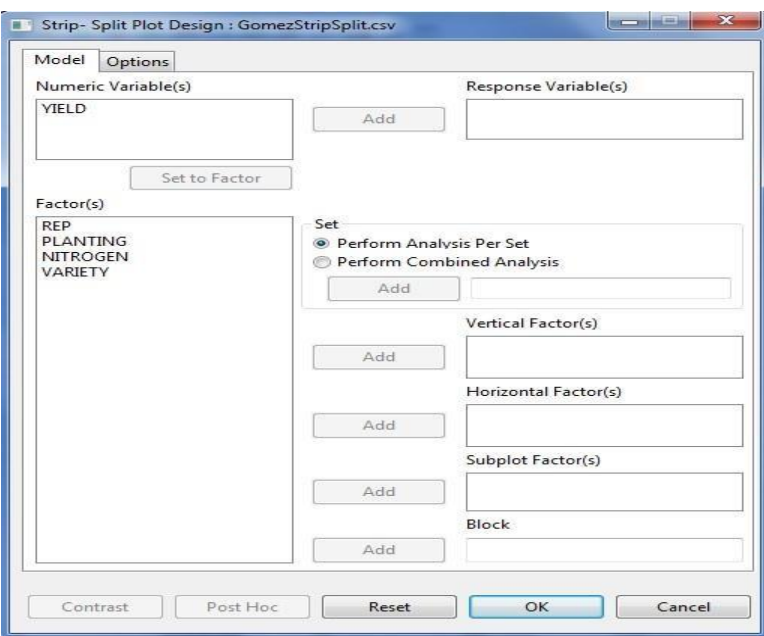

Tentukan bidang yang diperlukan dan opsi yang sesuai untuk analisis.

## **Model Tab**

### **Variabel Respons**

Agar analisis dilanjutkan, setidaknya satu item harus dimasukkan dalam kotak daftar. Hanya Item dari **Variabel Numerik** yang dapat ditambahkan dalam kotak daftar ini.

## **Set**

Ada dua opsi yang tersedia, *melakukan analisis per set* (opsi default) *dan melakukan analisis gabungan*. Jika opsi default dipilih dan variabel **Set** ditentukan, STAR akan melakukan analisis untuk setiap tingkat variabel **Set.** Jika opsi default dipilih dan variabel Set tidak **ditentukan,** STAR akan melakukan analisis seolah-olah seluruh data hanya berasal dari satu situs. Jika **melakukan analisis gabungan dipilih,**variabel Set harusditentukan.

### **Faktor Vertikal**

Setidaknya satu item harus ditambahkan dalam kotak daftar ini dan harus **berasal dari kotak daftar** Faktor.

# **Faktor Horizontal**

Setidaknya satu item harus ditambahkan dalam kotak daftar ini dan harus **berasal dari kotak daftar** Faktor.

## **Faktor Subplot**

Setidaknya satu item harus ditambahkan dalam kotak daftar ini dan harus

**berasal dari kotak daftar** Faktor.

### **Blok**

Hanya satu item yang dapat ditambahkan di bidang ini dan harus berasal dari kotak daftar Faktor.

### **Tab Opsi**

Tab ini memungkinkan pengguna mengidentifikasi output tambahan untuk ditampilkan dan mengatur tingkat signifikansi yang akan digunakan. Untuk mengetahui selengkapnya tentang opsi secara rinci, lihat diskusi di *bawah Analisis Varians > Desain Acak Sepenuhnya > tab* Opsi manual pengguna ini.

Misalnya, tab Model yang telah selesai diperlihatkan di bawah ini:

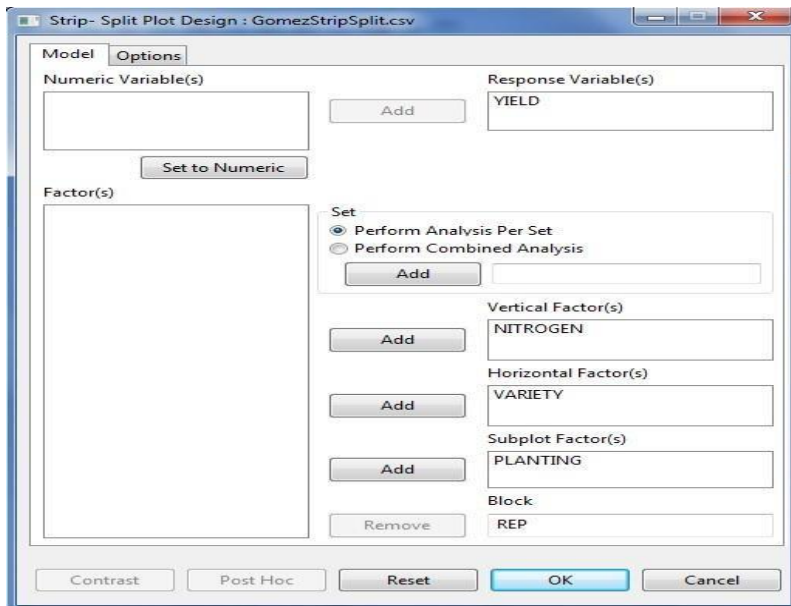

 Klik **OK** untuk melakukan analisis. Kotak dialog **Desain Plot Strip-Split** akan diminimalkan dan STAR mengaktifkan halaman **Output** pada tab **Penampil** Hasil.

Modifikasi masih dapat dilakukan pada analisis yang diajukan. Untuk mengetahui lebih lanjut tentang modifikasi yang dapat dilakukan, lihat diskusi di *bawah Analisis Varians > Desain Acak Sepenuhnya > Opsi* Tambahan manual pengguna ini.

### **h. Desain Plot Split-Split**

Analisis ini dapat dilakukan untuk eksperimen di mana plot utama disusun dalam blok lengkap acak atau desain persegi Latin yang diacak sepenuhnya.

Langkah-langkah untuk melakukan Analisis Varians menggunakan Desain Plot Split-Split tercantum di bawah ini:

- Pada **Project Explorer**, klik ganda file yang akan digunakan untuk analisis untuk membuka dan menampilkannya di Penampil Data.
- Dari jendela utama STAR klik **Analisis | Analisis Varians | Desain Plot Split-SplitSplit**. Pilih desain yang sesuai untuk mainplot. Kotak **dialog Desain Plot Split-SplitSplit** akan muncul.
- Tentukan bidang yang diperlukan dan opsi yang sesuai untuk analisis.

### **Model Tab**

### **Variabel Respons**

Agar analisis dilanjutkan, setidaknya satu item harus dimasukkan dalam kotak daftar. Hanya unsur dari **Variabel Numerik yang** bisa ditambahkan dalam kotak daftar ini.

### **Set**

Ada dua opsi yang tersedia, *melakukan analisis per set* (opsi default) *dan melakukan analisis gabungan*. Jika opsi default dipilih dan variabel **Set** ditentukan, STAR akan melakukan analisis untuk setiap tingkat variabel **Set.** Jika opsi default dipilih dan variabel Set tidak **ditentukan,** STAR akan melakukan analisis seolah-olah seluruh data hanya berasal dari satu situs. Jika **melakukan analisis gabungan dipilih,**variabel Set harusditentukan.

### **Faktor Mainplot**

Setidaknya satu item harus ditambahkan dalam kotak daftar ini dan harus **berasal dari kotak daftar** Faktor.

### **Faktor Subplot**

Setidaknya satu item harus ditambahkan dalam kotak daftar ini dan harus **berasal dari kotak daftar** Faktor.

### **Faktor Sub-subplot**

Setidaknya satu item harus ditambahkan dalam kotak daftar ini dan harus **berasal dari kotak daftar** Faktor.

### **Faktor Sub-sub-sub-subPlot**

Setidaknya satu item harus ditambahkan dalam kotak daftar ini dan harus **berasal dari kotak daftar** Faktor.

### **Mereplikasi**

Hanya berlaku jika desain yang sepenuhnya acak dipilih. Hanya satu item yang dapat ditambahkan di bidang ini dan harus **berasal dari kotak daftar** Faktor.

# **Blok**

Hanya berlaku jika desain blok lengkap acak dipilih. Hanya satu item yang dapat ditambahkan di bidang ini dan harus **berasal dari kotak daftar** Faktor.

# **Blok Baris**

Hanya berlaku jika desain persegi Latin dipilih. Hanya satu item yang dapat ditambahkan di bidang ini dan harus **berasal dari kotak daftar** Faktor.

## **Blok Kolom**

Hanya berlaku jika desain persegi Latin dipilih. Hanya satu item yang dapat ditambahkan di bidang ini dan harus **berasal dari kotak daftar** Faktor.

### **Tab Opsi**

Tab ini memungkinkan pengguna mengidentifikasi output tambahan untuk ditampilkan dan mengatur tingkat signifikansi yang akan digunakan. Untuk mengetahui selengkapnya tentang opsi secara rinci, lihat diskusi di *bawah Analisis Varians > Desain Acak Sepenuhnya > tab* Opsi manual pengguna ini.

 Klik **OK** untuk melakukan analisis. Kotak **dialog Split-Split-Split Plot Design (RCBD)** akan diminimalkan dan STAR mengaktifkan halaman **Output** pada tab **Penampil** Hasil.
Modifikasi masih dapat dilakukan pada analisis yang diajukan. Untuk mengetahui lebih lanjut tentang modifikasi yang dapat dilakukan, lihat diskusi di *bawah Analisis Varians > Desain Acak Sepenuhnya > Opsi* Tambahan manual pengguna ini.

### **i. Desain Plot Strip-Split-Split**

Langkah-langkah untuk melakukan Analisis Varians dalam Desain Plot Strip-Split-Split tercantum di bawah ini:

- Pada **Project Explorer**, klik ganda file yang akan digunakan untuk analisis untuk membuka dan menampilkannya di Penampil Data.
- Dari jendela utama STAR klik **Analisis | Analisis Varians | Desain Plot Strip-SplitSplit.** Kotak dialog **Plot Pemisahan Strip** akan muncul.
- Tentukan bidang yang diperlukan dan opsi yang sesuai untuk analisis.

#### **Model Tab**

### **Variabel Respons**

Agar analisis dilanjutkan, setidaknya satu item harus dimasukkan dalam kotak daftar. Hanya Item dari **Variabel Numerik** yang dapat ditambahkan dalam kotak daftar ini.

### **Set**

Ada dua opsi yang tersedia, *melakukan analisis per set* (opsi default) *dan melakukan analisis gabungan*. Jika opsi default dipilih dan variabel **Set** ditentukan, STAR akan melakukan analisis untuk setiap tingkat variabel **Set.** Jika opsi default dipilih dan variabel Set tidak **ditentukan,** STAR akan melakukan analisis seolah-olah seluruh data hanya berasal dari satu situs. Jika **melakukan analisis gabungan dipilih,**variabel Set harusditentukan.

#### **Faktor Vertikal**

Setidaknya satu item harus ditambahkan dalam kotak daftar ini dan harus **berasal dari kotak daftar** Faktor.

#### **Faktor Horizontal**

Setidaknya satu item harus ditambahkan dalam kotak daftar ini dan harus **berasal dari kotak daftar** Faktor.

### **Faktor Subplot**

Setidaknya satu item harus ditambahkan dalam kotak daftar ini dan harus **berasal dari kotak daftar** Faktor.

### **Faktor Sub-subplot**

Setidaknya satu item harus ditambahkan dalam kotak daftar ini dan harus **berasal dari kotak daftar** Faktor.

### **Blok**

Hanya satu item yang dapat ditambahkan di bidang ini dan harus berasal dari kotak daftar Faktor.

### **Tab Opsi**

Tab ini memungkinkan pengguna mengidentifikasi output tambahan untuk ditampilkan dan mengatur tingkat signifikansi yang akan digunakan. Untuk mengetahui selengkapnya tentang opsi secara rinci, lihat diskusi di *bawah Analisis Varians > Desain Acak Sepenuhnya > tab* Opsi manual pengguna ini.

 Klik **OK** untuk melakukan analisis. Kotak dialog **Desain Plot Strip-Split-Split** akan diminimalkan dan STAR mengaktifkan halaman **Output** pada tab **Penampil** Hasil.

Modifikasi masih dapat dilakukan pada analisis yang diajukan. Untuk mengetahui lebih lanjut tentang modifikasi yang dapat dilakukan, lihat diskusi di *bawah Analisis Varians > Desain Acak Sepenuhnya > Opsi* Tambahan manual pengguna ini.

### **j. Desain Blok Tidak Lengkap Seimbang**

Langkah-langkah untuk melakukan analisis untuk desain blok tidak lengkap seimbang tercantum di bawah ini:

 Pada **Project Explorer**, klik ganda file yang akan digunakan untuk analisis untuk membuka dan menampilkannya di Penampil Data. Misalnya, menggunakan proyek bernama *MyProject*, impor data *CochranBIB* dari paket. Untuk mengimpor data dari paket, lihat *Bagian Mengimpor dari* Paket manual pengguna ini.

 Pilih **Analisis** | **Blokir Tidak Lengkap | Desain Blok Tak Lengkap Seimbang...** dari jendela utama. Kotak **dialog Desain Blok Tidak Lengkap** Yang Seimbang akan muncul.

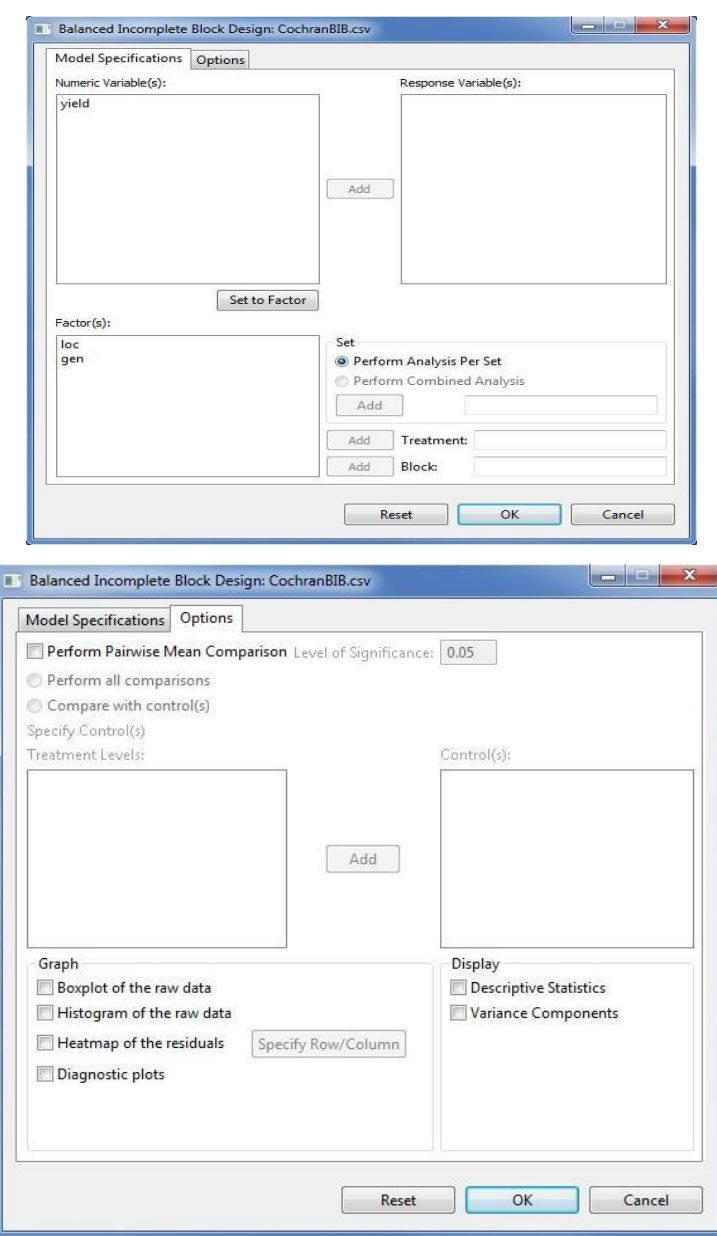

Tentukan bidang yang diperlukan dan opsi yang sesuai untuk analisis.

#### **k. Tab Spesifikasi Model**

#### **Variabel Respons**

Agar analisis dilanjutkan, setidaknya satu item harus dimasukkan dalam kotak daftar. Item yang akan dimasukkan harus berasal **dari kotak daftar Variabel** Numerik.

**Set**

Ada dua opsi yang tersedia, *melakukan analisis per set* (default) *dan melakukan analisis gabungan*. Jika opsi default dipilih dan variabel **Set** ditentukan, STAR akan melakukan analisis untuk setiap tingkat variabel **Set.** Jika opsi default dipilih dan tidak ada variabel **Set** yang ditentukan, STAR akan melakukan analisis seolah-olah seluruh data hanya berasal dari satu variabel yang ditetapkan. Jika *melakukan analisis gabungan* dipilih, variabel **Set** dengan setidaknya dua tingkat harus ditentukan. Hanya satu item yang dapat ditambahkan dalam kotak entri ini dan harus berasal **dari kotak daftar** Faktor.

### **Pengobatan**

Bidang ini diperlukan. Hanya satu item yang dapat ditambahkan dalam kotak entri ini dan harus **berasal dari kotak daftar** Faktor.

### **Blok**

Bidang ini diperlukan. Hanya satu item yang dapat ditambahkan dalam kotak entri ini dan harus **berasal dari kotak daftar** Faktor.

#### **Tab Opsi**

### **Melakukan perbandingan rata-rata berpasangan**

Jika opsi ini dipilih, pengguna dapat memilih *Lakukan semua perbandingan* atau *Bandingkan dengan kontrol*. Opsi *Lakukan semua perbandingan* tidak dianjurkan ketika jumlah tingkat perawatan sangat besar. Untuk saat ini, STAR mengeksekusi opsi ini jika tingkat perawatan paling banyak lima belas. Jika perawatan memiliki lebih dari 15 level, pengguna hanya dapat memilih opsi *Bandingkan dengan kontrol*. Jika opsi *Bandingkan dengan kontrol* dipilih, pengguna harus menentukan tingkat kontrol yang akan dibandingkan dengan tingkat perawatan lainnya. Ini dapat dilakukan dengan

memilih tingkat perawatan yang dianggap sebagai kontrol, lalu klik tombol **Tambahkan.**

# **Tingkat Signifikansi**

Ini akan diaktifkan jika Lakukan *perbandingan rata-rata pasangan* dipilih. Ini akan menjadi tingkat signifikansi yang akan digunakan ketika perbandingan rata-rata pasangan dilakukan. Nilai defaultnya adalah 0,05.

### **Tampilkan Statistik Deskriptif**

Jika dipilih, tabel ringkasan dengan jumlah pengamatan yang hilang, ratarata dan simpangan baku akan ditampilkan.

### **Tampilkan Komponen Varians**

Jika dipilih, tabel dengan perkiraan varians beberapa komponen model akan ditampilkan.

### **Grafik**

Grafik seperti boxplot, histogram, heatmap, dan plot diagnostik dapat dihasilkan sebagai bagian dari output analisis. Jika heatmap dipilih, pengguna perlu menentukan baris dan variabel kolom.

Misalnya, tab Spesifikasi **Model dan** tab Opsi yang **telah** selesai akan muncul seperti yang diperlihatkan:

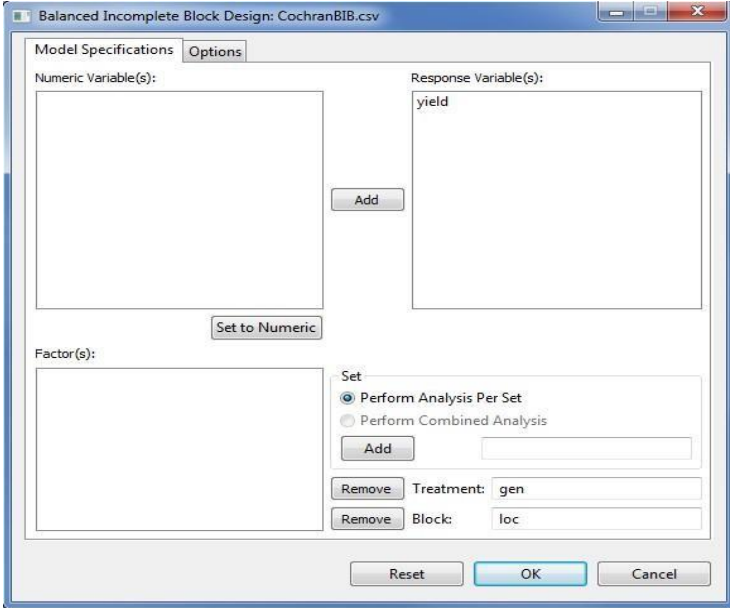

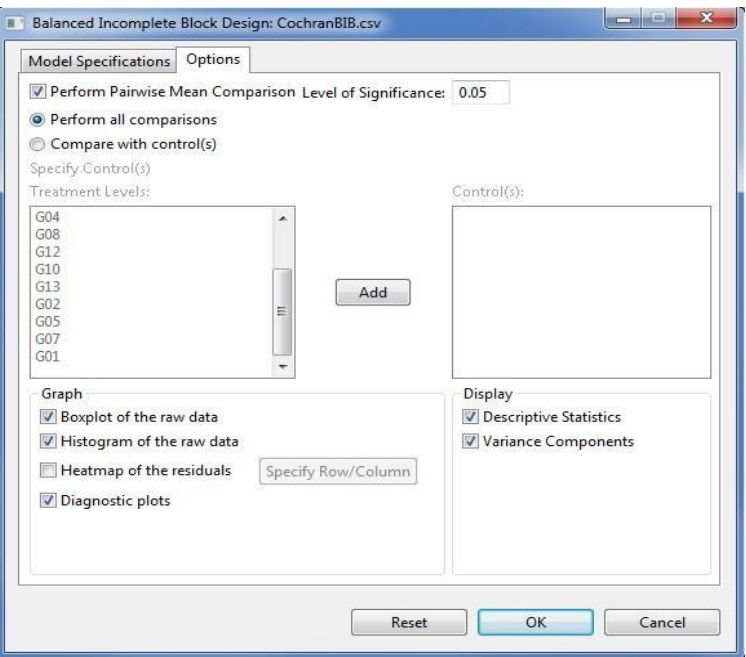

 Klik **OK** untuk melakukan analisis. Kotak dialog **Augmented RCB** akan diminimalkan dan STAR mengaktifkan halaman **Output** pada **tab Penampil** Hasil. Contoh output teks analisis ditunjukkan di bawah ini:

# **l. Perbandingan Rata-Rata Pasangan**

Opsi **Post Hoc** digunakan untuk meminta prosedur perbandingan pasangan lainnya. Tombol ini akan diaktifkan jika setidaknya ada satu efek yang signifikan.

Langkah-langkah untuk meminta perbandingan rata-rata pasangan lainnya tercantum di bawah ini:

- Pada **Project Explorer**, klik ganda file yang akan digunakan untuk analisis untuk membuka dan menampilkannya di tab Penampil Data. Misalnya, menggunakan proyek bernama *MyProject*, impor data *SeedingRate* dari paket STAR. Untuk mengimpor data dari paket, lihat *Mengimpor dari Bagian* paket manual pengguna ini.
- Lakukan Analisis Varians.

Misalnya, ikuti diskusi dalam **Randomized Complete Block Design modul** ini dengan *SeedingRate sebagai* Factor dan *Rep* sebagai Block.

 Setelah melakukan Analisis Varians, **tombol Post hoc** akan diaktifkan jika setidaknya ada satu efek dalam analisis yang signifikan pada tingkat yang ditentukan.

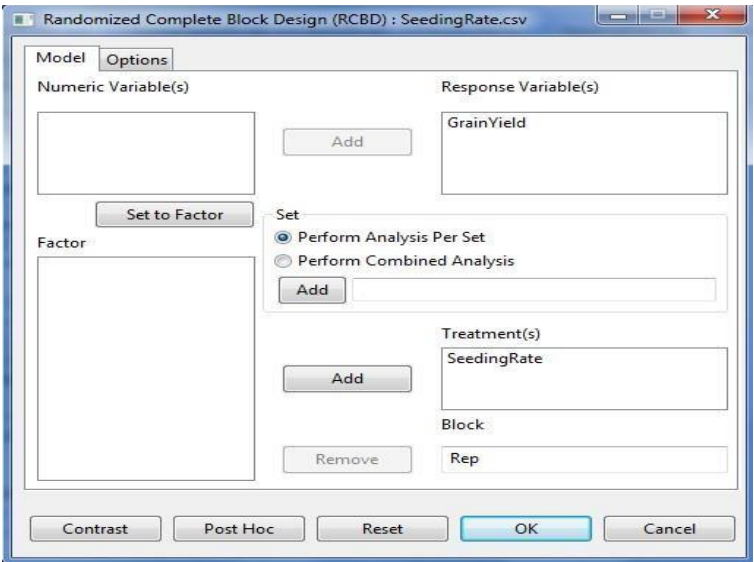

Klik tombol **Post Hoc.** Kotak dialog akan muncul.

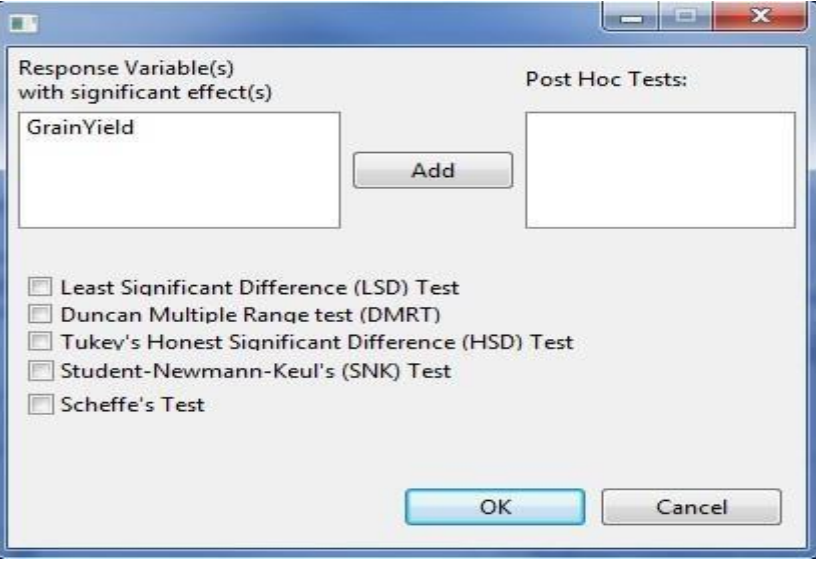

Tentukan bidang yang diperlukan dan opsi yang sesuai untuk analisis.

### **m.Variabel Respons**

Kotak daftar ini menampilkan semua variabel respons dengan setidaknya satu efek signifikan. Pengguna perlu memilih satu item dari daftar ini dan mentransfer ke **kotak daftar Uji Post Hoc** untuk melanjutkan analisis

### **Tes Post Hoc**

Kotak daftar ini harus berisi setidaknya satu item yang akan **berasal dari kotak daftar Variabel** Respons. STAR akan melakukan prosedur perbandingan pairwise tambahan untuk semua efek dari variabel respons yang dipilih.

### **n. Prosedur Perbandingan Pairwise**

Setidaknya salah satu kotak centang harus dicentang agar analisis dilanjutkan.

Misalnya, dialog yang diselesaikan akan muncul seperti yang diilustrasikan di bawah ini:

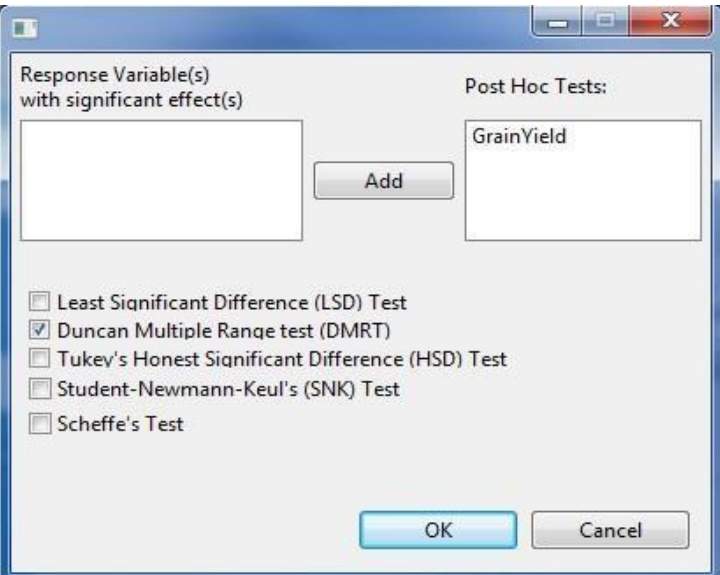

- Klik tombol **OK** untuk melakukan perbandingan rata-rata pasangan. Kotak **dialog Perbandingan Pasangan** akan ditutup. *PairwiseOutput.txt* dibuat di folder induk di dalam folder *Output* dan STAR aktif tab **Penampil** Hasil.
- Setelah melakukan tes perbandingan pairwise, pengguna dapat mengklik **tombol OK** untuk menyematkan prosedur perbandingan rata-rata pasangan yang diminta dengan output Analisis Varians.

### **o. Partisi Jumlah Kuadrat**

Opsi Kontras digunakan dalam partisi jumlah kuadrat yang menguraikan variabilitas respons ke dalam berbagai komponen untuk memiliki pandangan yang lebih baik tentang sifat variabilitas. Ada berbagai pilihan dalam partisi jumlah kuadrat seperti, "Bandingkan dengan Kontrol", "Kontras Yang Ditentukan Pengguna (Perbandingan Grup)" dan "Kontras Polinomial Orthogonal".

### *Perbandingan Grup*

Langkah-langkah untuk melakukan Perbandingan Grup tercantum di bawah ini:

- Pada **Project Explorer**, klik ganda file yang akan digunakan untuk analisis untuk membuka dan menampilkannya di tab Penampil Data. Misalnya, menggunakan proyek bernama *MyProject*, impor data *grp\_pss* dari paket STAR. Untuk mengimpor data dari paket, lihat *Bagian Mengimpor dari* Paket manual pengguna ini.
- Lakukan Analisis Varians.

Misalnya, ikuti diskusi dalam **Randomized Complete Block Design modul** ini dengan *VARIETY sebagai* Factor dan *REP* sebagai Block.

1. Setelah melakukan Analisis Varians, tombol **Kontras** akan diaktifkan jika setidaknya ada satu faktor dalam analisis dengan lebih dari dua tingkat.

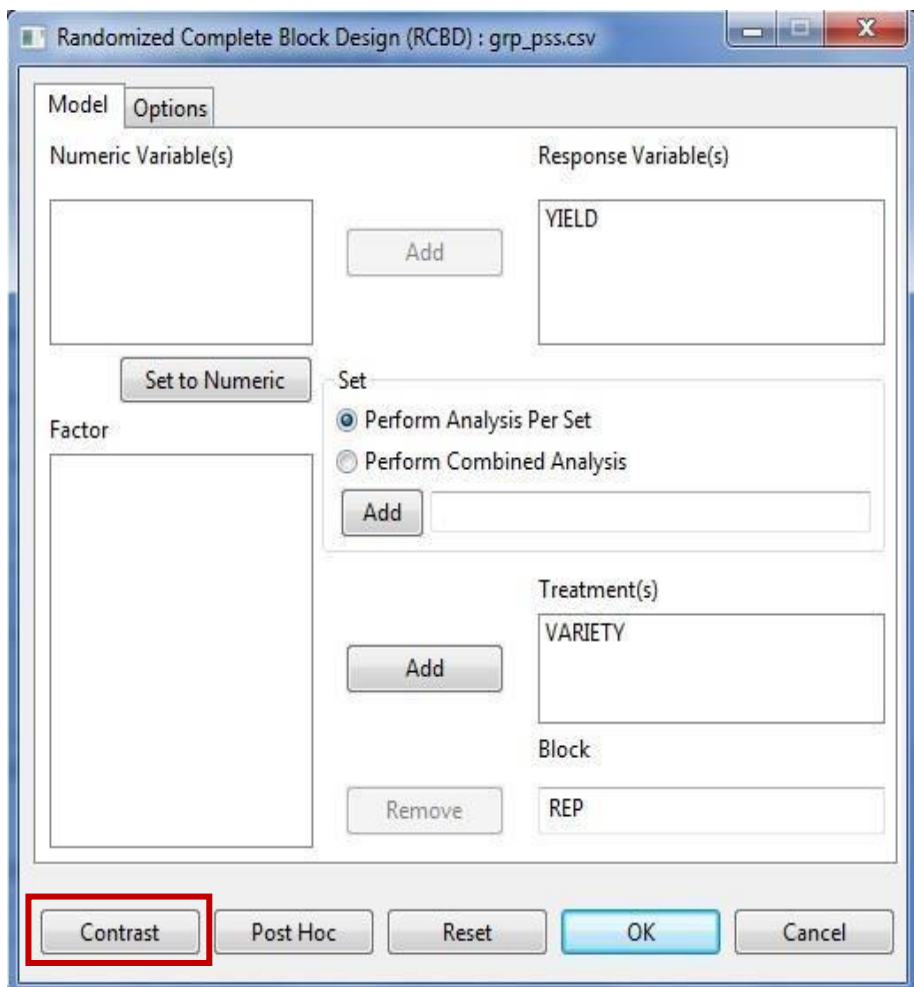

Klik **tombol** Kontras. Kotak dialog akan muncul.

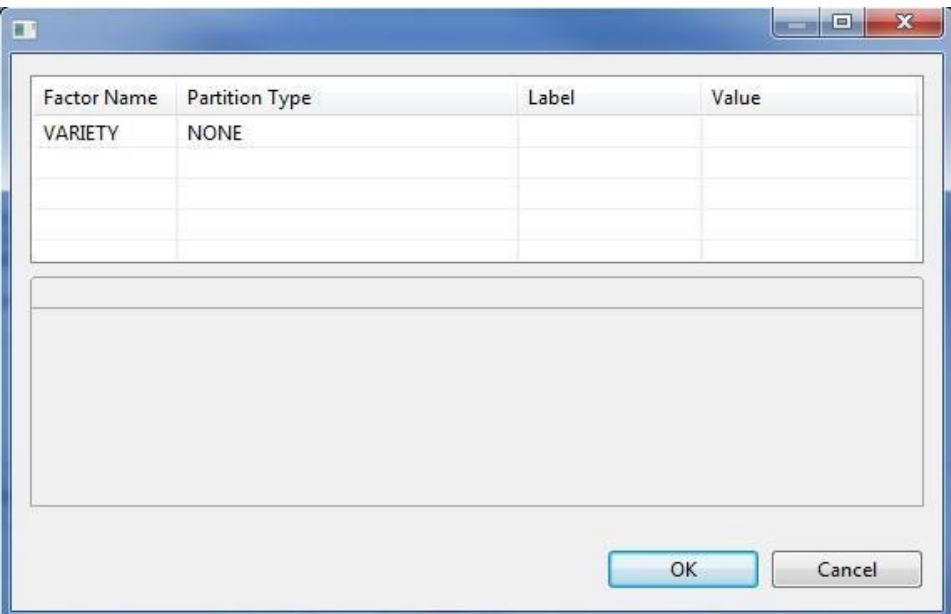

Tentukan bidang yang diperlukan dan opsi yang sesuai untuk analisis.

### **Kolom Nama** Faktor

Semua faktor yang disertakan dalam analisis dengan lebih dari dua tingkat akan ditampilkan di kolom ini.

### **Kolom Tipe** Partisi

Tentukan tipe partisi yang akan dilakukan dengan mengklik menu turun bawah. Jika tingkat faktor ber kuantitatif, 3 pilihan tersedia, jika tidak; hanya pilihan *Bandingkan dengan* Kontrol dan Kontras Yang *Ditentukan Pengguna* yang akan tersedia untuk faktor tersebut.

### **Kolom nilai**

Jika *Bandingkan* dengan Kontrol dipilih, kolom ini menentukan tingkat faktor mana yang dianggap sebagai tingkat kontrol. Secara default, tingkat pertama faktor dianggap sebagai kontrol. Untuk mengubah tingkat kontrol, klik kotak turun bawah untuk menampilkan tingkat faktor yang berbeda.

Jika *User Specified Contrast atau Orthogonal Polynomial Contrast* dipilih, kolom ini menentukan jumlah kontras yang akan digunakan untuk analisis. Nilai default adalah 1 sedangkan angka maksimum sama dengan derajat pengobatan kebebasan.

*Jika Kontras Yang Ditentukan* Pengguna dipilih, tab dengan nama faktor sebagai label akan ditampilkan di bagian bawah kotak dialog **Analisis** Kontras untuk menentukan koefisien untuk setiap kontras. Jumlah setiap kontras harus sama dengan nol. Jika ada 2 kontras atau lebih, jumlah produk silang dari setiap pasangan kontras bijaksana harus sama dengan nol.

Misalnya, kita ingin menentukan yang berikut:

- i. Jika rata-rata varietas tradisional (A) sangat berbeda dari varietas baru (B dan C).
- ii. Jika rata-rata varietas baru (B dan C) sangat berbeda.

Kotak dialog yang selesai akan muncul seperti yang diperlihatkan di bawah ini:

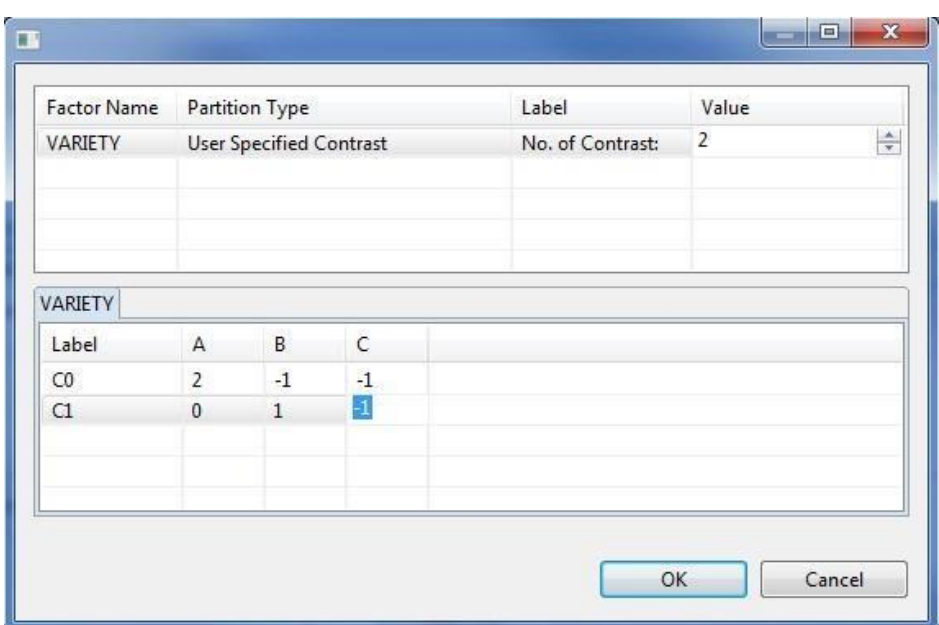

 Klik tombol **OK** untuk melakukan Perbandingan Grup. Kotak **dialog Analisis** Kontras akan ditutup. *KontrasAnalysisOutput.txt* dibuat di folder induk dalam folder *Output* dan STAR aktif tab **Penampil** Hasil.

### *Perbandingan Tren*

Prosedur ini berlaku dan tersedia jika tingkat faktornya kuantitatif. Langkahlangkah untuk melakukan Perbandingan Grup tercantum di bawah ini:

- 2. Pada **Project Explorer**, klik ganda file yang akan digunakan untuk analisis untuk membuka dan menampilkannya di tab Penampil Data. Misalnya, menggunakan proyek bernama *MyProject*, impor data yang *OP\_pss* dari paket STAR. Untuk mengimpor data dari paket, lihat *Bagian Mengimpor dari* Paket manual pengguna ini.
- 3. Lakukan Analisis Varians.

Misalnya, ikuti diskusi dalam **Randomized Complete Block Design modul** ini dengan *NITROGEN sebagai* Factor dan *REP* sebagai Block.

4. Setelah melakukan Analisis Varians, tombol **Kontras** akan diaktifkan jika setidaknya ada satu faktor dalam analisis dengan lebih dari dua tingkat.

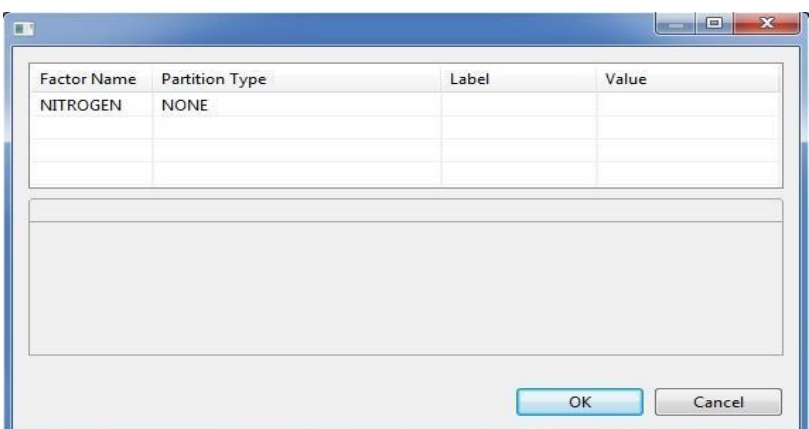

- Klik **tombol** Kontras. Kotak dialog akan muncul.
- Tentukan bidang yang diperlukan dan opsi yang sesuai untuk analisis. Untuk mengetahui selengkapnya tentang opsi secara rinci, lihat diskusi di *bawah Analisis Varians > Jumlah Partisi Kuadrat > Perbandingan* Grup manual pengguna ini.

Misalnya, kita ingin mengetahui tingkat hubungan tertinggi antara respons hasil dan Nitrogen Rate. Kotak dialog yang selesai akan muncul seperti yang diilustrasikan di bawah ini:

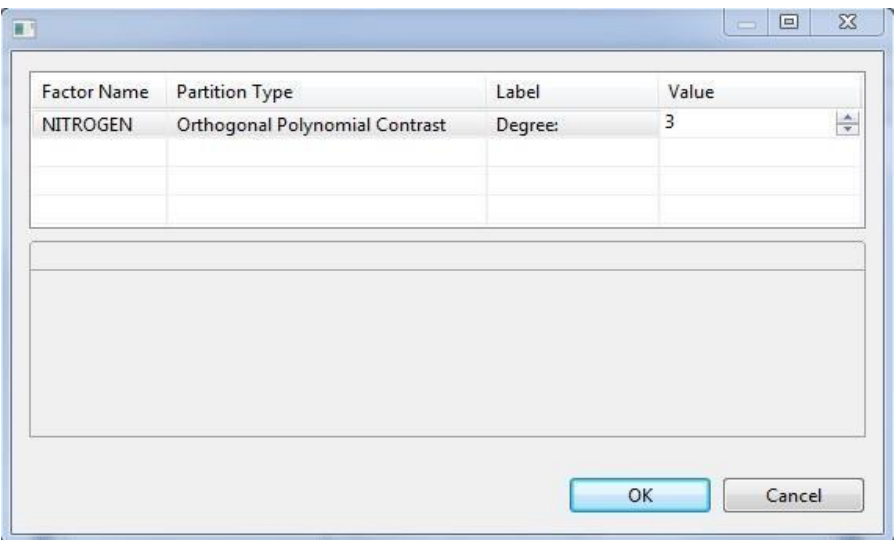

 Klik tombol **OK** untuk melakukan Perbandingan Grup. Kotak **dialog Analisis** Kontras akan ditutup. *KontrasAnalysisOutput.txt* dibuat di folder induk dalam folder *Output* dan STAR aktif tab **Penampil** Hasil.

# **CONTOH PENGOLAHAN DATA MENGGUNAKAN APLIKASI STAR: Analisis Pengaruh Pupuk Urea Terhadap Hasil Jawawut Menggunakan RAL 1. Faktor**

Sebuah penelitian dilakukan untuk mengetahui pengaruh dosis pupuk urea terhadap hasil jagung komposit. Percobaan dilakukan dengan menggunakan pot di rumah kaca. Percobaan terdiri atas 6 dosis pupuk dengan 5 ulangan.

| dosis<br>pupuk<br>(kg/ha) | Hasil jawawut (ku/ha) |              |              |               |              |
|---------------------------|-----------------------|--------------|--------------|---------------|--------------|
|                           | Ulangan               | Ulangan<br>П | Ulangan<br>Ш | Ulangan<br>IV | Ulangan<br>V |
| $\boldsymbol{0}$          | 31,3                  | 33,4         | 29,2         | 32,2          | 33,9         |
| 50                        | 38,8                  | 37,5         | 37,4         | 35,8          | 38,4         |
| 100                       | 40,9                  | 39,2         | 39,5         | 38,6          | 39,8         |
| 150                       | 40,9                  | 41,7         | 39,4         | 40,1          | 40,0         |
| 200                       | 39,7                  | 40,6         | 39,2         | 38,7          | 41,9         |
| 250                       | 40,6                  | 41,0         | 41,5         | 41,1          | 39,8         |

1.1 Data pengamatan hasil jawawut yang diperoleh adalah:

Perlakuan: A= 0 Kg/ha; B = 50 Kg/ha; C = 100 kg/ha; D = 200 Kg/ha; E = 250 Kg/ ha

### **Penyelesaian**

Model yang akan digunakan untuk untuk analisis sidik ragam adalah one way anova dengan post test uji Duncan. Tahapan analisisnya adalah:

### **Pengacakan**

Sebelum percobaan dilakukan perlu dilakukan penentuan tata letak petak percobaan. Penentuan tata letak plot dilakukan dengan melakukan pengacakan/randomization. Pada kasus diatas, percobaan dilakukan pada 6 taraf pemupukan dengan 5 ulangan sehingga akan diperoleh 30 plot.

1. Hasil analisis berdasarkan uji Duncan akan ditampilkan sebagai berikut:

Duncan's Multiple Range Test (DMRT) Alpha 0.05 Error Degress of Ffreedom 24

Error Mean Square 1.3935

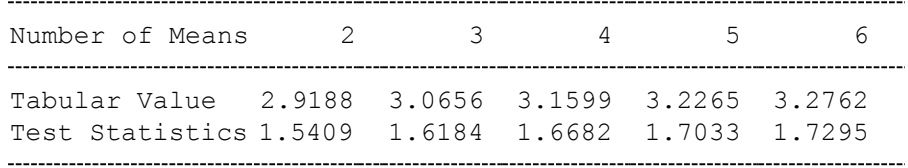

#### Summary of the Result

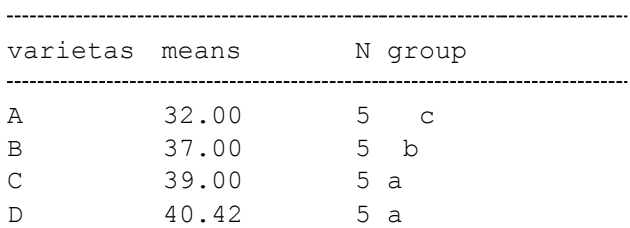

Means with the same letter are not significantly different

#### Rangkuman Hasil Analisis

E 40.02 5 a F 40.80 5 a

#### Layout Percobaan

Layout for Completely Randomized Design:

```
Trial = 1+ + + + + + +
| 1| 2| 3| 4| 5| 6|
|V2 |V1 |V3 |V1 |V3 |V3 |
+ + + + + + +
| 7| 8| 9| 10| 11| 12|
|V1 |V5 |V4 |V1 |V5 |V1 |
+ + + + + + +
| 13| 14| 15| 16| 17| 18|
|V4 |V5 |V5 |V3 |V3 |V2 |
+ + + + + + +
| 19| 20| 21| 22| 23| 24|
|V4 |V2 |V2 |V4 |V4 |V2 |
+ + + + + + +
| 25| 26| 27| 28| 29| 30|
|V5 |V3 |V4 |V5 |V2 |V1 |
+ + + + + + +
```
### Analisis Ragam dan uji Duncan

ANOVA TABLE Response Variable: hasil -Source DF Sum of Square Mean Square F Value

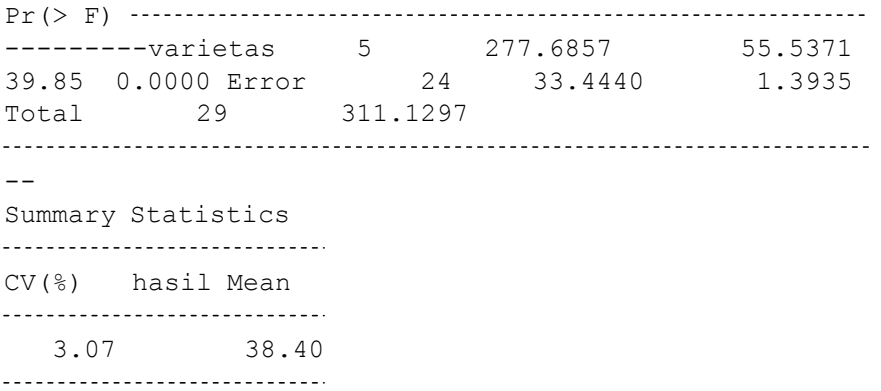

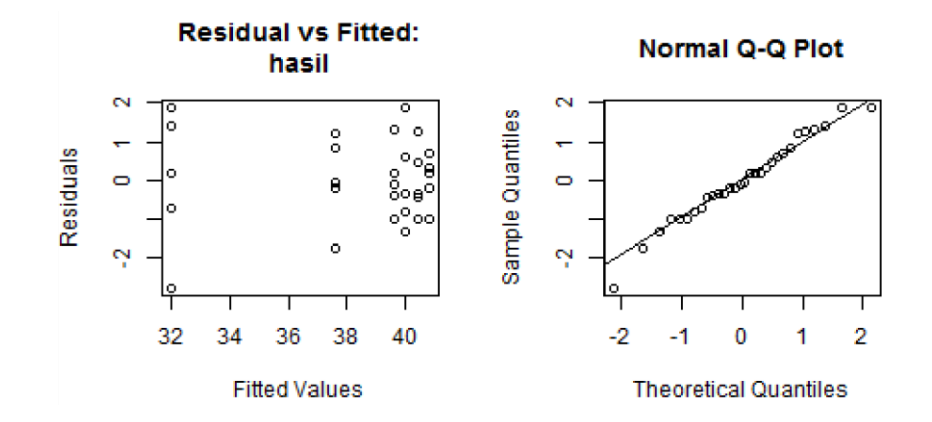

Duncan's Multiple Range Test (DMRT)

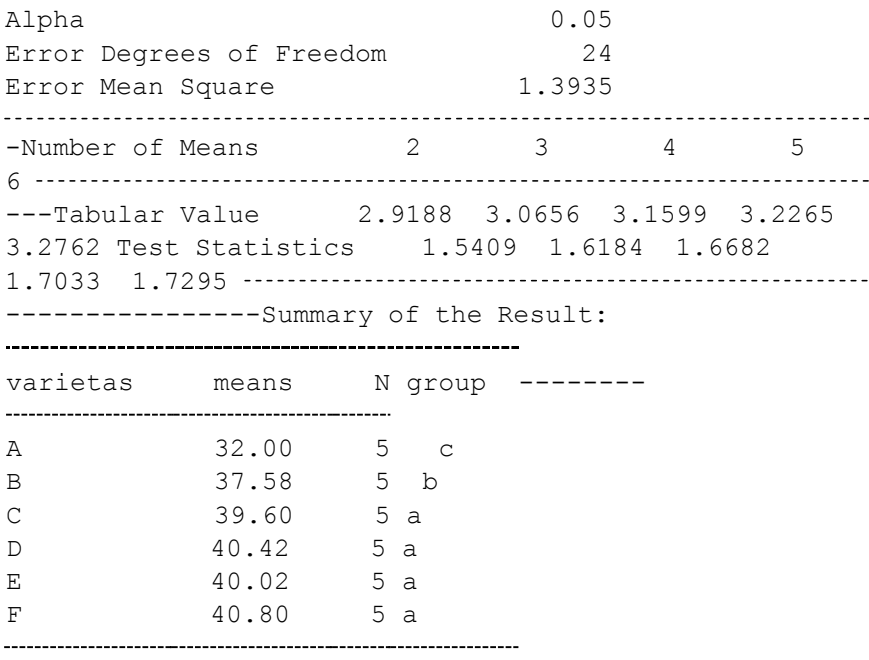

Means with the same letter are not significantly different.

Penyajian akhir dari data adalah:

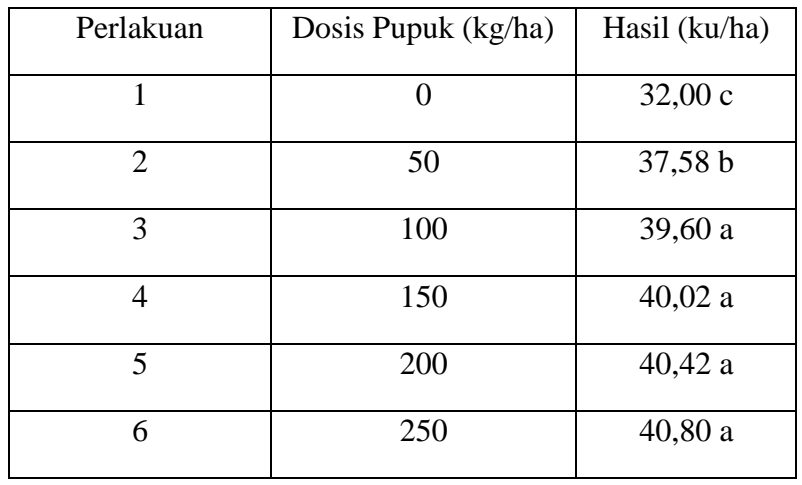

Kesimpulan : Pemberian pupuk dengan dosis 100 kg/ha menghailkan Produksi 39,60 ku/ha dan tidak berbeda nyata dengan dosis 250 kg/ha yang menghasilkan produksi 39,60 ku/ha dan tidak berbeda nyata dengan dosis 250 kg/ha yang menghasilkan 40,80 ku/ha sehingga dosis pupuk 100 kg/ha yang direkomendasikan (Perlakuan 3).

# **BAB III**

# **HAMA DAN PENYAKIT TANAMAN JAWAWUT**

### **A. Hama**

Hama pada tanaman merupakan kendala utama dalam produksi tanaman. Untuk mengatasi kehilangan tersebut perlu adanya usaha untuk menekan perkembangan hama penyakit tersebut. Jenis serangga hama dan macam penyakit telah dilaporkan menyerang tanaman, namun hanya beberapa yang secara ekonomi sering menimbulkan kerusakan berat. Beberapa jenis hama yang dilaporkan sering menimbulkan kerusakan ekonomis yaitu lalat bibit (*Atherigona sp.*), ulat grayak (*Spodoptera sp.*), kumbang landak (*Dactylispa sp*.), kutu daun/aphis (*Rhopalosiphum maydis*), penggerek batang (*Ostrinia furnacalis*), penggerek tongkol (*Helicoverpa armigera*), dan kumbang bubuk (*Sitophilus sp*.) (Sukri dan Hariyono, 2016).

Berdasarkan hasil penelitian terdapat beberapa hama yang ditemukan pada tanaman jawawut diantaranya hama ulat grayak (*Spodoptera frugiperda)* dan hama wereng cokelat (*Nilaparvata lugens*) yang menyerang tanaman jawawut. yaitu:

- a. Ulat Grayak
- Penyebab Hama Ulat Grayak

Ulat grayak (*Spodoptera frugiperda*) merupakan hama yang dapat menyerang tanaman, sehingga dapat menyebabkan kerusakan pada beberapa tanaman yang memiliki nilai ekonomi penting seperti jagung, padi, sorgum, jewawut, juga tanaman sayur dan kapas. Hama ini berasal dari daerah tropis dan subtropis Amerika. Kerusakan pada tanaman disebabkan terutama oleh larva dari hama tersebut (Fattah dan Asriyanti, 2016).

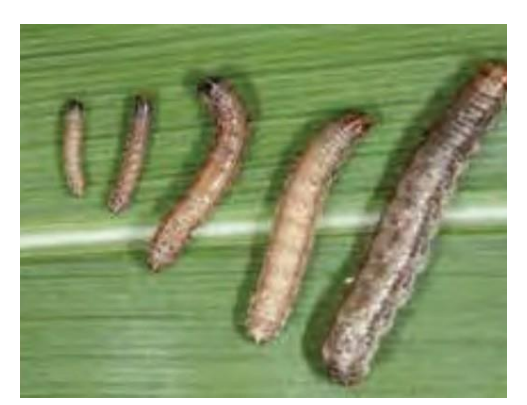

Gambar.3.1 *Spodeptera frugiperda.* (Arifin (2012)

Jenis hama yang menyerang tanaman jewawut merupakan ulat grayak (*Spodoptera frugiperda*), sekelompok telur dan larva *neonatus S*. *frugiperda* merusak tanaman jewawut dengan cara larva mengerek daun. Larva ini awalnya memakan jaringan daun dan meninggalkan lapisan epidermis yang transparan. Larva ini yang membuat lubang gerekan pada daun dan memakan daun dari tepi hingga ke bagian dalam. Larva ini sangat mempunyai sifat yang cara memakan daun yang cepat sehingga larva yang ditemukan pada satu tanaman jewawut. sifat yang dimiliki oleh larva dapat menyebabkan kerusakan berat yang seringkali hanya menyisakan tulang daun dan batang tanaman jewawut (Adie dkk, 2012).

Gejala Hama Ulat Grayak

Gejala Serangan dan Penularan *Spodoptera litura* Nuclear Polyhedrosis Virus (*Sl*NPV) *Sl*NPV akan memperbanyak diri di dalam inti sel inangnya. Oleh karena itu, *Sl*NPV harus tertelan bersama-sama pakan yang dikonsumsi melalui mulut, kemudian ke pencernaan, dan gejala penularan *Sl*NPV pada ulat grayak akan terlihat setelah 1–3 hari. Ulat stadia-1 yang tertular *Sl*NPV pada umumnya akan berwarna putih susu, akan tetapi gejala ini agak sulit dilihat secara kasat mata, kecuali dengan mikroskop. Gejala infeksi virus pada ulat stadia-3 dan 4 ditandai dengan warna putih kecoklatan pada bagian perutnya (tubuh bagian bawah), sedangkan pada bagian punggung (arah dorsal) berwarna coklat susu kehitaman. Apabila ulat stadia-5 dan 6 terinfeksi *Sl*NPV, maka pada saat tahap kepompong akan membusuk (Fattah dan Suriyanti, 2016).

Pengendalian Ulat Grayak

Menurut Arifin (2012) menyatakan bahwa pengendalian ulat grak dapat dilakukan dengan cara:

- *a.* Pengendalian secara kultur teknis, melalui pergiliran tanaman dengan tanaman bukan inang, tanam serempak dengan selisih waktu antara tanam awal dan tanam akhir tidak lebih dari 10 hari dan penanaman tanaman perangkap imago dan telur *S. litura,*
- b. Pengendalian fisik dan mekanik Dilakukan dengan cara mengumpulkan dan mematikan kelompok telur, ulat stadia 1−2 yang masih berkelompok dan ulat stadia 4−6 yang terletak pada permukaan bawah daun pada bagian atas tanaman.
- c. Pengendalian secara hayati Musuh alami berperan penting untuk mengatur dan mempertahankan keberadaan hama di bawah ambang yang tidak merugikan. Di antara beberapa jenis musuh alami yang dapat digunakan sebagai agens hayati adalah Nuclear Polyhedrosis Virus (NPV). *Spodoptera litura* Nuclear Polyhedrosis Virus (*Sl*NPV) merupakan salah satu virus yang dapat menyerang ulat grayak. Hasil beberapa penelitian menunjukkan bahwa *Sl*NPV berpotensi dikembangkan untuk mengendalikan ulat grayak(Djafaruddin, 2008)

### Cara Mengidentifikasi Hama Ulat Grayak

Adapun cara mengidentifikasi penyakit bercak daun pada tanaman jewawut (*Setaria italica*) yaitu dapat dilakukan dengan cara:

- 1. Mengamati secara visual tanaman jewawut (*Setaria italica*) yang terinfeksi oleh penyakit dari total tanaman 49 plot.
- 2. Mengambil gambar tanaman jewawut (*Setaria italica*) yang terinfeksi oleh penyakit menggunakan kamera HandPone.
- 3. Mengidentifikasi jenis penyakit yang menyerang tanaman jewawut (*Setaria italica*).
- b. Wereng Coklat

Salah satu serangga yang menyerang tanaman jawawut adalah hama wereng cokelat. Wereng cokelat ditemukan pada malai jawawut. Bentuk dan ukuran

serangga dewasa mirip dengan hama wereng coklat dewasa yang meyerang padi. Siklus hidup 25 hari, masa telur 8 hari, telurnya berbentuk bulat panjang dan agak membengkok, warna putih bening yang diletakkan pada jaringan pelepah daun secara terpisah atau berkelompok (Senewe dkk, 2020).

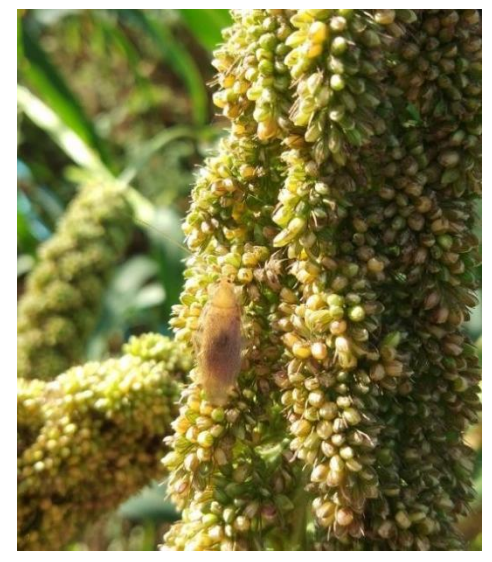

Gambar.3.2 *Nilaparvata lugens.* (Baehaki, 2012)

Nimpa mengalami 5 instar, instar pertama berwarna kemerah-merahan kemudian berangsur-angsur berubah menjadi putih kekuning-kuningan. Instar pertama menyukai daun-daun yang baru tebuka, pelepah daun, kelopak daun dan bunga jantan yang masih muda dan lunak. Tubuh wereng dewasa berwarna kuning kecoklatan, sayap bening dan kedua mata berwarna hitam. Terdapat duri pada tibia belakang yang dapat berputar. Serangga dewasa ada yang mempunyai sayap panjang dan ada pula bersayap pendek. Mempunyai bintik pada ujung sayap dan bergaris kuning pada belakangnya. Sedangkan pada yang bersayap pendek mempunyai sayap transparan dengan bintik warna gelap. Keduanya mempunyai karakteristik dengan corak warna hitam dan putih pada bagian ventral abdomen (Yusianto dkk, 2016).

### Penyebab Hama Wereng Coklat

Penyebab hama Wereng Coklat dipicu oleh: Perubahan iklim global yang berpengaruh terhadap sikap hama terhadap tanaman.Munculnya penyakit virus ragged stunt (penyakit virus kerdil hampa = VKH), bersama penyakit virus grassy stunt tipe 2 (penyakit kerdil rumput = VKR tipe 2) yang disebarkan wereng

coklat. Penyebab hama wereng coklat merupakan pemaksaan penanaman tanaman yang terus-menerus tanpa jeda, penggunaan insektisida yang terlarang untuk tanaman, serta pemupukan yang tidak seimbang, serta kesuburan tanah yang kritis (Baehaki, 2012).

#### Gejala Hama Wereng Coklat

Gejala hama wereng coklat Tanaman yang terserang hama wereng coklat menunjukkan gejala menguning dan mengering dengan cepat. Umumnya gejala terlihat mengumpul pada satu lokasi dan melingkar (hopperburn). Selain sebagai hama, wereng coklat juga merupakan vektor (penular) penyakit virus kerdil rumput pada tanaman. menyerang tanaman pada saat memasuki stadia pertumbuhan (tanaman muda) hingga fase keluarnya malai dan dan kerugian yang ditimbulkan oleh serangan wereng coklat ini dalam waktu 10 hari bisa menurunkan produktivitas panen 10% sampai 50% Biasanya gejala hopperbum dihamparan padi terlihat seperti lingkaran, hal ini menunjukkan bahwa penyebaran hama wereng coklat dimulai dari satu titik kemudian menyebar lebih luas ke segala arah dan membentuk lingkaran. Apabila populasi serangan tinggi, kerusakan yang ditimbulkan terlihat jelas di lapangan yang berupa warna daun dan batang tanaman berubah menjadi kuning, yang kemudian berubah menjadi warna coklat jerami yang terlihat seperti disiram air panas tanaman bertahap akan mengering (Ningsih, 2016).

### Pengendalian Hama Wereng Coklat

Menurut Iswanto dkk (2015), pengendalian hama wereng coklat dapat dilakukan dengan cara:

- a. Menggunakan varietastahan Penggunaan Varietas IR74 dapat menurunkan populasi wereng coklat biotipe 4 sebesar 52%, sedangkan varietas Ciherang menurunkan sebesar 19,1% Dianjurkan pula menggunaan varietas baru seperti Inpari 18, Inpari 19, Inpari 31 dan Inpari 33, semua varietas Inpari tersebut tahan terhadap wereng coklat biotipe 1, 2, dan 3.
- b. Penggiliran varietas antar musim pergiliran varietas pada daerah wereng coklat biotipe 3 dilakukan dengan menanam varietas yang mempunyai gen tahan Bph1+ (IR64) dan Bph3 (Inpari 13) pada musim hujan. Pada musim

kemarau ditanam varietas dengan gen tahan Bph1 (Ciherang) dan bph2 (Inpari31/33).

- c. Penggunaan pestisida penggunaan pestisida sistemik dengan bahan aktif imidakloprid (Contoh Merk Confidor 5WP), dosis 0.5Kg/Ha dapat mengurangi populasi hama wereng sebesar 20,1 – 52,4% Penggunaan pestisida kontak lambung dengan bahan aktif BPMC (Contoh Merk Sidabas 500 EC), dosis 1,5 L/Ha dapat mengurangi populasi hama wereng coklat sebesar 9,2 – 26,4%.
- Cara Mengidentifikasi Hama Wereng Coklat

Adapun cara mengidentifikasi penyakit bercak daun pada tanaman jewawut (*Setaria italica*) yaitu dapat dilakukan dengan cara:

- 1. Mengamati secara visual tanaman jewawut (*Setaria italica*) yang terinfeksi oleh penyakit dari total tanaman 49 plot.
- 2. Mengambil gambar tanaman jewawut (*Setaria italica*) yang terinfeksi oleh penyakit menggunakan kamera HandPone.
- 3. Mengidentifikasi jenis penyakit yang menyerang tanaman jewawut (*Setaria italica*).

### **B. Penyakit**

Penyakit pada tanaman dapat diartikan sebagai uan terhadap tanaman yang disebabkan oleh patogen dan non patogen yang menyebabkan terganggunya proses pertumbuhan pada bagian-bagian tertentu dari tanaman yang tidak dapat berjalan sesuai fungsinya dengan normal dan baik sehingga menghambat pertumbuhan pada tanaman. Gangguan yang disebabkan oleh mikroorganisme berupa virus, bakteri, fungi (jamur), protozoa (hewan bersel satu) dan cacing nematoda. Penyebaran penyakit pada tumbuhan dapat melalui angin, air dan serangga. Sama seperti hama, mikroorganisme juga menyerang berbagai organ tumbuhan, baik akar, batang, daun dan buah (Andayani dkk, 2019).

Ada beberapa jenis penyakit yang dapat menyerang tanaman jewawut (*Setaria italica*), namun apabila tanaman ini dirawat dengan baik kecil kemungkinan akan terserang. Oleh karena itu tindakan preventif sangat dianjurkan agar tanaman jewawut (*Setaria italica*) tidak terserang oleh penyakit. Menurut

(Nurmala, 2003), beberapa di antara penyakit tanaman yang dapat menyerang tanaman jewawut (*Setaria italica*) yaitu:

- a. Bercak Daun
- Penyebab Penyakit Bercak Daun

Penyakit bercak daun disebabkan oleh *Helminthosporium sp*. merupakan salah satu penyakit utama pada tanaman. Patogen ini menular melalui udara sehingga mudah menyebar. Kehilangan hasil akibat bercak daun mencapai 59 %. Perkembangan penyakit ini ditentukan oleh kondisi lingkungan. Suhu optimal untuk perkembangan penyakit *Helminthosporium sp*. adalah 20 – 30 <sup>0</sup>C. Keadaan suhu tersebut umum dijumpai pada areal pertanaman di Indonesia sehingga *Helminthosporium sp.* hampir selalu ditemukan pada setiap musim tanam. Patogen dalam bentuk miselium dorman juga mampu bertahan hingga satu tahun pada sisa tanaman sehingga penyakit bersifat laten serta mampu menyebabkan serangan secara sporadis yang serius terutama pada varietas rentan (Djafaruddin, 2008).

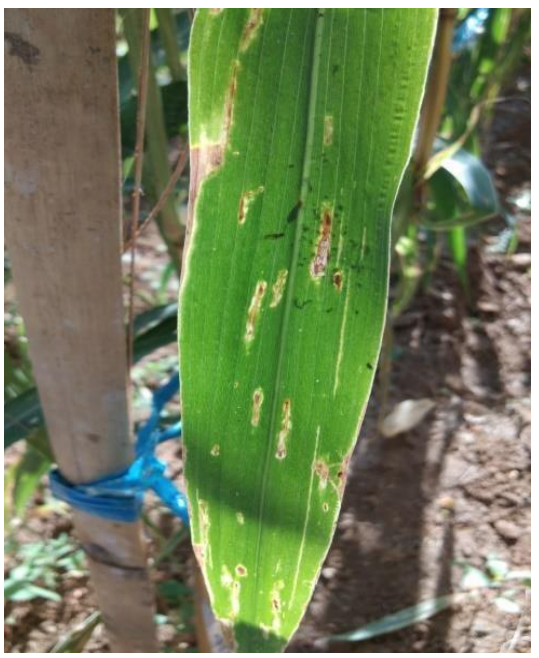

Gambar 3.3. *Helminthosporium sp*. (*Pakki, 2005*)

Hasil pengamatan di bawah mikroskop menunjukkan bahwa konidia anggota spesies *Helminthosporium sp*. bersekat berjumlah 8, bentuknya agak melengkung, berwarna coklat dengan ujung yang tumpul. Hal ini sesuai dengan

pernyataan Pakki (2005) bahwa bentuk konidia anggota spesies *Helminthosporium sp*. agak melengkung, ujungnya tumpul, bersekat berjumlah 3- 10 sekat, dan berwarna agak coklat. Pakki (2005), menyatakan bahwa spora anggota spesies *Helminthosporium sp.* mudah menyebar melalui udara. Sporulasi jamur ini terjadi dipermukaan tanaman yang terinfeksi kemudian spora lepas terbawa angin sampai ke permukaan tanaman yang lain, spora akan melakukan penetrasi awal, kemudian membentuk bercak dan berkembang.

Gejala Penyakit Bercak Daun

Gejala yan paling umum dari penyakit ini adalah adanya bercak berwarna coklat tua, berbentuk oval sampai bulat, berukuran sebesar biji wijen pada permukaan daun. Sedangkan gejala khas dari penyakit ini adalah adanya bercak coklat pada daun berbentuk oval yang merata di permukaan daun dengan titik tengah berwarna abu – abu atau putih. Penyakit bercak daun disebabkan oleh jamur *Helminthosporium sp*. Konidia *Helminthosporium sp*. berwarna coklat, bersekat 6 – 17, berbentuk silindris, agak melengkung dan bagian tengahnya agak melebar. Konidia ini dapat disebarkan oleh angin dan dapat terbawa benih. *Helminthosporium sp*. termasuk jamur dengan divisi *Deuteeromycotina* yang memiliki ciri – ciri hifa bersekat, dinding selnya terbuat dari zat kitin, berkembang biak dengan konidia dan belum diketahui tahap seksualnya sehingga jamur ini sering disebut dengan jamur imperfect yaitu jamur yang belum sempurna (Putri dkk, 2016).

Pengendalian Penyakit Bercak Daun

Menurut Susanto dan Agus (2013), cara pengendalian bercak daun pada tanaman yang disebabkan oleh jamur *Helminthosporium sp*.yaitu:

- a. Jarak tanam tidak terlalu rapat terutama pada musim hujan.
- b. Jangan menggunakan urea berlebih dan imbangi dengan unsur K.
- c. Penanaman varietas tahan.
- d. Pemupukan berimbang yang lengkap.
- e. Penyemprotan fungisida antracol dengan dosis 2 g/liter yang mengandung bahan aktif propinep 70 %. Fungisida ini dapat digunakan untuk mengendalikan penyakit jamur pada tanaman.
- f. Pemberian herbisida dengan bahan aktif parakuat diklorida 276 dengan dosis 15 ml/10 L air, yang berfungsi untuk menekan atau memberantas tumbuhan yang menyebabkan penurunan hasil (gulma).
- Cara Mengidentifikasi Penyakit Bercak Daun

Adapun cara mengidentifikasi penyakit bercak daun pada tanaman jewawut (*Setaria italica*) yaitu dapat dilakukan dengan cara:

- 1. Mengamati secara visual tanaman jewawut (*Setaria italica*) yang terinfeksi oleh penyakit dari total tanaman 49 plot.
- 2. Mengambil gambar tanaman jewawut (*Setaria italica*) yang terinfeksi oleh penyakit menggunakan kamera HandPone.
- 3. Mengidentifikasi jenis penyakit yang menyerang tanaman jewawut (*Setaria italica*).
- b. Hawar Penyakit Daun Bakteri (HDB)
- Penyebab Penyakit Hawar Daun Bakteri (HDB)

Penyakit hawar daun bakteri (HDB) merupakan masalah pada budidaya tanaman di berbagai negara termasuk di Indonesia. Penyakit hawar daun bakteri (HDB) dapat terjadi pada fase benih, bibit, tanaman muda, serta tanaman menjelang panen. Penyebaran penyakit dapat berlangsung secara cepat melalui gesekan antar daun, terbawa angin, dan air (lahan tergenang, percikan air hujan, banjir, dan dari saluran irigasi). Penyakit hawar daun bakteri (HDB) ini disebabkan oleh bakteri *Xanthomonas oryzae*. Patogen ini dapat mengenfeksi tanaman pada semua fase pertumbuhan tanaman dari mulai pesemaian sampai menjelang panen. Penyakit hawar daun bakteri (HDB) merupakan penyakit penting yang disebabkan oleh bakteri *Xanthomonas oryzae*. *Xanthomonas oryzae* adalah bakteri berbentuk batang dengan kedua ujung membulat berukuran pendek dengan panjang kira- kira 0,7 μm – 2,0 μm dan lebar 0,4 μm – 0,7 μm, dan termasuk kelompok bakteri gram negatif. *Xanthomonas oryzae* memiliki alat gerak berupa satu flagella dan koloni bakterinya berwarna kuning karena mengandung pigmen xanthomonadin (Khaeruni dkk, 2014).

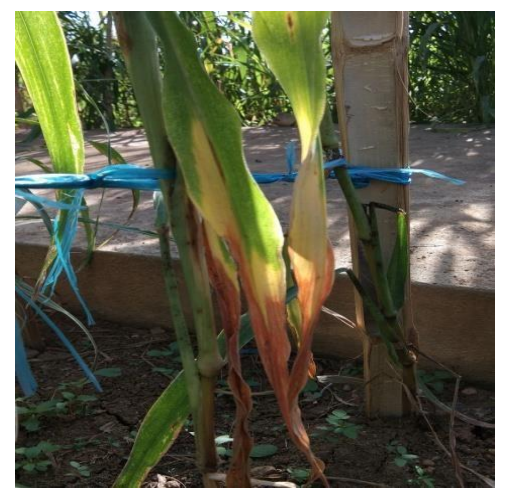

Gambar 3.4. *Xanthomonas oryzae* (Wahyudi dkk, 2011)

### Gejala Penyakit Hawar Daun Bakteri (HDB)

Penyakit hawar daunbakteri (HDB) pertama kali muncul di bagian daun muda. Perubahan warna pada daun dari hijau menjadi keabuan dari bagian tepi hingga ke bagian tengah daun. Kemudian bercak ini meluas hingga berwarna kuning keputihan yang menyebabkan daun menjadi kering dan bergelombang (Khaeruni dkk, 2014). Penyakit hawar daun bakteri (HDB) menginfeksi tanaman pada bagian daun melalui luka daun atau lobang alami berupa stomata dan merusak klorofil daun. Hal tersebut menyebabkan menurunnya kemampuan tanaman untuk melakukan fotosintesis yang apabila terjadi pada tanaman muda mengakibatkan mati. Penyakit hawar daun bakteri (HDB) dapat terjadi pada fase benih, bibit, tanaman muda, serta tanaman menjelang panen. Penyebaran penyakit dapat berlangsung secara cepat melalui gesekan antar daun, terbawa angin, dan air.

### Pengendalian Penyakit Hawar Daun Bakteri (HDB)

Pengendalian penyakit hawar daun bakteri (HDB) dapat dilakukan dengan cara penanaman benih dan bibit sehat. Pengendalian penyakit hawar daun bakteri (HDB) dapat dilakukan dengan cara penanaman benih dan bibit sehat, menggunakan varietas tahan serta menggunakan bakterisida vertibak 60 SP. Bakterisida dengan bahan aktif Asam Cloro Bromo Iso Sianurik 50 % ini mampu mengatasi bakteri jamur pada tanaman. Mengingat patogen penyakit hawar daun bakteri (HDB) dapat tertular melalui benih maka sangat dianjurkan pertanaman

yang terinfeksi penyakit hawar daun bakteri (HDB) tidak digunakan sebagai benih. Bibit yang sudah terinfeksi atau bergejala penyakit hawar daun bakteri (HDB) sebaiknya tidak ditanam dan menggunakan varietas tahan serta menggunakan bakterisida (Wahyudi dkk, 2011).

Cara Mengidentifikasi Penyakit Hawar Daun Bakteri (HDB)

Adapun cara mengidentifikasi penyakit bercak daun pada tanaman jewawut (*Setaria italica*) yaitu dapat dilakukan dengan cara:

- 1. Mengamati secara visual tanaman jewawut (*Setaria italica*) yang terinfeksi oleh penyakit dari total tanaman 49 plot.
- 2. Mengambil gambar tanaman jewawut (*Setaria italica*) yang terinfeksi oleh penyakit menggunakan kamera HandPone.

### **DAFTAR PUSTAKA**

- Adie, M. M., Ayda, K., Ayu, Z. M. 2012. Derajat Ketahanan Genotip Kedelai Terhadap Hama Ulat Grayak. *Prosiding Seminar Hasil Penelitian Tanaman Aneka Kacang dan Umbi*.
- Agus, S., Agus, E. P. 2013. Respon *Curvularia lunata* Penyebab Penyakit Bercak Daun Kelapa Sawit Terhadap Berbagai Fungisida. *Jurnal Fitopatologi Indonesia*. Vol.9(6) : 165-172.
- Ahadiyat, Y. R., Normawati, N., Totok, A. D. H. 2020. Sensitivitas Bibit Jewawut (*Setaria italica*) di Lahan Salin Pantai Cilacap. *Jurnal Penelitian Pertanian Terapan.* Vol 20 (1), 48-56.
- Andayani, Diana Hani., Prasetyorini., Nuril Hidayati. 2019. Pengaruh Oryzalin Terhadap Tingkat Ploidi Tanaman Jewawut (*Setaria italica*) Aksesi Polman Kuning. *Jurnal Bionatura*. Vol 7(1).
- Arifin, M. 2012. Bioinsektisida SINPV untuk Mengendalikan Ulat Grayak Mendukung Swasembada Kedelai. *Jurnal Pengembangan Inofasi Pertanian*. Vol 5(1), 19-31.
- Arwati, S. 2018. *Pengantar Ilmu Pertanian Berkelanjutan*. Makassar: Inti Mediatama.
- Baehaki, SE. 2012. Perkembangan Biotipe Hama Wereng Coklat pada Tanman Padi. *Jurnal IPTEK Tanaman Pangan*. Vol 3(5).
- Demando, Giotama., Becek Harmisah., Zuliah Marseli. 2019 Potensi Tanaman Jewawut Sebagai Sumber Karbohidrat Terbarukan dan Bioaktivitasnya Sebagai Anti Hipertensi. Jurnal Khazanah Intelektual. Vol 3(1).
- Dewi, S. M., Yuyun, Y., Warid, A. Q., Dedi, R. 2019. Pengaruh Cekaman Kekeringan Terhadap Hasil dan Sensitivitas Tiga Genotip Jawawut. *Jurnal Kultivasi*. Vol 18(3), 993-941.
- Djafaruddin. 2008. *Dasar-Dasar Pengendalian Penyakit Tanaman*. Yogyakarta: PT. Bumi Aksara.
- Dzacko, H.2007. 1. Basis Data (Databas). Mangosoft.
- Faesal. 2013. Peningkatan Peran Penelitian Tanaman Serelia Menuju Pangan Mandiri. *Seminar Nasional Serelia*.
- Fattah, A., Asriyanti, I. 2016. Siklus Hidup Ulat Grayak (*Spodoptera litura*) dan Tingkat Serangan pada Beberapa Varietas Unggul Kedelai di Sulawesi Selatan. *Prosiding Seminar Nasional Inovasi Teknologi Pertanian*.
- Gisca, B., Arintina, R. 2013. *Penambahan Gembili pada Flakes Jewawut Ikan Gabus sebagai Alternatif Makanan Tambahan Anak Gizi Kurang*. Semarang: Diponegoro University.
- Hidayat, Rysa Agustyani. 2019. Karakteristik Mie Basah dari Tepung Jewawut (*Setaria Italica* L.) Termodifikasi Secara Fermentasi Menggunakan Lactobacillus Acidophilus dan Waktu Fermentasi Bervariasi. *Jurnal Teknologi Pangan*. Vol 14 (3).
- Hidayati, N., Fauzia, S. 2020. Pertumbuhan dan Produksi Tanaman Jewawut (*Setaria italica*) pada Perlakuan Dosis Radiasi dengan Pengurangan Frekuensi Penyiraman untuk Seleksi Toleran Kekeringan. *Jurnal Biologi Indonesia*. Vol 15(2).
- Iswanto, E. H., Untung, S., Ali, J. 2015. Perkembangan dan Tantangan Perakitan Varietas Tahan dalam Pengendalian Wereng Coklat di Indonesia . *Jurnal Badan Penelitian dan Pengembangan Pertanian*. Vol 5(1).
- Jogiyanto H.M, 2008. Analisis dan Desain. Andi Offset, Yogyakarta.
- Juhaeti, T., Wahyu, W., Ninik, S., Peni, L., Fauzia, S., Saefudin. 2020. Serelia Lokal Jewawut (*Setaria italica*) Gizi, Budidaya dan Kuliner. *Seminar Nasional Biologi*.
- Khaeruni, Andi., Muhammad Taufik., Teguh Wijayanto., Eko Aprianto Johan. 2014. Perkembangan Penyakit Hawar Daun Bakteri pada Tiga Varietas Padi Sawah yang Diinokulasi pada Beberapa Fase Pertumbuhan. *Jurnal Fitopatologi Indonesia*. Vol 10(4).
- Machmud, R. (2013). Peranan Penerapan Sistem Informasi Manajemen Terhadap Efektivitas Kerja Pagawai Lembaga Pemasyarakatan Narkotika (Lapastika) Bollangi Kabupaten Gowa*. Jurnal Capacity STIE AMKOP Makassar*, 9(3), 409– 421.
- Mapikasari, S., Adyshaputra, A., Reni, I. 2017. Perkecambahan 4 Aksesi Jewawut (*Setaria italica*) pada Kondisi Cekaman Kekeringan Artifisial. *Jurnal Bioma.* Vol 13(1), 43-50.
- Markoni, W., Marisi, N. 2017. Pengaruh Pupuk Kandang Sapi dan Pupuk SP 36 Terhadap Pertumbuhan dan Hasil Tanaman Jewawut (*Setaria italica*) Varietas Lokal. *Jurnal Agifor*. Vol 4(1).
- Masdian. 2020. Respon Pertumbuhan dan Hasil Jewawut (*Setaria italica*) Terhadap Aplikasi Pupuk Organik dan Anorganik di Bawah Tegakan Jati. *Jurnal Agroteknologi*. Vol. 4(2).
- Miswarti., M.D. Tatuhey dan Yulie Oktavia. 2018. Eksplorasi Dan Karakterisasi Plasma Nutfah Jawawut (*Setaria Italica* L Beauv) Di Propinsi Bengkulu, Sumatera Selatan Dan Jawa Barat. *Jurnal Pangan*. Vol 2 (1).
- Miswartia., Tati Nurmala dan Anas. 2014. Karakterisasi dan Kekerabatan 42 Aksesi Tanaman Jawawut (*Setaria italica L. Beauv*). *Jurnal Pangan*. Vol. 23 (2).
- Miswati, M., Tati, N., Anas, A., Dedi, S. 2015. Keragaman Komponen Pertumbuhan dan Hasil Tiga Aksesi Tanaman Jawawut Melalui Pemberian Empat Dosis Pemupukan Fosfor. *Jurnal Pangan*. Vol 24(3), 195-204.
- Munawar, A. 2011. *Kesuburan Tanah dan Nutrisi Tanaman*. Bogor: IPB Press.
- Murtiningsih., Sulusi. P., Yulianingsih. 2006. *Berkreasi dengan Bunga Kering*. Jakarta: PT. AgroMedia Pustaka.
- Ningsih, N. F. 2016. Pengaruh Ekstrak Daun Kumis Kucing (*Orthosipon aristatus*) terhadap Mortalitas Hama Wereng Coklat (*Nilaparvata lugens*). *Jurnal Berkala Ilmu Biologis*. Vol 9(1).
- Normawati., Yugi R. Ahadiyat., Totok Agung Dwi Haryanto. 2020. Sensitivitas Bibit Jewawut (*Setaria italica*) di Lahan Salin Pantai Cilacap. *Jurnal Penelitian Pertanian Terapan*. Vol 20(1).
- Nurmala, Tati. 2003. Prospek Jewawut Sebagai Tanaman Pangan Serelia Alternatif. *Jurnal Bionatura*. Vol 5(1).
- Pakki, Syahrir. 2005. Epidomologi dan Pengendalian Penyakit Bercak Daun (*Helminthosporium sp*.) pada Tanaman Jagung. *Jurnal Litbang Pertanian*. Vol 24(3).
- Putra, I Wayan Arief Pradana, Rudi Kartika dan Aman S. Panggabean. 2017. Pembuatan Bioetanol dari Biji Jewawut (*Setaria Italica*) dengan Proses

Hidrolisis Enzimatis dan Fermentasi oleh Saccharomyces Cerevisiae. *Jurnal Kimia Mulawarman*. Vol 14 (2).

- Putri, A. O. T., Bambang, H., Arif, W. 2016. Pengaruh Inokulasi Mikoriza Arbuskular Terhadap Pertumbuhan Bibit dan Intensitas Penyakit Bercak Daun Cengkeh. *Jurnal Pemuliaan Tanaman Hutan*. Vol.10(2) : 145-154.
- Ridwan, Tri Handayani, dan Witjaksono. 2018. Respon Tanaman Jewawut [*Setaria italica* (L.) P. Beauv.] terhadap Kondisi Cahaya Rendah. *Jurnal Biologi Indonesia.* Vol 14 (1).
- Senewe, R. E., Silvia, P., Marietje, P. 2020. Respon Hama Wereng Coklat Terhadap Ketahanan dan Kerentanan Varietas Padi. *Jurnal Budidaya Pertanian.* Vol 16(1), 51-55.
- Setiawati., Sumarsono., Sri, M. 2020. Respon pertumbuhan Tanaman Jawawut (*Setaria italica*) pada Berbagai Kelengasan Tanah dan Dosis Pemupukan yang Berbeda. *Journal of Tropical Biology*. Vol 3(2), 68-79.
- Soeka, Y. S., Sulistiani. 2017. Provil Vitamin, Kalsium, Asam Amino dan Asam Lemak Tepung Jewawut (*Setaria italica*). *Jurnal Biologi Indonesia.* Vol 13(1), 85-96.
- Suharno., Supeni Sufaati., Verena Agustini Dan Rosye Hefmi Rechnelty Tanjung. 2015. Usaha Domestifikasi Tumbuhan Pokem (*Setaria Italica* (L.) Masyarakat Lokal Pulau Numfor, Kabupaten Biak Numfor Sebagai Upaya Menunjang Ketahanan Pangan Nasional. *Jurnal Manusia dan Lingkungan*. Vol 2 (1).
- Sukri, Z., Hariyono, R. 2016. Sistem Pakar Diagnosis Hama dan Penyakit Tanaman Jeruk Menggunakan Metode Euclidean Distance. *Jurnal Sistem dan Teknologi Informasi Indonesia*. Vol 1(2).
- Sulistyaningrum, Anna, Rahmawati, dan Muhammad Aqil. 2017. Tepung Jewawut (Foxtail Millet)Varietas Lokal Majene Dengan Perlakuan Perendaman. *Jurnal Pertanian.* Vol 9 (5).
- Suparti dan Zaimatu. 2021. Pertumbuhan Bibit F0 Jamur Tiram dan Jamur Marang pada Media Alternatif Tepung Biji Jewawut dengan Kosentrasi yang Berbeda. *Jurnal Penelitian Biologi.* Vol 7 (5), 27-33.
- Susanto Tori, 2016. *Struktur Akar Tumbuhan Monokotil*. Jakarta : Indonesia
- Tatuhey, M.D, Miswarti, Yulie Oktavia. 2018. Eksplorasi dan Karakterisasi Plasma Nutfah Jawawut (*Setaria Italica L Beauv*) Di Propinsi Bengkulu, Sumatera Selatan Dan Jawa Barat. *Jurnal Sains*. Vol. 3 (2).
- Wahyudi, Aris Tri., Siti Meliah., Abdjad Asih Nawangsih. 2011. Bakteri Penyebab Hawar Daun pada Padi: Isolasi, Karakterisasi dan Telaah Mutagenesis dengan Transposon. *Jurnal Makara Sains*. Vol 15(1).
- Yusianto, R., Usman, S., Wisnu, A. P. 2016. Pengembangan Alat Pengendali Hama Wereng Coklat Tanpa Pestisida Bertenaga Kincir Angin Yang Ramah Lingkungan. *Jurnal Teknoin*. Vol 22(8).
- Yustini, Paluphy Eka, Bernatal Saragih, dan Syamad Ramayana. 2019. Karakteristik Fisikokimia, Sifat Fungsional dan Nilai Gizi Biji dan Tepung Jagaq (*Setaria Italica*) *Jurnal Riset Teknologi Industri.* Vol 6 (1).

# **Profil Jurusan Biologi FMIPA UNM**

### **A. Visi, Misi, dan Tujuan Jurusan Biologi FMIPA UNM**

1. Visi

Jurusan Biologi menjadi jurusan unggulan pada tahun 2025 dalam bidang riset dan pengajaran ilmu-ilmu hayati, serta berdaya guna secara maksimal melayani masyarakat.

2. Misi

Menyelenggarakan kegiatan akademik, dengan mengoptimalkan pendayagunaan potensi internal dan eksternal secara sehat dan dinamis untuk mengembangkan ilmu pengetahuan dan teknologi dan menghasilkan jurusan yang kompetitif.

3. Tujuan

Menghasilkan Sarjana Pendidikan Biologi dan Sains Profesional, memiliki jiwa kewirausahaan, sehingga memungkinkan untuk menjadi agen pembaharu dalam pengembangan kewirausahaan berbasis biologi, menguasai teknologi yang terkait bidang ilmunya, serta menguasai bahasa inggris sebagai bahasa pengantar didalam berkomunikasi ilmiah/internasional.

### **B. Pimpinan Jurusan**

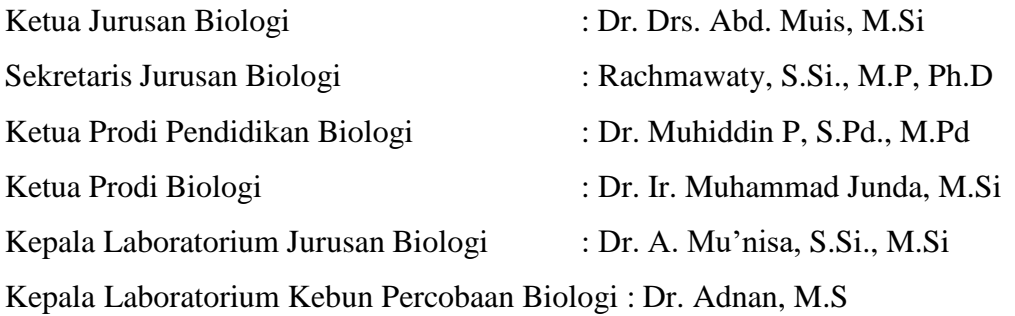

### **C. Fasilitas Jurusan Biologi FMIPA UNM**

Jurusan Biologi sebagai salah satu jurusan yang ada di Fakultas Matematika dan Ilmu Pengetahuan Alam Universitas Negeri Makassar, mempunyai beberapa fasilitas pendukung yang dapat menunjang proses perkuliahan. Beberapa fasilitas yang dimiliki oleh Jurusan Biologi yaitu:

### 1. Laboratorium

Laboratorium jurusan Biologi FMIPA UNM memiliki sub unit laboratorium yaitu:

- Laboratorium Botani
- Laboratorium Zoologi
- Laboratorium Mikrobiologi
- Laboratorium Bioteknologi dan Biologi Molekuler
- Laboratorium Kultur Jaringan
- Laboratorium Mikroteknik
- 2. Laboratorium Kebun Percobaan Biologi (LKPB)

LKPB atau Lab Kebun Percobaan Biologi sebagai wadah bagi civitas akademika Biologi FMIPA UNM untuk melakukan penelitian, praktikum, dan sebagai media edukasi di bidang biologi.

3. Ruang Microteaching

Ruangan ini digunakan untuk mata kuliah Microteaching yaitu mata kuliah latihan mengajar bagi mahasiswa prodi Pendidikan Biologi.

4. BioNature

BioNature merupakan salah satu fasilitas di jurusan Biologi FMIPA UNM yang bergerak dalam bidang penerbitan jurusan ilmiah.

- 5. Perpustakaan
- 6. Ruang Seminar
- 7. Gedung Kuliah

### **D. Program Studi Jurusan Biologi FMIPA UNM**

1. Program Studi Pendidikan Biologi

Program studi Pendidikan Biologi merupakan program studi yang akan mencetak calon-calon tenaga pengajar biologi. Program studi Pendidikan Biologi dibagi menjadi dua yaitu Pendidikan Biologi (reguler) dan Pendidikan Biologi ICP (bilingual).

# 2. Program Studi Biologi

Program studi Biologi merupakan salah satu prodi yang ada di jurusan Biologi FMIPA UNM yang akan mencetak sarjana sains (S.Si), mencetak ilmuan dan peneliti muda yang siap terjun ke dalam masyarakat dan dunia kerja.
# **Profil Balai Penelitian Tanaman Sereal Maros Provinsi Sulawesi Selatan**

#### **A. Sejarah Balai Penelitian Tanaman Serelia Maros (Balit Sereal Maros)**

Balitsereal Maros merupakan balai penelitian tanaman serealia yang mampu menghasilkan bibit-bibit unggul serta teknik-teknik penanaman yang merupakan trobosan-trobosan baru di dunia pertanian. Trobosan-trobosan tersebut dapat dijadikan acuan untuk terjun di dunia usaha terutama usaha yang berkaitan dengan tanaman jagung, sorgum, gandum, dan serealia lainnya.

Balai Penelitian Tanaman Serealia merupakan salah satu Unit Pelaksana Teknis di Bawah Badan Litbang Pertanian yang mempunyai tugas melaksanakan penelitian tanaman serealia (jagung, sorgum, gandum dan sereal potensial lainnya. Struktur organisasi Balai Penelitian Tanaman Serealia (Indonesian Cereals Research Institute). Sebelum berganti nama menjadi Balai Penelitian Tanaman Serealia, dulunya balai ini dikenal dengan nama Balai Penelitian Tanaman Pangan Maros (Maros Research Institute for Food Crops ) tahun 1981- 1995 dan Balai Penelitian Tanaman Jagung dan Serealia Lain (Balitjas ) tahun 1995-2002. Pada Tahun 2004 Balai Penelitian Tanaman Jagung dan Serealia lain berganti nama menjadi Balai Penelitian Tanaman Serealia. Adapun fokus penelitian Balai Penelitian Tanaman Serealia adalah komoditas serealia non padi, seperti jagung, gandum, sorgum, millet.

Balai ini sudah ada sejak zaman Belanda yang dibangun pada tahun 1947 dengan nama Algemeene Proefstation Voorden Landbouw Afdeeling Makassar atau dengan nama lain Makassar Branch of the General Agricultural Research yang berkedudukan di Makassar. Dalam pembangunannya, balai ini mengalami beberapa kali perubahan nama sesuai dengan tugas dan fungsinya.

Kemudian pada tahun 1945, diganti namanya menjadi Balai Besar penyelidikan Pertnian cabang Makassar (Makassar Branch of Central Research Institute for Agricultural). Selanjutnya pada tahun 1969 diganti lagi menjadi Lembaga penelitian Makassar (Research Institute for Agricultural).

Pada tahun 1973, balai ini di pindahlokasikan dari Makassar ke Maros dan namanya diubah menjadi Lembaga penelitian Pertanian Maros atau Research Institute for Agricultural, selanjutnya pada tahun 1981 namanya diubah lagi menjadi Balai Penelitian Tanaman Pangan Maros (Maros Research Institute for Food Crops) atau lebih dikenal dengan BALITTAN.

BALITTAN merupakan bagian dari BALITTAN Bogor yang pada tahun 1981 diberi mandat untuk meneliti tanaman pangan dan holtikultura, namun pada tahun 1995 berubah fungsi yakni meneliti tanaman jagung dan serelia lain dan namanya pun diubah menjadi Balai penelitian Tanaman Jagung dan Serelia lain (Research Institute for maize and other Cereals) atau BALITJAS.

Akhirnya pada tahun 2002 berdasarkan SK Menteri Pertanian No.80/KPTS/01.210/1/2002 tanggal 29 Januari 2002 Tentang Organisasi dan Tata Kerja Balai Penelitian di lingkup Badan Pnelitian dan Pengembangan Pertanian, BALITJAS (Indonesian Cereals Research Instituee) diubah namanya menjadi Balai Penelitian Tanaman Serelia (BALITSEREAL).

Pengembangan organisasi Badan Litbang Pertanian yang dilakukan secara berkesinambungan dan disesuaikan dengan tuntutan perubahan dinamis dalam lingkungan strategis Penelitian Pertanian memegang peranan penting dalam mendukung pencapaian Visi dan Misi Badan Litbang Pertanian. Kebijakan ini bertujuan untuk mewujudkan penyelenggaraan pemerintahan yang efektif dan efisien dan telah dilakukan melalui penerbitan dua peraturan, yakni Keputusan Presiden 47 Tahun 2009 tentang Pembentukan dan Organisasi Kementerian Negara dan Peraturan Presiden Nomor 24 Tahun 2010 tentang status, tugas, dan fungsi Eselon Departemen dan Susunan Organisasi, tugas, dan Fungsi Kementerian Negara (Balite Sereal, 2010).

#### **B. Tugas dan Fungsi BALITSEREAL**

Sebagai Balai Penelitin Nasional dalam bidang pertanian, tugas pokok BALITSEREAL adalah melaksanakan kegiatan penelitian tanaman serelia yaitu jagung, dan serelia potensial lainnya.

Adapun fungsi BALITSEREAL, adalah menyelenggarakan :

- 1. Penelitian genetika, pemuliaan, pembenihan, dan pemanfaatanplasma nutfah tanaman serelia.
- 2. Penelitian Morfologi, ekologi, fisiologi, entomologi, dan fitopatologi tanaman serelia.
- 3. Pelayanan teknik kegiatan penelitian tanaman serelia
- 4. Penelitian komponen teknologi sistem dan usaha agribisnis tanaman serelia.
- 5. kerja sama informasi dan dokumentasi serta penyebarluasan dan pendayagunaan hasil penelitian tanaman serelia

#### **C. Visi, Misi dan Program BALITSEREAL Maros**

1. Visi

Menjadi Lembaga Penelitian Tanaman Serealia selain padi terdepan di Dunia dalam mewujudkan sistem Pertanian-Bioindustri berkelanjutan.

2. Misi

Rumusan visi tersebut diharapkan menjadi acuan dalam menentukan arah prioritas kegiatan di Balitsereal. Untuk mencapai visi tersebut, misi yang harus dilaksanakan adalah:

- a. Mewujudkan inovasi teknologi pertanian bioindustri serealia unggul yang berdaya saing berbasis *advanced technology* dan *bioscience, bioengineering*, teknologi responsif terhadap dinamika perubahan iklim, dan peningkatan *scientific recognition*.
- *b.* Mewujudkan *spektrum diseminasi multi channel* (SDMC) untuk mengoptimalkan pemanfaatan inovasi pertanian bioindustri serealia serta peningkatan *impact recognition.*

## **D. Program BALITSEREAL**

- a. Pengkayaan, pengelolaan, pemanfaatan dan sumber daya genetik serelia.
- b. Penelitian, pemuliaan, perbaikan sistem produksi dan teknososioekonomi jagung untuk lahan suboptimal.
- c. Penelitian dan pengembangan tanaman serelia unggulan, kemitraan berorientasi pembangunan pertanian tanaman pangan.
- d. Peningkatan daya saing tanaman serelia berorientasi penciptaan pasar dan permintaan pasar.

BALITSEREAL dipimpin oleh seorang kepala balai untuk kelancaran tugas balai di bidang Penelitian, Kepala Balai dibantu oleh tim program BALITSEREAL bersama 4 balai lainnya dan satu lokasi penelitian yang dikoordinasikan oleh Pusat penelitian dan Pengembangan Tanaman Pangan di Bogor yang bernaung di bawah Badan penelitian dan Pengembangan Tanaman Departemen Pertanian. Dalam melaksanakan kegiatan kepala Balai di bantu oleh Pejabat Eselon IV/sub bagian tata usaha, seksi pelayanan, teknik dan seksi rencana kerja.

Para peneliti dan teknisi di koordinasikan ke dalam empat kelompok Peneliti (KELTI) yang pada dasarnya merupakan kelompok keahlian yang terkait disiplin ilmu tertentu dan merupakan fungsional yaitu:

1. Kelti Pemuliaan dan Plasma Nutfah

- a. Merancang dan memperkaya, mengevaluasi dan mempertahankan serta memanfaatkan plasma nutfah dan pemuliaan.
- b. Merancang dan melaksankan kegiatan pemuliaan tanaman untuk menghasilkan varietas unggul dengan cara konvensional.
- c. Menyediakan benih penjenis
- 2. Kelti Ekofisiologi

Merancang dan melaksanakan serta mengkoordinasikan penelitian di bidang fisiologi, teknologi budidaya, dan lingkungan untuk meningkatkan efesiensi produksi tanaman

3. Kelti Fisiologi Hasil

Ditujukan untuk meneliti mutu hasil panen dan merancang, melaksanakan serta mengkoordinasikan penelitian di bidang fisiologi hasil.

4. Kelti Hama dan Penyakit

Merancang dan melaksanakan serta mengkoordinasikan penelitian di bidang hama dan penyakit secara terpadu untuk memantapkan stabilitas produksi tanaman.

### **E. Tenaga Kerja**

Balitsereal memiliki karyawan Pegawai Negeri Sipil sebanyak 230 orang, terdiri dari atas 8 orang Doktor (S3), 36 orang Master (S2), 57 orang sarjana (S1), 13 orang sarjana Muda/Diploma, 82 orang SLTA dan 32 orang SD/SLT. Disamping itu terdapat 66 orang tenaga honorrer dengan berbagai tingkat pendidikan. Penelitian Balitsereal terdiri atas berbgai jenjang fungsional yaitu 5 orang ahli peneliti Utama, 4 orang Ahli Peneliti Madya, 5 orang Ahli Peneliti Muda, 13 orang Peneliti Madya, 8 orang Peneliti Muda, 13 Ajun peneliti Madya, 9 orang ajun Peneliti Muda, 4 orang asisten peneliti Madya, dan 2 orang asisten Peneliti Muda. Selain itu ada 4 orang fungsional pustkawan dan Lityakasa 27 orang.

#### **F. sarana dan Prasarana**

Untuk mendukung pelaksanaan tugas dan fungsinya, Balitsereal dilengkapi dengan sarana dan prasarana yang memadai berupa :

- 1. Kebun Percobaan (KP) Maros, Bajeng dan Bontobili sebagai pusat sebagian kegiatan Penelitian Balitsereal di lapangan.
- 2. Laboratorium servis kimia, tanah, Hama dan penyakit, pembenihan dan molekuler sebagai prasarana penunjang kegiatan penelitian di Balitsereal.
- 3. Kompeterisasi merupakan salah satu program Balitsereal untuk mempercepat, memproleh, menyebarluaskan informasi serta penyelesaian semua tugas administrasi dan pelaporan.
- 4. Perpustakaan sebagai prasarana penujang sumber IPTEK untuk mempertajam program peneltian bagi para peneliti di Balitsereal.
- 5. Ruang Penyimpanan benih sumber serelia sebagai fasilitas penting untuk mempertahankan kualitas benih yang akan dimanfaatkan pengguna.
- 6. 13 unit rumah kaca dan 4 unit rumah kawat (Screen house) yang digunakan untuk penelitian pemuliaan, agronomi, fisiologi, hama dan penyakit tanaman.
- 7. 1 unit pengering jagung yang menggunakam sumber energi matahari yang di kombinasikan dengan sumber energi dari kayu bakar atau tongkol jagung.